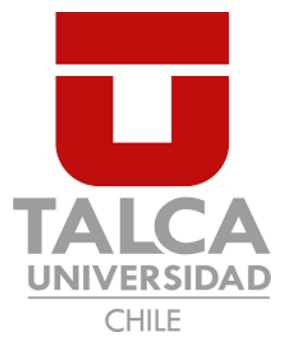

FACULTAD DE INGENIERIA ESCUELA DE INGENIERÍA CIVIL EN OBRAS CIVILES

# SIMULACIÓN DE PROPAGACIÓN DE GRIETA EN VIGA DE ACERO Y VERIFICACIÓN EXPERIMENTAL

## **SEBASTIÁN RODRIGO MOYA LAZO**

PROYECTO DE MEMORIA PARA OPTAR AL TITULO DE

INGENIERO CIVIL EN OBRAS CIVILES

DEPARTAMENTO DE INGENIERÍA Y GESTIÓN DE LA CONSTRUCCIÓN

**PROFESOR GUÍA: IGNACIO MARCELO FUENZALIDA HENRIQUEZ** 

Talca, Chile

2020

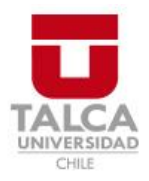

## **CONSTANCIA**

La Dirección del Sistema de Bibliotecas a través de su encargado Biblioteca Campus Curicó certifica que el autor del siguiente trabajo de titulación ha firmado su autorización para la reproducción en forma total o parcial e ilimitada del mismo.

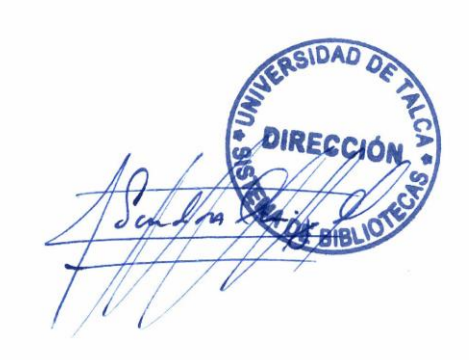

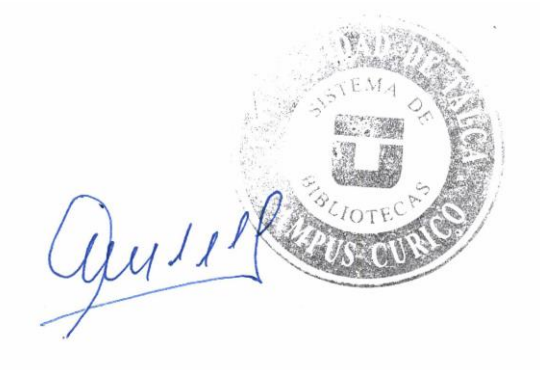

Curicó, 2022

# Índice

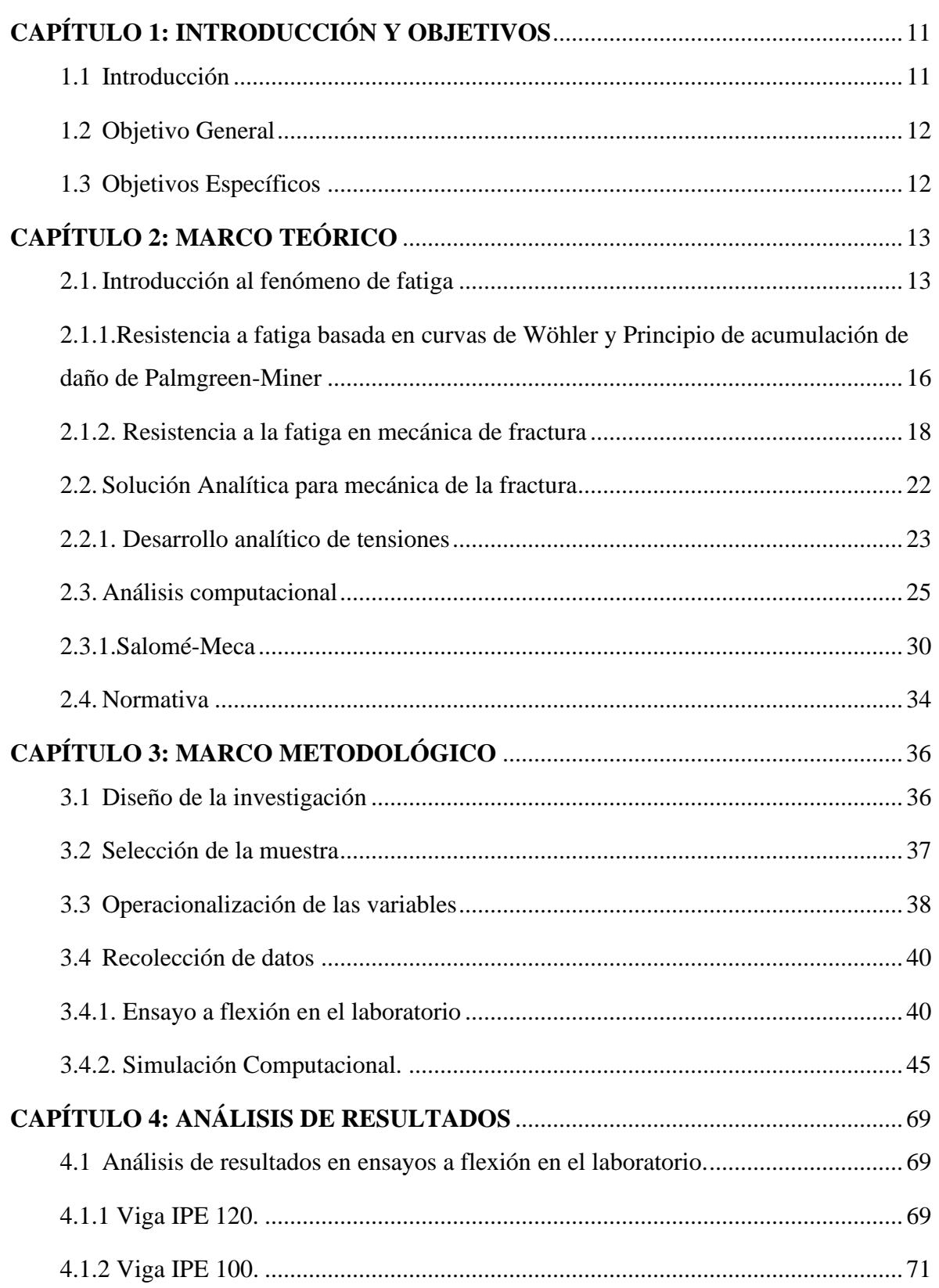

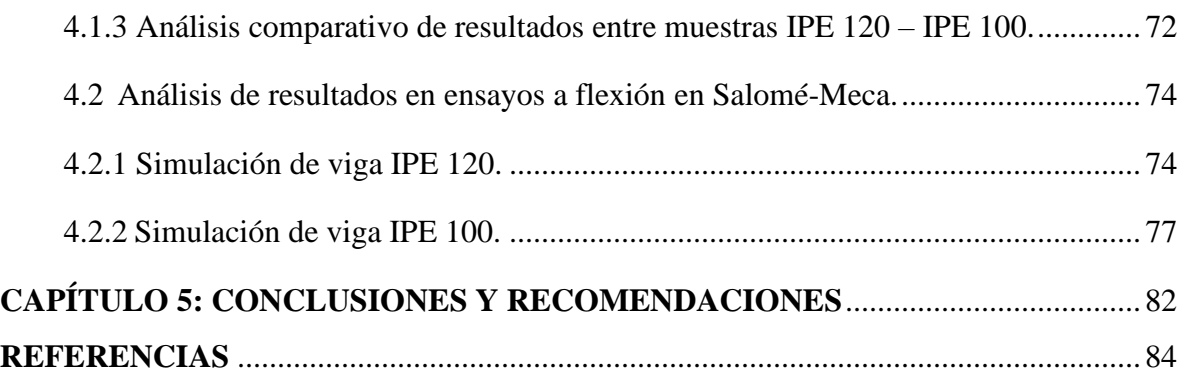

## **Índice de ilustraciones**

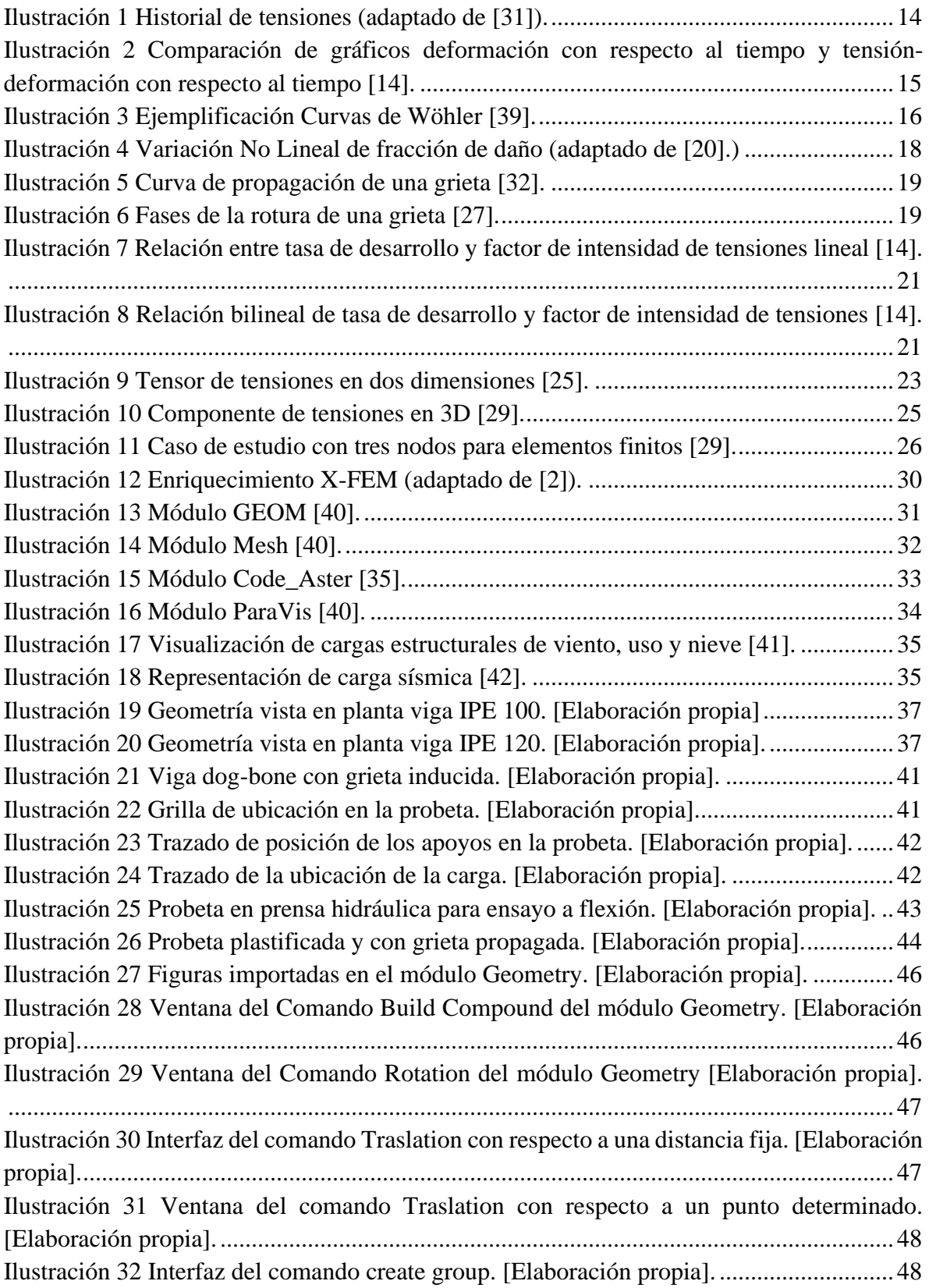

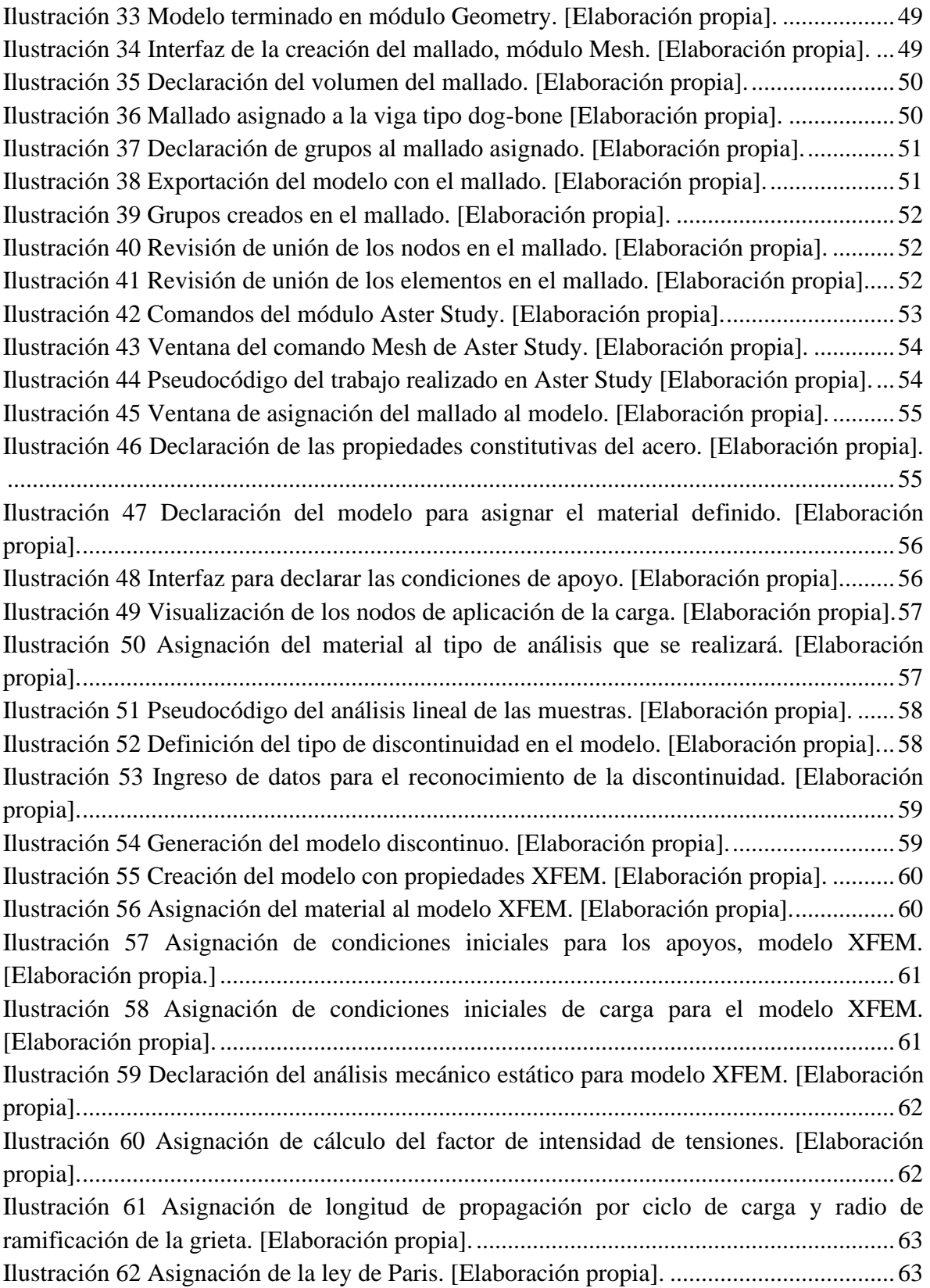

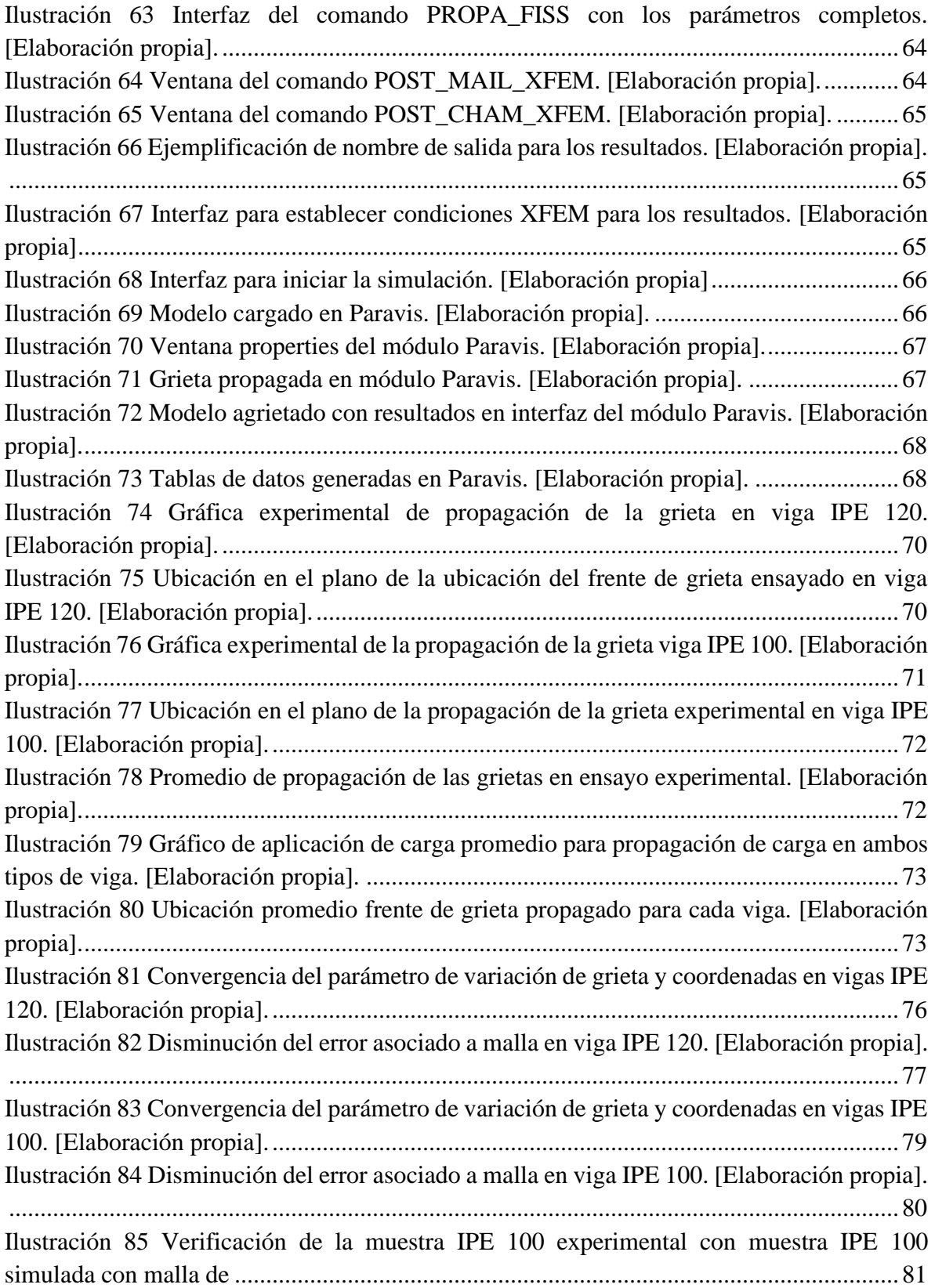

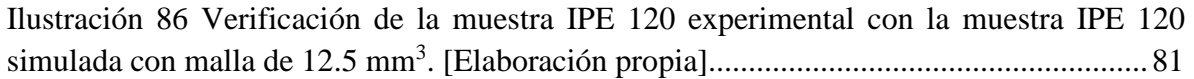

## **Índice de tablas.**

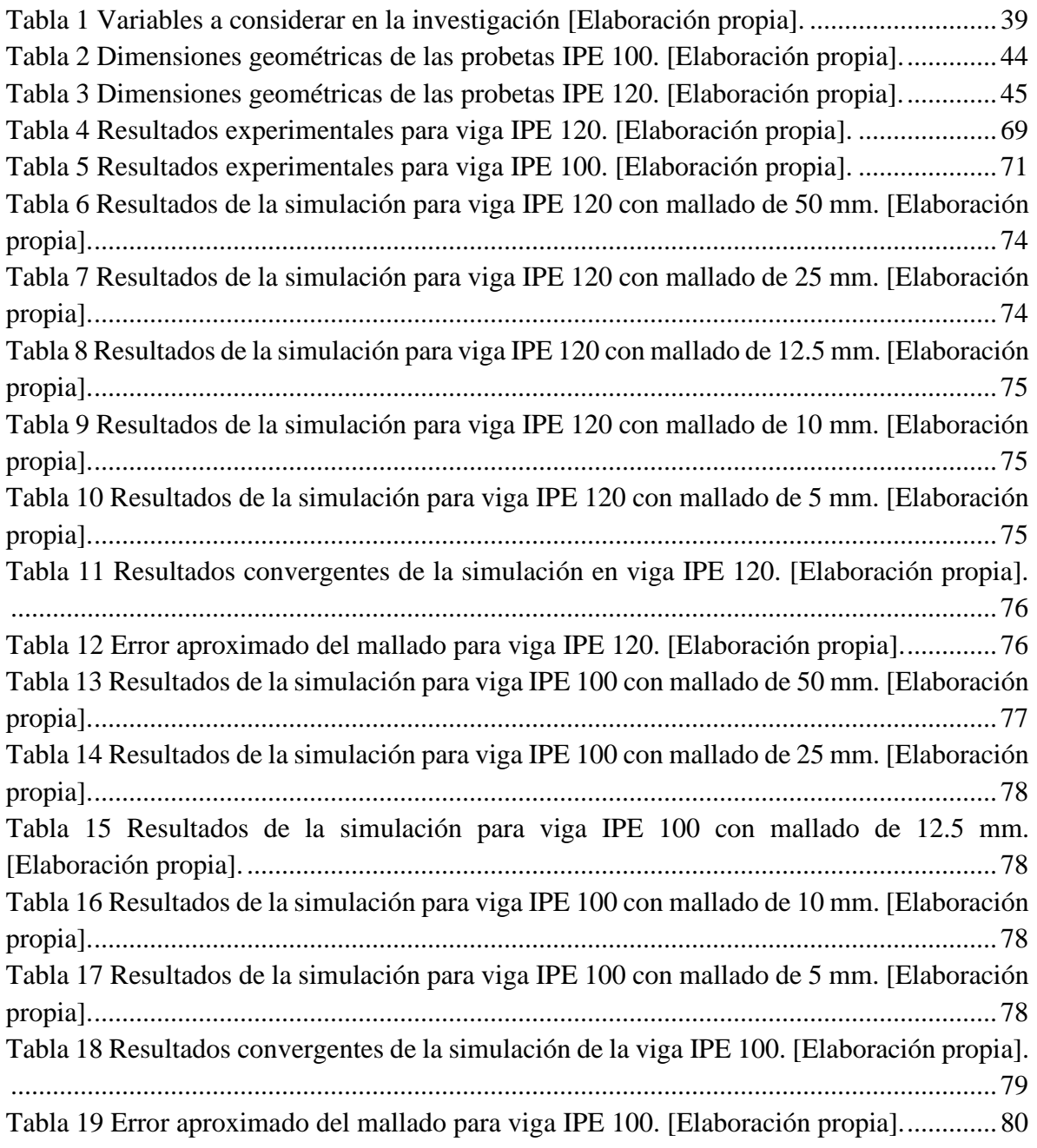

### **Resumen Ejecutivo**

El acero es un material estructural por excelencia debido a la gran ductilidad que ofrece, y su excelente comportamiento bajo cargas de tracción y flexión. Tal es su popularidad, que se utiliza en diferentes tipos de mega construcciones en Chile. Sin embargo, el acero también se puede agrietar después de una cantidad importante de ciclos de cargas estáticas y dinámicas. Estas grietas pueden ser causantes de una falla estructural posterior, y al ser parte de construcciones importantes traen consigo una pérdida económica considerable. Durante los últimos años, la Ingeniería ha estudiado con determinación el concepto de tolerancia al daño. Éste indica que, al aparecer una grieta o alguna imperfección en una estructura determinada, no necesariamente significa que ésta fallará prontamente, sino que propone realizar un estudio para evaluar la propagación de esta en el tiempo según la solicitación de carga que reciba.

En este trabajo, se seleccionaron dos tipos de vigas de acero comerciales, donde con pequeñas intervenciones a su geometría e induciendo una grieta en su centro, se logró estudiar la propagación de dicha grieta, a través de una prensa hidráulica ubicada en el laboratorio de Ingeniería de la Universidad de Talca. Al mismo tiempo, las dimensiones geométricas y propiedades constitutivas de las vigas ensayadas fueron ingresadas en el software de elementos finitos Salomé-Meca, buscando comparar los comportamientos experimentales con los de la simulación, y verificar si este es un método válido para ser utilizado y estudiar la tolerancia al daño en estructuras. Finalmente, los ensayos realizados en el laboratorio indicaron una propagación de grieta y una nueva ubicación del frente de grieta, mientras que en la simulación se obtuvo una propagación de grieta precisa y la ubicación del frente de grieta milimétricamente similar. Esto indica que se verifica el ensayo experimental con respecto a la simulación computacional, validando este método para estudiar la tolerancia al daño estructural.

Palabras claves: acero, dog-bone, ensayo experimental, simulación computacional, Salomé-Meca, XFEM, tolerancia al daño, grieta, propagación, frente de grieta.

### **Abstract**

Steel is by excellence a structural material, thanks to the great ductility it offers, as well as its outstanding performance under traction and flexure loads. Its popularity is such, that it is used in a wide range of large-scale constructions in Chile. Notwithstanding, steel is known to fissure after a considerable number of static and dynamic load cycles, leading to larger fissures that can ultimately cause structural failure. Taking into account that typically steel is used in projects of large proportions, the economic loss that accompanies this failure is usually substantial. Over recent years, there has been a focus in the field of engineering on damage tolerance in structures. This is a concept that explains that while fissures and imperfections may appear in a certain structure, not necessarily does this mean that there is imminent danger of failure or collapse. Instead, a closer study is required of the fissures and their propagation over the course of time, depending on the load demands the structure is subject to.

In this thesis, two types of commercially available steel beams were selected and modified geometrically, by generating a small, fissure-like cut in their centers. These beams were then tested in a hydraulic press located in the laboratory of the University of Talca, in order to study de propagation of the induced fissures. Working in parallel, the beams were modeled with geometric precision in the finite element software program called Salomé-Meca, taking care to conserve their physical characteristics in the program's design parameters. The objective was to compare the experimental behavior with that of the beams tested in laboratory trials, and thus verify the validity of the simulation results, for future study of damage tolerance. Finally, the tests conducted in the university laboratory resulted in a fissure growth and a new crack front in test beams, while the program simulation obtained a precise fissure and a crack front location that was millimetrically similar. This outcome, shows that the simulation is in keeping with the experimental laboratory results, proving that it is a valuable method for studying tolerance to damage in structures.

Key words: steel, beam, experimental trial, program simulation, Salomé-Meca, finite element method, damage tolerance, fissure, propagation, crack front

## **CAPÍTULO 1: INTRODUCCIÓN Y OBJETIVOS**

#### <span id="page-11-1"></span><span id="page-11-0"></span>**1.1 Introducción**

En estructuras es muy común encontrar diversos tipos de fallas, si bien es sencillo identificarlas, lo complejo es poder comprender el origen de estas, su comportamiento en el tiempo y las posibles dificultades que puede traer al proyecto. Una de las fallas más comunes e importantes de analizar son las grietas.

El análisis de propagación de grietas consiste en un proceso iterativo computacional, compuesto por varias etapas que van mostrando el avance de esta para cada caso de carga hasta llegar a la convergencia. El análisis clásico consiste en la partición de la malla de análisis de forma manual cada vez que cambia de dimensión la grieta en el software computacional.

Los softwares computacionales resuelven los problemas de mecánica de solidos mediante los métodos de elementos finitos, resolviendo ecuaciones diferenciales mediante la forma débil de diversos problemas de física, matemática e ingeniería.

En el presente proyecto se inducirá una grieta en una viga de acero con forma de dog-bone, para luego ensayarla en el laboratorio con maquinaria de flexión. Posteriormente se verificarán los resultados obtenidos en el laboratorio con los resultados de la propagación de grietas realizados en el software computacional.

Para realizar los cálculos computacionales se utilizará el software de licencia libre Salomé-Meca. Para lograr la simulación de la propagación de las grietas se utilizará la extensión de los métodos de elementos finitos de este programa computacional llamado XFEM, la cual consiste en utilizar funciones de forma, no necesitando un corte del mallado extra sobre las mismas.

Este análisis posee una importante relevancia para diferentes clases de industria, como por ejemplo la minera, la ferroviaria y las obras civiles. Realizar una buena simulación y verificación de una grieta entrega resultados óptimos para poder evitar la demolición de la estructura en cuestión, es decir, evitar la paralización de dicho sector industrial y así lograr evitar pérdidas de dineros.

#### <span id="page-12-0"></span>**1.2 Objetivo General**

Verificar el comportamiento de propagación de grieta de una viga de acero en software computacional con respecto al ensayo en laboratorio.

#### <span id="page-12-1"></span>**1.3 Objetivos Específicos**

- Realizar un ensayo experimental a flexión en una viga de acero tipo dog-bone, con una grieta inducida.
- Realizar simulaciones computacionales de los modelos dog-bone, utilizando la metodología X-FEM en el software Salomé-Meca.
- Calibrar los resultados de la simulación computacional para disminuir la diferencia de la propagación de la grieta con respecto a la experimentación.

#### **CAPÍTULO 2: MARCO TEÓRICO**

<span id="page-13-0"></span>Una de las principales causas de fallas en elementos estructurales es la fatiga [30]. Por tanto, se trata de un fenómeno que afecta todo tipo de edificación, lo que requiere una respuesta o solución ingenieril. Existen dos formas de resolver este dilema: la demolición y reconstrucción, o el análisis de la grieta y su comportamiento, a fin de evitar la necesidad de una intervención.

Esta última alternativa incurre en la optimización de recursos con el objetivo de eludir el impacto económico y logístico que significa una demolición, cualquiera sea su envergadura.

Por otro lado, la utilización de software computacional basado en elementos finitos cobra una vital importancia para poder tomar la decisión de demoler o reconstruir. Un análisis de elementos finitos se realiza habitualmente para prever el comportamiento mecánico de una estructura. Posteriormente se verifica dicho análisis con respecto a la normativa vigente en cada país.

#### <span id="page-13-1"></span>**2.1.Introducción al fenómeno de fatiga**

El proceso de fallo producto de la fatiga se fundamenta en la disminución de resistencia en estructuras mediante ciclos de carga de duraciones extendidas. Son diversos los elementos que se ven afectados por este fenómeno, por ejemplo, edificios, puentes, maquinaria rotativa, ruedas de ferrocarril, estructuras mineras, etc.

La fatiga estructural se origina con solicitaciones de carácter cíclico que fluctúan entre la tracción y la compresión. La acumulación de todas las tensiones aplicadas en la estructura en su vida útil es lo que se llama resistencia a la fatiga. Es importante mencionar que los datos para diseñar son producidos en ensayos a carga constante. Además, en estructuras reales las cargas recibidas son aleatoriamente dinámicas por lo que constantemente cambia la amplitud de la carga y se puede evidenciar en el historial de tensiones del elemento estructural.

La historia de tensiones es una representación histórica de la aplicación de cargas en un determinado elemento. Con este registro se busca responder conservadoramente a la totalidad de cargas, ya sean estáticas y/o dinámicas.

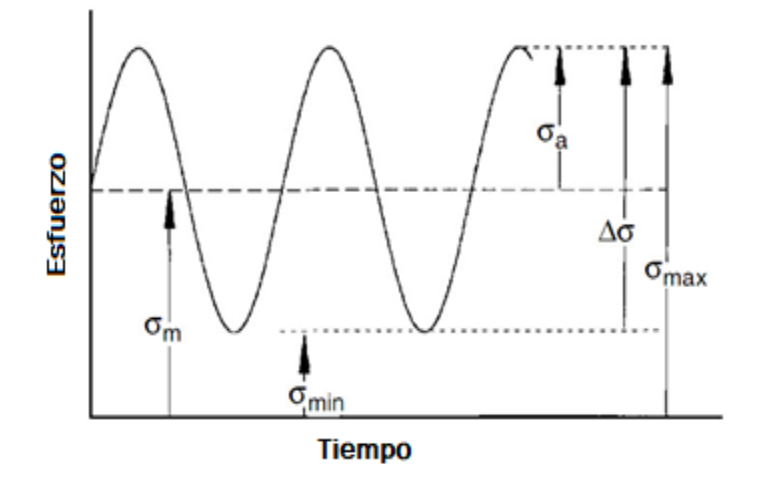

*Ilustración 1 Historial de tensiones (adaptado de [31]).*

<span id="page-14-0"></span>En muchas ocasiones, la medición de fatiga se obtiene de la diferencia del factor de intensidad de tensiones, el cual está compuesto por las tensiones aplicadas y el respectivo dimensionado geométrico de la grieta [16]. Este factor se representa por la siguiente ecuación:

$$
\Delta k = K_{m\acute{a}x} - K_{min} \tag{Ec 1}
$$

Donde:

- $\Delta k$ : Factor de intensidad de tensiones.
- $K_{\text{max}}$ : Valor máximo de factor de intensidad de tensiones de un ciclo.
- $K_{min}$ : Valor mínimo de factor de intensidad de tensiones de un ciclo.

El factor de intensidad de tensiones (FIT) determina el estado tensional en el contorno del extremo de la fisura, por lo que se ha determinado una gran cantidad de técnicas de estudio. En la actualidad, el medio analítico ha sido desplazado por lo que es el análisis numérico.

Se consideran tres métodos para encontrar el FIT, dependiendo de la calidad de este y el tiempo de empleo para el análisis.

- Manuales y compendios, como ejemplo Murakami [9].
- Técnicas simplificadas, se ejemplifica en el texto de Aliabadi y Rooke [10].
- Métodos más sofisticados con soluciones numéricas.

Las tensiones de carga se manifiestan de forma cíclica y aleatoria y son representadas a través de ondas (Ilustración 1). Debido a ello, la recopilación de todos estos registros se realiza mediante el principio de superposición de ondas [18]. La variabilidad de las cargas puede suceder por cambios de magnitud, cambios en las condiciones de borde, cambios de dirección de aplicación de la carga y variables naturales, entre otras. Las tensiones de carga poseen amplitud variable en el tiempo, por lo que se opta por facilitar su estudio, aplicando el concepto de *conteo de ciclos*. Éste es un método que modifica la naturaleza variable de la amplitud de ondas de las tensiones de carga en amplitud constante, sin modificar los efectos de daño que generan [1]. El *conteo de ciclos* posee dos formas de realizarse, las cuales se definen en función de si consideran el proceso previo a la fractura o no:

Método que no considera proceso previo a la fractura: Este método es idealizado, puesto que no considera la fase de plastificación del material, es decir, el comportamiento no lineal entre tensión y deformación [14].

Método que si considera proceso previo a la fractura: Este método considera la fase no lineal del material, es decir, el comportamiento entre la tensión y la deformación [19]. Es por esto por lo que en la actualidad es el que más uso tiene.

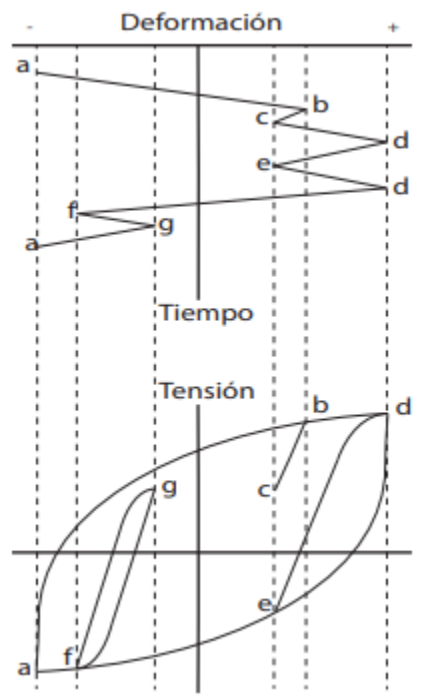

*Ilustración 2 Comparación de gráficos deformación con respecto al tiempo y tensión-deformación con respecto al tiempo [14].*

En la Ilustración 2 se puede apreciar el comportamiento plástico de un material con respecto al tiempo. Realizando el seguimiento, se aprecia una carga tensional desde el punto *a* al punto *b*, por este suceso existe una deformación desde el punto *a* al *b*, entre el punto *b* y *c* se genera una descarga tensional, con esto se invierte el sentido de la deformación. Cuando se vuelve a tensionar el material se carga desde *c* hasta *b* para luego alcanzar a *d*, mientras que si se visualiza solo el gráfico de deformación se ve que es directo el movimiento, continuando la deformación desde *c* hasta *d*. Esta diferencia se fundamenta en que el material recuerda su historial de carga tensional y utiliza ese mismo procedimiento. El gráfico tensióndesplazamiento con respecto al tiempo, es un fenómeno llamado histéresis.

De esta forma, considerando las FIT y lo anterior además de lo indicado por el IIW, los estados límites de fatiga se pueden identificar mediante:

- El uso de Curvas de Wöhler y principio de acumulación de daño de Palmgreen-Miner.
- La mecánica de fractura, propagación y resistencia a la fatiga.

#### <span id="page-16-0"></span>**2.1.1. Resistencia a fatiga basada en curvas de Wöhler y Principio de acumulación de daño de Palmgreen-Miner**

El estudio basado en las curvas de Wöhler, también conocidas como curvas de S-N, consta de la realización de un análisis de comparación de los ciclos de cargas aplicados a una estructura versus la cantidad de ciclos que resiste esta misma. El fallo por fatiga se considera en la posición más agrietada por la acción de la solicitación. Para obtener las curvas de Wöhler se utiliza la siguiente expresión:

$$
N = \frac{c}{\Delta \sigma^m} \tag{Ec 2}
$$

Donde:

- N: Equivale al número de ciclos.
- C: Constante que depende del tipo de curva.
- m: valor de la pendiente de la curva. (Puede tomar diversos valores según ciclos experimentados).
- $Δσ$ : Representa el rango de tensiones.

Todos los valores generados en estas curvas corresponden a la supervivencia de los elementos con una confianza del 95%. No obstante, es fundamental que el rango de tensiones nominales se encuentre dentro de las propiedades elásticas del material en cuestión. Es sabido que existe una estandarización del límite máximo de las curvas de Wöhler que es representado por la curva FAT160, sin embargo, puede ampliarse según lo estipulado en el laboratorio, asimismo, se realizan pruebas de tensiones normales y cizallas [3].

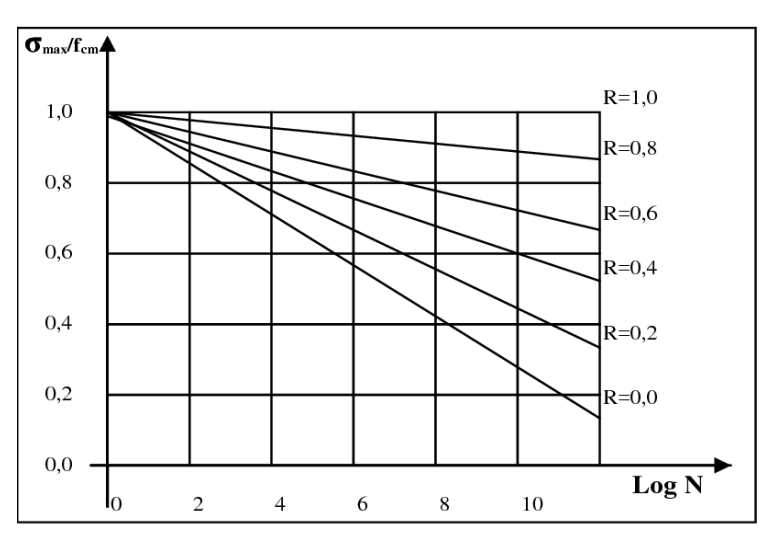

*Ilustración 3 Ejemplificación Curvas de Wöhler [39].*

<span id="page-16-1"></span>La regla de Palmgreen-Miner, también conocida como regla de acumulación de daño, nace de la necesidad de realizar una mejora al método de curvas de Wöhler. Las Curvas S-N solo pueden ser aplicadas para cargas cíclicas constantes, y en la realidad, las estructuras a lo largo de su vida útil reciben solicitaciones variables. Por otra parte, ésta es una regla de carácter lineal.

Para realizar la estimación de la vida útil con respecto a la resistencia a la fatiga se realiza un conteo de ciclos con cargas distintas y variables. El principal objetivo es estimar cuántos incrementos de carga se pueden aplicar antes que aparezca el fenómeno. Se debe tener en cuenta que:

- Los tipos de cargas se deben considerar como un espectro de amplitudes de sus ciclos de carga, es decir, generar un registro para distintas variaciones de solicitaciones.
- La utilización de curvas de Wöhler es compatible con el tipo de tensión utilizada.

El *fallo* se produce en un estado de Carga  $S_i$  con un número de ciclos  $N_i$ . Al evaluar  $n_i$  y este ser menor a  $N_i$  se conoce el concepto de fracción de daño [20].

$$
D_1 + D_2 + D_3 + \ldots + D_n \ge 1 \tag{Ec 3}
$$

$$
D_i = \frac{n_i}{N_i} \tag{Ec 4}
$$

Donde:

- $\bullet$  D= fracción de daño.
- $\bullet$   $N_i$ : Número de daño total.
- $\bullet$   $n_i$ : Número de daño del ciclo.

Remplazando (Ec 4) en (Ec 3) se tiene que para que exista un fallo en el material la sumatoria de fracciones de daño debe ser igual o superior a 1. (Ilustración 4).

$$
\frac{n_1}{N_1} + \frac{n_2}{N_2} + \frac{n_3}{N_3} + \ldots + \frac{n_n}{N_n} \ge 1
$$
 (Ec 5)

Finalmente queda:

$$
\sum \frac{n_1}{N_1} \ge 1\tag{Ec 6}
$$

Esta regla no mantiene el orden de los sucesos de ocurrencia de las fracciones de daño, sino que lo ordena según la magnitud de este [20].

*Simulación de propagación de grieta en viga de acero y verificación experimental | Sebastián Moya Lazo*

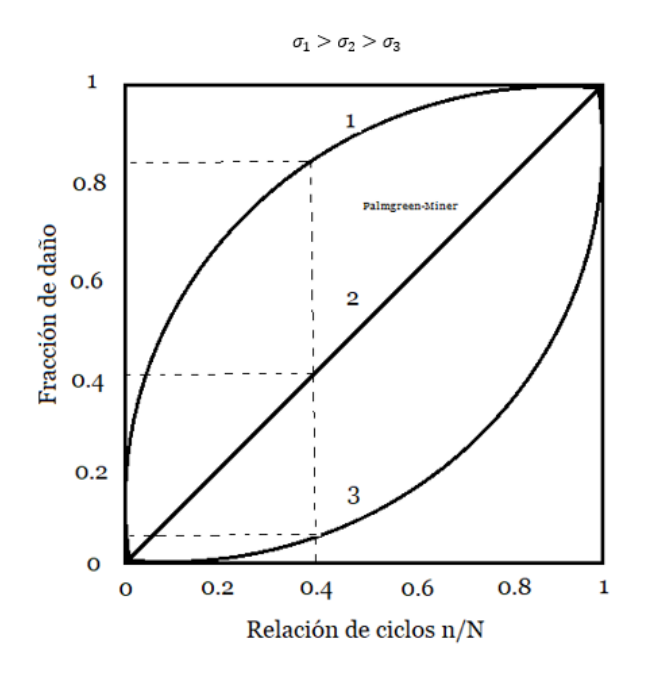

*Ilustración 4 Variación No Lineal de fracción de daño (adaptado de [20].)*

#### <span id="page-18-0"></span>**2.1.2. Resistencia a la fatiga en mecánica de fractura**

La norma inglesa BS7910 [4] consiste en una guía que evalúa imperfecciones en estructuras metálicas. Se basa en la tolerancia del comportamiento frágil y dúctil del acero considerando la conducta de las solicitaciones encargadas al modelo. Con esta metodología se logra calcular la longitud máxima de la grieta de rotura considerando las propiedades del material.

Por otro lado, investigadores aseguran que la longitud de la grieta es equivalente al espesor de la placa estudiada [5][6]. Sin embargo, otros científicos creen que el límite de la grieta es la mitad del espesor [7].

En mecánica de la fractura, este método evalúa la resistencia a la fatiga con o sin problemas anteriores y se basa principalmente en la relación entre velocidad de propagación de la grieta y el estado tensional al que se somete el elemento.

La propagación de la grieta consiste en las siguientes etapas:

Iniciación: Puede comenzar en cualquier punto del material, pero usualmente las grietas se generan en los lugares donde se concentran las tensiones y en la superficie exterior. Para este punto, existen tratamientos de reparación de las grietas superficiales que prolongan la vida útil del elemento.

Crecimiento: La grieta tiende a desarrollarse de forma perpendicular a la aplicación de la tensión, lo cual se separa en dos etapas:

Crecimiento microscópico: No hace relación a la mecánica de fracturas, pero si se aplican leyes elastoplásticas distintas, además, el crecimiento es a nivel de grano del material.

Crecimiento macroscópico: Se tiene un crecimiento rápido, y se aplica la ley de Paris:

*Simulación de propagación de grieta en viga de acero y verificación experimental | Sebastián Moya Lazo*

$$
\frac{da}{dN} = C\Delta K^m \tag{Ec 7}
$$

Donde:

- $\Delta K$  = Rango intensidad de tensiones.
- $\bullet$   $\frac{da}{dt}$  $\frac{du}{dN}$  = Tasa de crecimiento de longitud de la grieta.

Las demás variables son constantes que dependen del tipo de material.

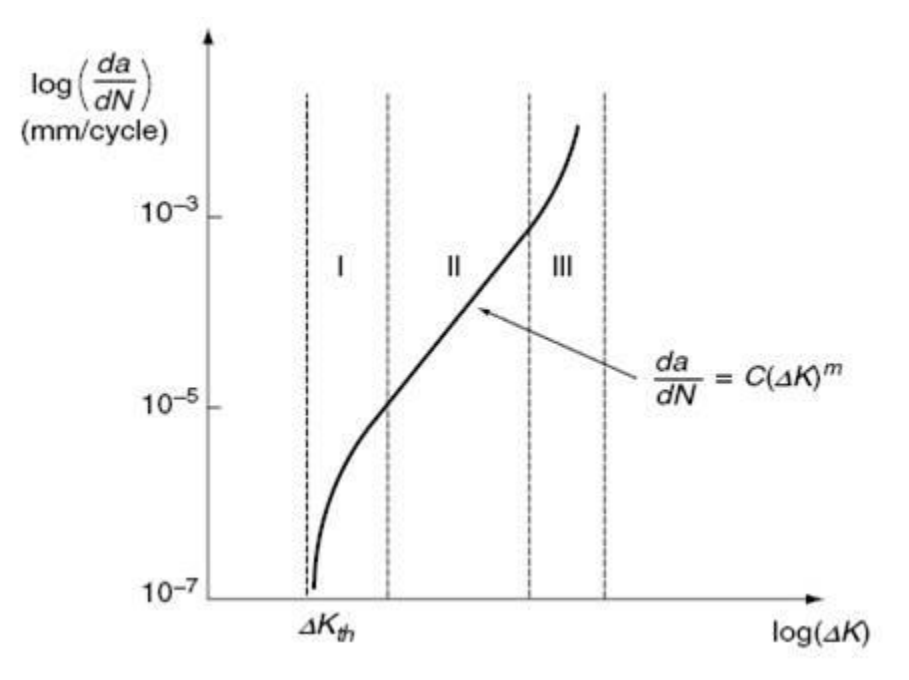

*Ilustración 5 Curva de propagación de una grieta [32].*

<span id="page-19-0"></span>Rotura: Sucede cuando el tamaño de la sección no logra resistir la carga del ciclo y el sector restante se rompe.

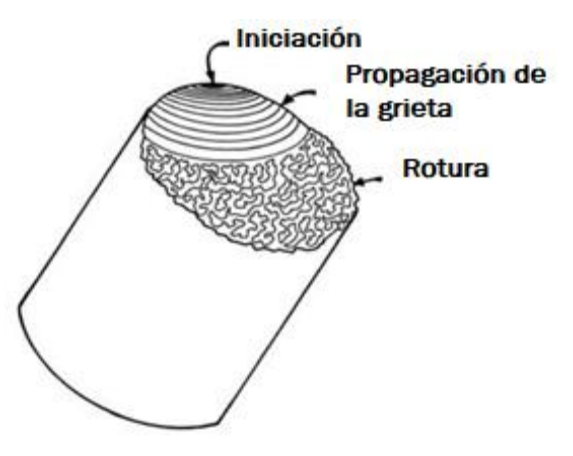

<span id="page-19-1"></span>*Ilustración 6 Fases de la rotura de una grieta [27].*

Con respecto a la evaluación de la grieta, de acuerdo con la teoría de mecánica de la fractura, la oposición a que suceda se relaciona directamente al factor de intensidad de tensiones  $\Delta k$  y la relación entre la longitud de la fractura y la cantidad de ciclos  $\frac{dA}{dN}$ . Se destacan dos periodos importantes dentro del suceso de la fractura.

Periodo de iniciación: El periodo comprendido es desde que se supera el umbral  $\Delta k_{th}$ hasta el término del periodo microscópico. Desempeñan un papel importante las imperfecciones que tenga el material. Como el crecimiento es a nivel interno del grano, no se aplica la teoría de mecánica de la fractura.

Periodo de desarrollo: Sucede desde el crecimiento macroscópico hasta la etapa de rotura dependiendo directamente de la resistencia del material. Por lo tanto, sí se aplica la teoría de mecánica de la fractura obteniéndose el número de ciclos de acuerdo con la ley de Paris [21].

Para estimar la resistencia a la fatiga de un material, la teoría de mecánica de la fractura es un modelo competente en la práctica. Se enfoca principalmente en dos principios [22]:

Estimación del número de ciclos de carga para el colapso: Se analiza este aspecto para la predicción de durabilidad de la fatiga antes que alcance la rotura. Por lo mismo, se estima un límite de desarrollo para no poner en riesgo al elemento.

Estimación de proceder de fisuras ya existentes: Se analiza este caso para estimar la durabilidad del servicio que presta el elemento dañado, prediciendo el comportamiento de la grieta en el tiempo.

La evaluación del daño causado según la teoría de la mecánica de la fractura [23] se basa en la ley de Paris de integración simple.

$$
\frac{da}{dN} = C(\Delta K)^m = C(S\sqrt{\pi a}F(a))^m, \Delta K > \Delta K_0
$$
 (Ec 8)

$$
N = \frac{1}{c} \int_{a_0}^{a_c} \frac{da}{\Delta s \sqrt{\pi a} F(a))^m}
$$
 (Ec 9)

Donde:

- C y m: Parámetros dependientes del tipo de material [23].
- $\Delta K$ : Incremento factor de intensidad de tensiones de la fisura.
- $a_0$ : Profundidad inicial de la grieta.
- $\bullet$   $a_c$ : Profundidad crítica de la grieta.
- F(a): Función que depende de la geometría de la fisura.

Se sugieren dos métodos para comparar la tasa de desarrollo  $\frac{da}{dN}$  y el factor de intensidad de tensiones [23]. El primero trata de un gráfico lineal, mientras que la segunda alternativa es un gráfico bilineal. Este último busca la disminución gradual de la tasa de desarrollo.

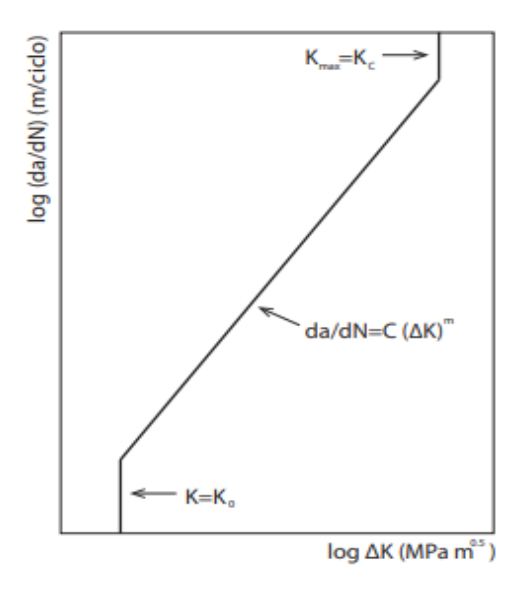

<span id="page-21-0"></span>*Ilustración 7 Relación entre tasa de desarrollo y factor de intensidad de tensiones lineal [14].*

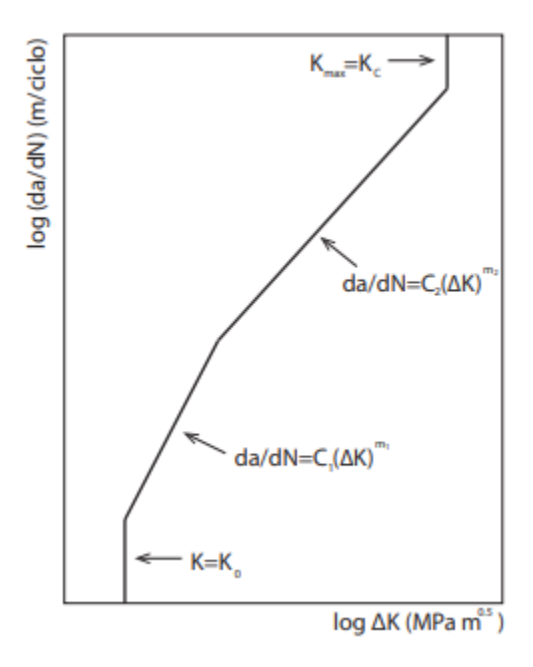

*Ilustración 8 Relación bilineal de tasa de desarrollo y factor de intensidad de tensiones [14].*

<span id="page-21-1"></span>Se postula el cálculo del tamaño máximo de la rotura de la grieta; éste depende de las propiedades del material (estado límite último, estado límite elástico, $k_{mat}$ ) [23].

$$
K_r = (1 - 0.14L_r^2) * (0.3 + 0.7e^{-0.65L_r^6}), L_r \le L_{r,max}
$$
 (Ec 10)  

$$
K_r = 0, L_r > L_{r,max}
$$
 (Ec 11)

Donde:

- $\bullet$   $L_r$ : Largo de la grieta.
- $\bullet$   $K_r$ : Tamaño máximo de la rotura.

 $\bullet$   $L_{r,max}$ : Longitud máxima de la grieta.

Según este criterio se alcanza la rotura del material cuando el tamaño de la grieta se encuentra fuera del rango definido por la fórmula anterior [23]. Los valores de los parámetros dependen de cada material. Los estados de carga son variables en el tiempo, este postulado posee el problema de que para cada estado de carga entrega un valor distinto de longitud de la fisura, por lo que es útil para cargas de tipo constante [23].

#### <span id="page-22-0"></span>**2.2.Solución Analítica para mecánica de la fractura**

Para solucionar analíticamente un caso de mecánica de la fractura se deben considerar ecuaciones diferenciales parciales en geometrías complejas [26]. En primera instancia se considera la evaluación de las propiedades del cuerpo, como su equilibrio de tensiones, sus propiedades constitutivas, su geometría. Posteriormente se adaptan estas condiciones a la grieta.

Los problemas de mecánica de la fractura íntegramente presentan en su modelo lineal un comportamiento particular de deformaciones y tensiones. La mecánica teórica considera al cuerpo indeformable en estado de reposo y movimiento, pero esto no aplica en la práctica. Es importante comprender estos conceptos [24]:

- Sólido Rígido: Se entiende como la invariación de la distancia entre dos moléculas cualquiera del material independiente del esfuerzo aplicado. Suponiendo que este principio se cumple, bastaría realizar los cálculos de reacciones para conocer el sistema de fuerzas participantes, por lo que no existiría peligro de agrietamientos y menos aún una rotura, claramente esto no sucede así en la práctica.
- Sólido elástico: Se entiende como un sólido que al ser aplicado una carga se deforma y luego tiene la capacidad de volver a su estado anterior. Surge este concepto por la necesidad de estudiar los límites de carga que se le puede aplicar a un elemento o para realizar el dimensionado de un elemento con una carga determinada, sin correr el riesgo de que se fatigue. Se presume que se cumplen como característica la isotropía, homogeneidad y continuidad.
- Isotropía: Consiste en comprender que las propiedades del cuerpo son equivalentes independientemente de la dirección donde se aplique una fuerza determinada. En otras palabras, la elasticidad es la misma para todas las direcciones del cuerpo.
- Homogeneidad: Este concepto explica que el material posee la misma composición en todos los puntos del sólido.
- Continuidad: Hace referencia a que no existen espacios entre las partículas generando interrupción en el material.
- Sólido verdadero: Es un sólido que se considera deformable en todas sus direcciones, asumiendo la falta de isotropía, homogeneidad y continuidad.

Los conceptos de isotropía, homogeneidad y continuidad son microscópicamente utópicos, no se cumplen en los materiales ni naturales ni artificiales puesto que ninguno es perfecto. Sin embargo, se asumen como válidas para efectos de cálculo basados en la experiencia, ya que macroscópicamente sí cumplen esta hipótesis [24].

#### <span id="page-23-0"></span>**2.2.1. Desarrollo analítico de tensiones**

Se aplica un análisis de tensiones para resolver un problema mecánico en un sistema de equilibrio estático. Se asume que las fuerzas externas aplicadas que actúan en un cuerpo son deformables. Se realiza para evaluar el desempeño de las conexiones, elementos y deformaciones del cuerpo, a través de las reacciones, esfuerzos internos y deformaciones obtenidas.

Para poder completar el equilibrio diferencial de tensiones se debe cumplir lo siguiente:

$$
\sum F_{Horizontales} = 0
$$
 (Ec 12)

$$
\sum F_{Verticales} = 0
$$
 (Ec 13)

$$
\sum M_{Centro} = \tau_{xy} = \tau_{yx} \tag{Ec 14}
$$

Para comprender el desarrollo de este análisis ver ilustración 9.

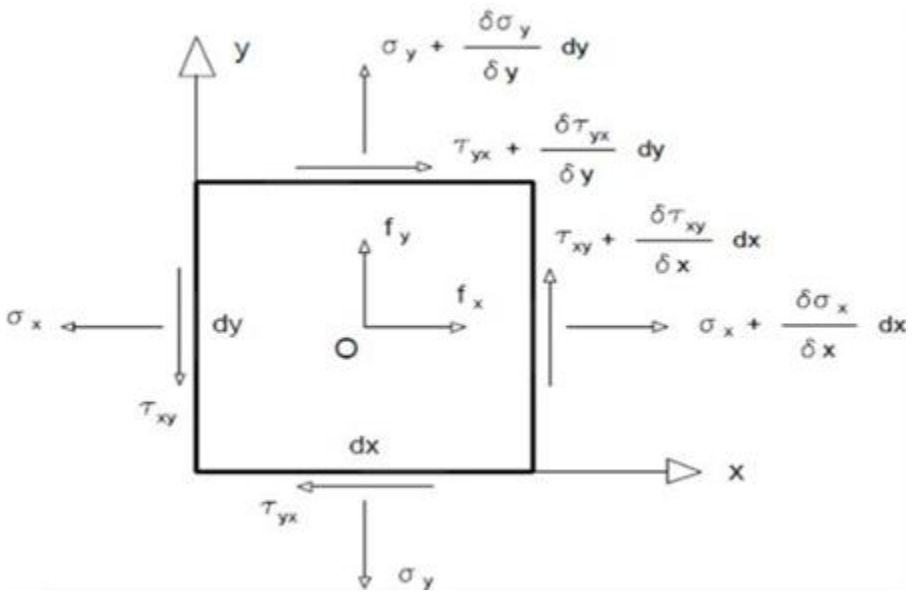

*Ilustración 9 Tensor de tensiones en dos dimensiones [25].*

$$
\sum F_{Horiz} = -\sigma_x (dz\,dy) + (\frac{\partial \sigma_x}{\partial x} dx) dydz - \tau_{yx} (dxdz) + (\tau_{yx} + \frac{\partial \tau_{yx}}{\partial y} dy) dxdz + F_X = 0
$$
\n(Ec 15)

Despejando términos semejantes:

$$
\sum F_{Horizontales} = \frac{\partial \sigma_x}{\partial x} + \frac{\partial \tau_{yx}}{\partial y} + \frac{F_x}{dV} = 0
$$
 (*Ec* 15)  

$$
\sum F_{Vertcales} = -\sigma_y(dz \, dx) + (\frac{\partial \sigma_y}{\partial y}dy)dx dz - \tau_{xy}(dxdz) + (\tau_{xy} + \frac{\partial \tau_{xy}}{\partial x}dx)dy dz + F_y = 0
$$
 (Ec 16).

Despejando términos semejantes:

$$
\sum F_{Verticales} = \frac{\partial \sigma_y}{\partial y} + \frac{\partial \tau_{xy}}{\partial x} + \frac{F_y}{dV} = 0
$$
 (Ec 16)

$$
\sum M_{Centro} = 0 \tag{Ec 17}
$$

Por simple inspección se obtiene que:

$$
\sum M_{Centro} = \tau_{xy} = \tau_{yx} \tag{Ec 17}
$$

Donde:

- $\sigma_x$ : Tensión tangencial en el eje x.
- $\sigma_y$ : Tensión tangencial en el eje y.
- $\bullet$   $\tau_{xy}$ : Tensión de corte en eje y.
- $\tau_{yx}$ : Tensión de corte en eje x.
- $\bullet$   $\frac{F_y}{4}$  $\frac{y}{dV}$ : Fuerza de cuerpo en eje y.
- $\bullet$   $\frac{F_x}{F_x}$  $\frac{r_x}{dV}$ : Fuerza de cuerpo en eje x.

Por lo tanto, el equilibrio diferencial en dos ecuaciones queda representado por:

$$
\sum F_{Horizontales} = \frac{\partial \sigma_x}{\partial x} + \frac{\partial \tau_{yx}}{\partial y} + \frac{F_x}{dV} = 0
$$
 (Ec 15)

$$
\sum F_{Verticales} = \frac{\partial \sigma_y}{\partial y} + \frac{\partial \tau_{xy}}{\partial x} + \frac{F_y}{dV} = 0
$$
 (Ec 16)

$$
\sum M_{Centro} = \tau_{xy} = \tau_{yx} \tag{Ec 17}
$$

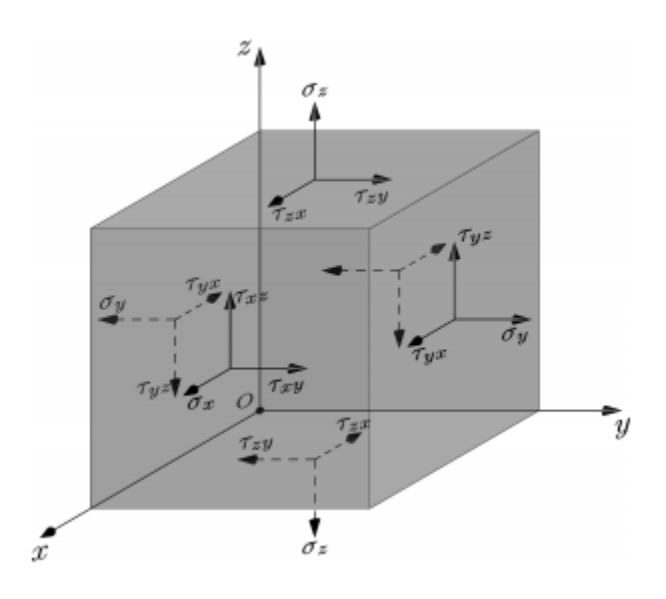

*Ilustración 10 Componente de tensiones en 3D [29].*

<span id="page-25-1"></span>El mismo principio demostrado para el equilibrio diferencial en dos dimensiones se cumple para las tres dimensiones. Se deben considerar las siguientes ecuaciones:

Obteniéndose:

$$
\frac{\partial \sigma_x}{\partial x} + \frac{\partial \tau_{yx}}{\partial y} + \frac{\partial \tau_{zx}}{\partial z} + \frac{F_x}{dV} = 0
$$
 (Ec 18)

$$
\frac{\partial \tau_{xy}}{\partial x} + \frac{\partial \sigma_y}{\partial y} + \frac{\partial \tau_{zy}}{\partial z} + \frac{F_y}{dV} = 0
$$
 (Ec 19)

$$
\frac{\partial \tau_{xz}}{\partial x} + \frac{\partial \tau_{yz}}{\partial y} + \frac{\partial \sigma_z}{\partial z} + \frac{F_z}{dV} = 0
$$
 (Ec 20)

$$
\tau_{xz} = \tau_{zx} \tag{Ec 21}
$$

$$
\tau_{xy} = \tau_{yx} \tag{Ec 22}
$$

$$
\tau_{yz} = \tau_{zy} \tag{Ec 23}
$$

Estas ecuaciones se deben resolver de manera analítica, siendo de gran dificultad para casos complejos [17], por lo que se puede recurrir también a métodos numéricos.

#### <span id="page-25-0"></span>**2.3.Análisis computacional**

En gran parte de los problemas matemáticos no se logra encontrar una solución única, sino que se encuentran soluciones que dependen de otras variables. Para poder zanjar este tipo de resolución aparecen los métodos numéricos. Estos últimos, reducen el procedimiento de resolución en variables a operaciones aritméticas. Depende de la complejidad del problema la cantidad de operaciones aritméticas a resolver. Una parte importante de los métodos numéricos son los métodos de elementos finitos [12].

Los métodos de elementos finitos (MEF) son un método de aproximación donde se cambia el elemento continuo por una discretización de elementos de largo y propiedades finitas llamados nodos. Al generarse estos nuevos elementos separados por nodos los problemas ya no pertenecen a una función matemática, sino que se generan nuevas funciones en los nodos, para posteriormente generar una función de interpolación o funciones de forma en los valores internos de la simulación [11].

Para poder trabajar con métodos de elementos finitos se debe estudiar la teoría de trabajos virtuales que considera las tensiones y deformaciones virtuales de la estructura, es decir, considerando un sistema en equilibrio, se aplica un desplazamiento arbitrario, por lo que se considera que el trabajo realizado por las fuerzas externas es equivalente al trabajo realizado por los esfuerzos internos.

$$
\delta W_{int} = \delta W_{ext} \tag{Ec 24}
$$

$$
\iint_{A} \delta \varepsilon^{T} \sigma t dA = \iint_{A} \delta u^{T} b t dA + \int_{l} \delta u^{T} t dS + \sum_{i} \delta u_{i}^{T}
$$
 (Ec 25)

Donde:

- $\delta \varepsilon = [\delta \varepsilon_x, \delta \varepsilon_y, \delta \gamma_{xy}]^T$ : Representa a las deformaciones virtuales.
- $t = [t_x, t_y]^T$ : Fuerzas repartidas en el contorno t.
- $\delta u = [\delta u, \delta v]^T$  : Desplazamiento virtual.
- $\delta u_i = [\delta u_i, \delta v_i]^T$ : Desplazamiento virtual.
- $b = [b_x, b_y]^T$ : Fuerzas por unidad de volumen b.
- $q_i = [U_i, V_i]^T$ : Fuerzas puntuales.

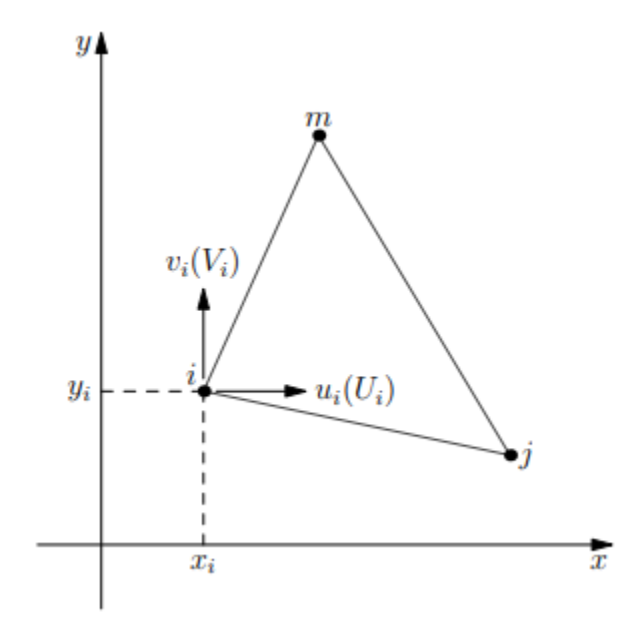

<span id="page-26-0"></span>*Ilustración 11 Caso de estudio con tres nodos para elementos finitos [29].*

Discretización del campo de desplazamiento: Se realiza esta actividad para expresar desplazamientos del plano cartesiano interior del elemento en función de los nodos.

$$
u = \begin{bmatrix} u \\ v \end{bmatrix} = \sum_{k} N_{k} a_{k}^{e} = \left[ N_{i}, N_{j}, N_{m} \right] \begin{Bmatrix} a_{i} \\ a_{j} \\ a_{m} \end{Bmatrix}^{e} = N a^{e} \qquad (Ec\ 26)
$$

Donde:

- $\bullet$   $u$ : Vector de desplazamiento.
- $\bullet$   $a_i$ : Desplazamiento de un nodo.
- $\bullet$   $a_e$ : Desplazamiento de todos los nodos.
- N: Representa las funciones de forma.

Las funciones de forma se utilizan para que el sistema sea compatible dimensionalmente, y así poder obtener los desplazamientos nodales. Una de las principales tareas de las funciones de forma es que aseguran desplazamientos continuos según los lados adyacentes [28].

Discretización del campo de deformaciones: Su función es obtener las tres deformaciones en cualquier punto del elemento en estudio [28].

$$
\varepsilon = \begin{Bmatrix} \frac{\partial u}{\partial x} \\ \frac{\partial v}{\partial y} \\ \frac{\partial v}{\partial x} + \frac{\partial u}{\partial y} \end{Bmatrix} = \begin{bmatrix} \frac{\partial N_i}{\partial x} & 0 & \frac{\partial N_j}{\partial x} & 0 & \frac{\partial N_m}{\partial x} & 0 \\ 0 & \frac{\partial N_i}{\partial y} & 0 & \frac{\partial N_j}{\partial y} & 0 & \frac{\partial N_m}{\partial y} \\ \frac{\partial N_i}{\partial x} + \frac{\partial N_i}{\partial y} & \frac{\partial N_i}{\partial x} & \frac{\partial N_j}{\partial y} & \frac{\partial N_j}{\partial x} & \frac{\partial N_m}{\partial y} & \frac{\partial N_m}{\partial x} \end{Bmatrix} \begin{Bmatrix} u_i \\ v_i \\ u_j \\ v_j \\ v_m \end{Bmatrix}
$$
(Ec 27)  

$$
\varepsilon = Ba^e = \left[ B_i B_j B_m \right] \begin{Bmatrix} a_i \\ a_j \\ a_m \end{Bmatrix}
$$
(Ec 27)

Donde:

 $\bullet$   $\bullet$   $\bullet$  : Matriz de deformaciones.

$$
B = \frac{1}{2\Delta} \begin{bmatrix} b_i & 0 & b_j & 0 & b_m & 0 \\ 0 & c_i & 0 & c_j & 0 & c_m \\ c_i & b_i & c_j & b_j & c_m & b_m \end{bmatrix}
$$
 (Ec 28)

 $\bullet$   $B_i$ : Matriz de deformaciones del nodo i.

$$
B_{i} = \begin{bmatrix} \frac{\partial N_{i}}{\partial x} & 0\\ 0 & \frac{\partial N_{i}}{\partial x} \\ \frac{\partial N_{i}}{\partial x} & \frac{\partial N_{i}}{\partial x} \end{bmatrix}
$$
 (Ec 29)

Discretización del campo de tensiones: Las tensiones son constantes, producto del campo de desplazamientos escogido, por lo que la discretización se logra sustituyendo directamente:

$$
\sigma = D\varepsilon = DB a^e \tag{Ec 30}
$$

Ecuaciones de equilibrio de discretización: Utilizando el principio de trabajos virtuales.

$$
\iint_{A^e} \delta \varepsilon^T \sigma \, t dA^e = \iint_{A^e} \delta u^T b t dA + \int_{l^e} \delta u^T t t d s^e + \sum_{K=i,j,m} \delta u_K U_k + \sum_{K=i,j,m} \delta u_K V_K \, (Ec \, 31)
$$

Donde:

- *b*: Fuerzas másicas.  $\begin{cases} b_x \\ b_y \end{cases}$  $\left\{\begin{array}{l} x \ x \ b_y \end{array}\right\}$  Fuerzas repartidas por unidad de área.
- *t*: Fuerzas de superficie.  $\int_t^t x$  $\mathcal{L}_{t_y}^{\mathcal{L}}$  Fuerzas repartidas por unidad de longitud. Puede ser por fuerzas exteriores que actúan en el contorno y por fuerza de interacción de las moléculas [29].
- $q_i: \begin{cases} U_{xi} \\ V_{i} \end{cases}$  $V_{yi}^{\lambda t}$ : Fuerzas nodales de equilibrio.
- $\bullet$   $P_i: \begin{cases} P_{xi} \\ P_{i} \end{cases}$  $P_{yi}^{x_t}$ : Fuerzas nodales exteriores.
- $u_k y v_k$ : Desplazamientos virtuales de los nodos.
- $\bullet$   $U_k y V_k$ : Fuerzas nodales de equilibrio de los desplazamientos nodales.

Descomponiendo las integrales y reemplazando valores iniciales se obtiene:

$$
\iint_{A^e} DBt dA^e a^e = \iint_{A^e} B^T D\varepsilon_0 t dA^e - \iint_{A^e} B^T \sigma_0 t dA^e + \iint_{A^e} N^T b t dA^e + \int_{l^e} N^T t t dS^e + q^e \quad (Ec\ 31)
$$

Donde:

- $K^e$ :  $\iint_{Ae} DBt dA^e$  $\int_{A}^{B}$ e DBtd $A$ <sup>e</sup>: matriz de rigidez del elemento.
- $f_{\varepsilon}^e$ :  $\iint_{A^e} B^T D\varepsilon_0 t dA^e$  $\int_{A^e} B^T D \varepsilon_0 t dA^e$ : Deformaciones iniciales.
- $f_{\sigma}^e$ :  $\iint_{A^e} B^T \sigma_0 t dA^e$  $\int_{A}^{C} e^{B} \sigma_0 t dA^e$ : Tensiones iniciales.
- $f_b^e$ :  $\iint_{A^e} N^T b t dA^e$  $\int_{A}^{C} N^{T} b t dA^{e}$ : Fuerzas másicas.
- $f_t^e$ :  $\int_{l^e} N^T t t ds^e$  $\int_{l^e} N^T t t ds^e$ : Fuerzas de superficies.

Realizando sumatoria de fuerzas nodales equivalentes:

$$
f^e = f^e_\varepsilon - f^e_\sigma + f^e_b + f^e_t \tag{Ec 32}
$$

Reemplazando (Ec 28) en (Ec 27) se tiene que:

$$
K^e a^e = f^e + q^e \tag{Ec 33}
$$

Se tiene que la suma de las fuerzas internas nodales debe ser equivalente a las fuerzas exteriores nodales [29]. Por lo que finalmente:

$$
Ka = f \tag{Ec 34}
$$

Donde:

- $\bullet$   $K$ : Matriz de rigidez.
- $\bullet$   $\alpha$ : Vector de desplazamientos nodales.
- *f*: Vector de fuerzas nodales equivalentes.  $(f^e + q^e)$ .

Una de las primeras experiencias de análisis de elementos finitos en grietas sucedió cuando Newman abordó la propagación de una grieta mediante tensión plana [13]. Para este método se necesita una ardua concentración y participación del usuario en la realización del análisis, al tener que realizar mallado constante en la ubicación de la grieta y los posteriores casos de propagación de éstas. Además, se necesita un elevado número de grados de libertad para modelar correctamente el problema [14]. Los problemas de mecánica de sólidos no incluían el análisis de grietas. Para poder comprender estos estudios no lineales se necesitaba una herramienta más poderosa.

Posteriormente surge el método de elementos finitos extendidos o XFEM (eXtended Finite Element Method), que consiste en una malla continua que resuelve problemas discretos. Es decir, ya no se tiene que realizar la partición de malla cada vez que hay cambios en el fenómeno, sino que se realiza automáticamente [14].

Este método se atribuye a Belytschko y Black [8] y consiste básicamente en que se incluye el enriquecimiento alrededor de la figura de la fisura, por lo que se podrá analizar con mayor cuidado la simulación y resolverse con remallado reducido [14]. Esto sucede por el complemento con el método set-level (LSM por Level-Set Method), el cual analiza y entrega información sobre el comportamiento de la grieta, mientras que X-FEM define los campos de tensiones y desplazamientos.

Para poder enriquecer el sistema se agregan nuevas funciones a las que ya estaban definidas en métodos de elementos finitos, por los que añaden más grados de libertad.

$$
u = \sum_{i \in I} u_i N_i + \sum_{i \in J} b_j N_j H(x) + \sum_{K \in K1} N_k \left( \sum_{l=1}^4 c_k^{l1} F_l^1(x) \right) + \sum_{K \in K2} N_k \left( \sum_{l=2}^4 c_k^{l2} F_l^2(x) \right)
$$
(Ec 35)

Donde:

- $\bullet$   $N_i$ : Función de forma del nodo i.
- *I*: Conjunto de nodos del sistema.
- *I*: Conjunto de nodos del sistema interceptados por una grieta.
- $K:$  Conjunto de nodos que en su función de forma está el frente de grieta.
- $\bullet$   $u_i$ : Grados de libertad clásicos para nodos del sistema.
- $\bullet$   $\,b_j$ : Abertura de la grieta. Salto de desplazamiento por la grieta en nodo j.
- $H(x)$ : Función Heaviside. Es una función discontinua de valor constante a ambos lados de la grieta, por lo que aumenta los grados de libertad en funciones de fisuras de mayor longitud, grietas no rectas, o cuando las funciones de forma están interceptadas por las grietas [14].
- $\bullet$   $c_{kl}$ : Grados de libertad asociados al enriquecimiento extremo de la grieta.
- $\bullet$   $F_l$ : Función de enriquecimiento de cuatro funciones asintóticas en la expansión del campo de desplazamiento punta de la fisura [14]. Esto se produce debido a que contienen el extremo de la grieta.

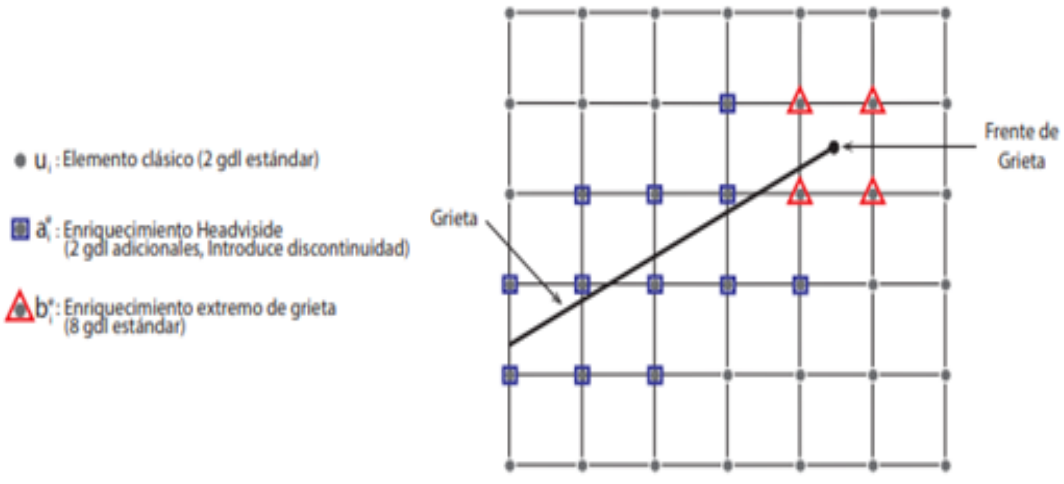

*Ilustración 12 Enriquecimiento X-FEM (adaptado de [2]).*

#### <span id="page-30-1"></span><span id="page-30-0"></span>**2.3.1. Salomé-Meca**

*Salomé-Meca* [14] es un software de elementos finitos con licencia *open source*, que nace de Salomé y Code-Aster. Salomé-Meca posee un sector de elemento de preprocesamiento, es decir, ofrece una interfaz donde el usuario puede introducir y modificar los datos y herramientas ya instaladas necesarias para el análisis, y herramientas de post procesamiento, para poder analizar los resultados posteriores. Este software consta de varias herramientas además del motor de cálculo Code-Aster [14].

*Analysis of Structures and Thermomechanics for Studies and Research (Code-Aster),*  consiste en un software de uso libre de elementos finitos para análisis de estructuras creado por EDF. (Électricité de France). Una de sus principales aplicaciones son el análisis mecánico, ya sea estático o dinámico, además de ser utilizado para investigaciones en la mecánica de sólidos como, por ejemplo, mecánica de la fractura, daño por fatiga, uso de medios porosos, etc.

Mientras tanto, *Salomé* es un software de carácter libre, que entrega una arquitectura para el usuario fácil de utilizar y modificable, donde puede realizar cambios en los módulos instalados. Posee interoperabilidad con el sistema CAD y accesibilidad desde el sistema Python para tener una consola integrada para su utilización.

Módulo GEOM: Este apartado entrega herramientas para la creación, visualización y edición de la geometría de los modelos. Es una herramienta de diseño que permite exportar e importar archivos de otros softwares, esta función se realiza a través de complementos por lo que permite ampliar el rango de archivos compatibles. Algunos archivos compatibles son:

- .IGES.
- .STL.
- .BREP.

Para crear módulos geométricos el programa facilita la herramienta *Salome Geometry* que permite crear una amplia variedad de figuras y objetos geométricos. Estos pueden ser objetos primitivos, objetos completos y objetos complejos.

Luego de haber exportado o creado el objeto geométrico, el módulo facilita cambiar parámetros básicos como, por ejemplo: el nombre, crear grupos de materiales, color, transparencia, deflexión, inercia, centro de masa, entre otros. Por otra parte, también entrega la oportunidad de transformar las características de fondo del objeto en estudio. En modo de ejemplo, operaciones de partición, operaciones con bloques, operaciones de extracción y reconstrucción y demás [33].

Adicionalmente existe la opción de *reparación* donde se pueden mejorar las formas del sistema como, por ejemplo, suprimir agujeros, modificar tolerancia límite, juntar caras [33].

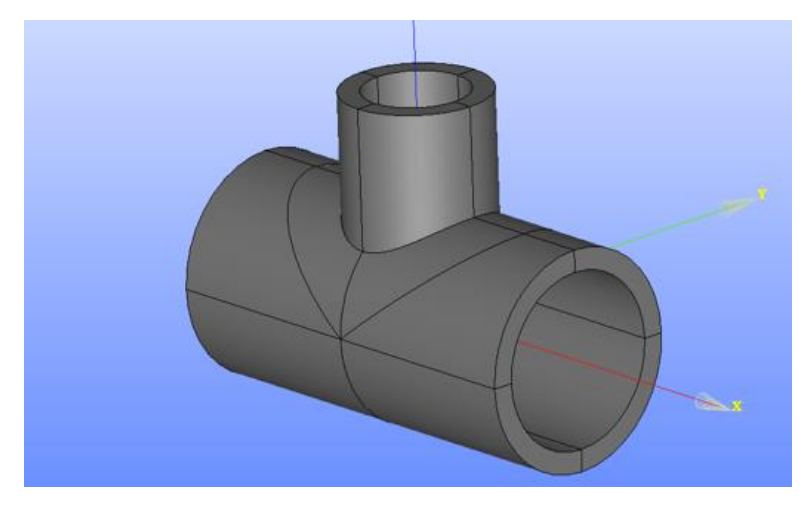

*Ilustración 13 Módulo GEOM [40].*

<span id="page-31-0"></span>Módulo Mesh: En este apartado se logran generar mallados de análisis numéricos sobre la geometría creada en el módulo anterior. Se pueden generar mallados en 1D, 2D Y 3D. Cuenta con algoritmos propios permitiendo exportar e importar mallados desde otros softwares. Este módulo cuenta con la opción de modificar las mallas que trae por defecto el programa computacional, además de crear grupos de elementos y filtrar sus nodos. Una investigación realizada en Salomé-Meca puede abarcar múltiples mallas, pero cada una se comporta de forma independiente [34]. La principal forma de generar la malla es directamente sobre la geometría del modelo (forma principal). Esto incluye adoptar los algoritmos y características de su mallado. Posteriormente se pueden generar las mallas secundarias, estas ayudan a discretizar sub formas del modelo donde se necesite caracterizar con otros datos [34].

La estructura de una malla está compuesta por nodos y elementos basados de los nodos, estos se masifican en el elemento dependiendo de su geometría y la convención de conectividad [34].

Cada trozo de malla se puede asociar a diferentes sub formas. Un ejemplo de aquello son los nodos generados en el borde donde asocian su posición con el espacio paramétrico [34]. Las entidades (nodos y elementos) se logran localizar mediante números enteros a partir del 1 por cuentas separadas.

Las mallas generadas poseen una característica de control para manejar su visual. Para esto se utiliza un algoritmo que calcula el valor de una característica geométrica para todos los elementos constituidos en dicha malla evaluada. Existen diversos tipos de evaluadores de calidad: [34]

- Controles de nodo.
- Controles de borde.
- Controles de cara.
- Controles de volumen.

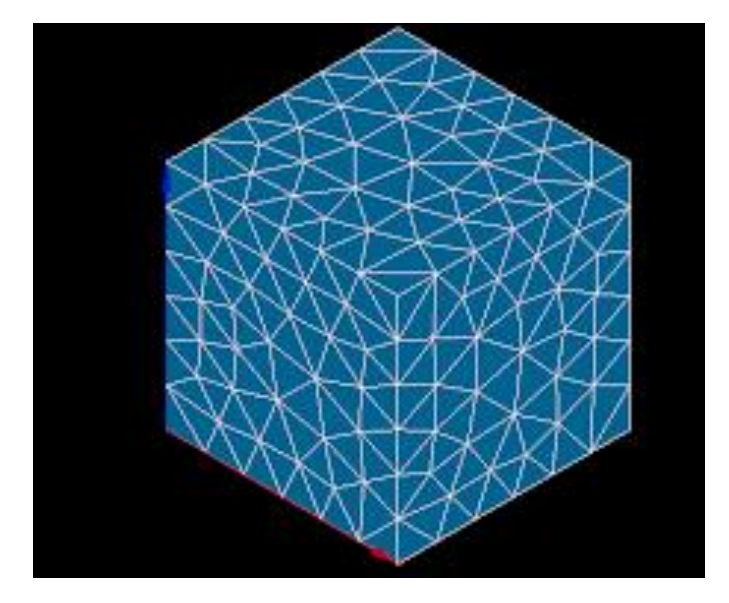

*Ilustración 14 Módulo Mesh [40].*

<span id="page-32-0"></span>Por otro lado, existe el complemento *SpherePadder.* Este consiste en un algoritmo que genera partículas esféricas rígidas de tamaño variable con nombre de *malla de elementos discretos.*  El objetivo de este complemento es generar un aumento en la densidad y llenar de esferas todos los espacios vacíos. Esta propiedad se utiliza para estudiar comportamientos discontinuos (fracturas) principalmente en hormigón armado bajo cargas dinámicas de impacto o explosiones [34].

Módulo Code\_Aster: Este módulo logra realizar los cálculos de la simulación en Salomé-Meca. Son variables la tipología de cálculos lineales o no lineales que se pueden ejecutar con esta herramienta entre los cuales se encuentran: [35].

- Análisis estructural estático.
- Análisis modal.
- Análisis de fracturas.
- Acoplado térmico estructural.
- Interacción fluido-estructura.
- Análisis dinámico estructural.

El módulo posee la herramienta *Eficas-CodeAster* que permite compartir una interfaz gráfica con todos los comandos para componer los problemas de métodos de elementos finitos. Por otra parte, la herramienta *ASTK* entrega la facilidad de controlar las simulaciones a realizar [35].

Este módulo además es compatible con otros programas:

- Gmsh.
- FEMAP.
- Simscale.

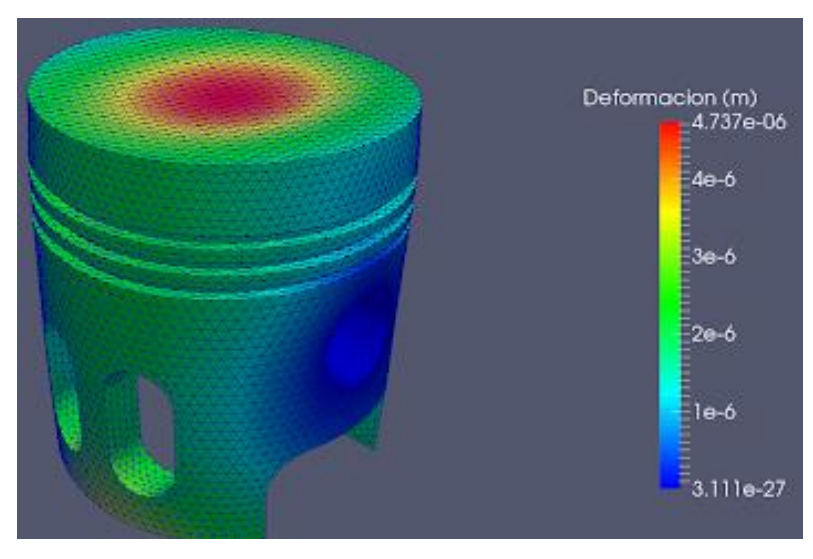

*Ilustración 15 Módulo Code\_Aster [35].*

Módulo de Post-Procesamiento (ParaVis): En este apartado se ofrecen las herramientas para lograr comprender de mejor forma los resultados obtenidos en el módulo anterior. Permite visualizar la información de desplazamientos, deformaciones, tensiones fijas en el elemento completo o incluso en algún punto aleatorio del sistema. Este módulo admite el análisis de datos cuantitativos y cualitativos. La exploración de estos puede realizarse en la interfaz o a través de la programación [36].

La base de código ParaVis está compuesta para que sus elementos puedan ser utilizados en varias funciones creando programas altamente versátiles siendo compatibles para resolver una gran cantidad de cuestionamientos [36].

Los principales objetivos de esta herramienta son:

- Ser un software de código abierto que se pueda aplicar en múltiples plataformas.
- Soporte para procesar grandes cantidades de datos.
- Poseer una interfaz abierta, flexible y fácil de entender.
- Desarrollar arquitectura extensible.

Y sus principales características son: [36].

- Cada procedimiento genera una agrupación de datos, esto permite al usuario comprender el análisis por operación.
- Se puede obtener información de una subregión generando un plano arbitrario especificando un criterio para excluir los datos.
- Los puntos pueden desplazarse en el sistema, aplicando escalares o vectores.
- Las líneas de corriente se pueden crear usando integradores adaptativos.
- El desarrollo de los datos se puede realizar mediante la herramienta de Python *VTK.*
- Los resultados se pueden verificar gráficamente o mediante archivos de texto.

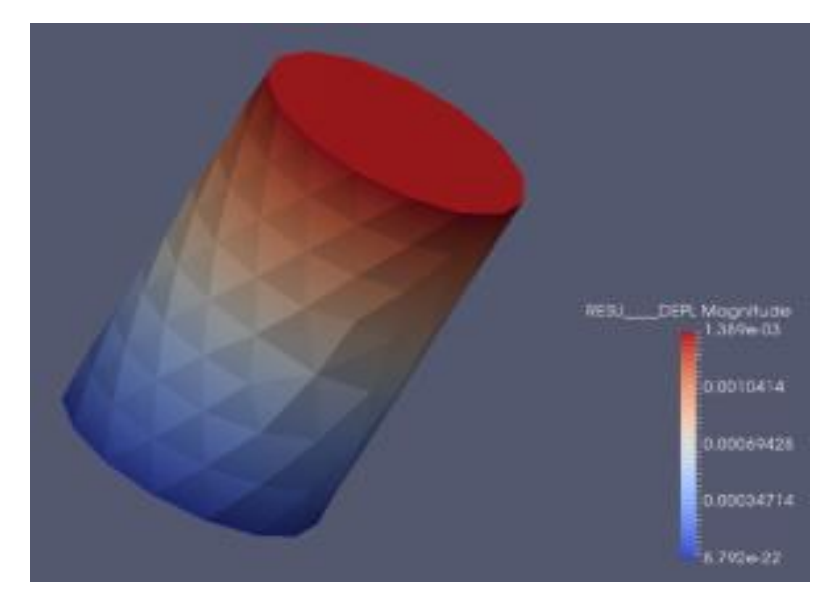

*Ilustración 16 Módulo ParaVis [40].*

#### <span id="page-34-1"></span><span id="page-34-0"></span>**2.4.Normativa**

Con respecto al código de diseño en acero, se utiliza Specification for Structural Buildings: AISC 2010. Esta normativa procede del American Institute of Steel Construction (AISC), que es un instituto sin fines de lucro que entrega criterios de diseño para ocupar el acero como material estructural. Emplea combinaciones de carga del método ASD, donde se utilizan factores de reducción de la resistencia según el tipo de esfuerzo y LRFD que amplifica los esfuerzos mecánicos por un factor mayor a 1 [15].

Para las cargas de sismo se utiliza la NCh 2369 Of. 2003, mientras que para las cargas de viento se utiliza NCh 432 Of. 2010. Las combinaciones de cargas asociadas se obtienen de NCh 3171 Of. 2010 y NCh 2369 Of. 2003. Estas normas de diseño aplican en Chile para los diferentes tipos de materiales estructurales de construcción, son normas que apuntan a las diversas tipologías de cargas y su forma de aplicación sobre las estructuras. Para poder realizar cualquier tipo de proyecto estructural, se deben respetar estas normas mínimas.

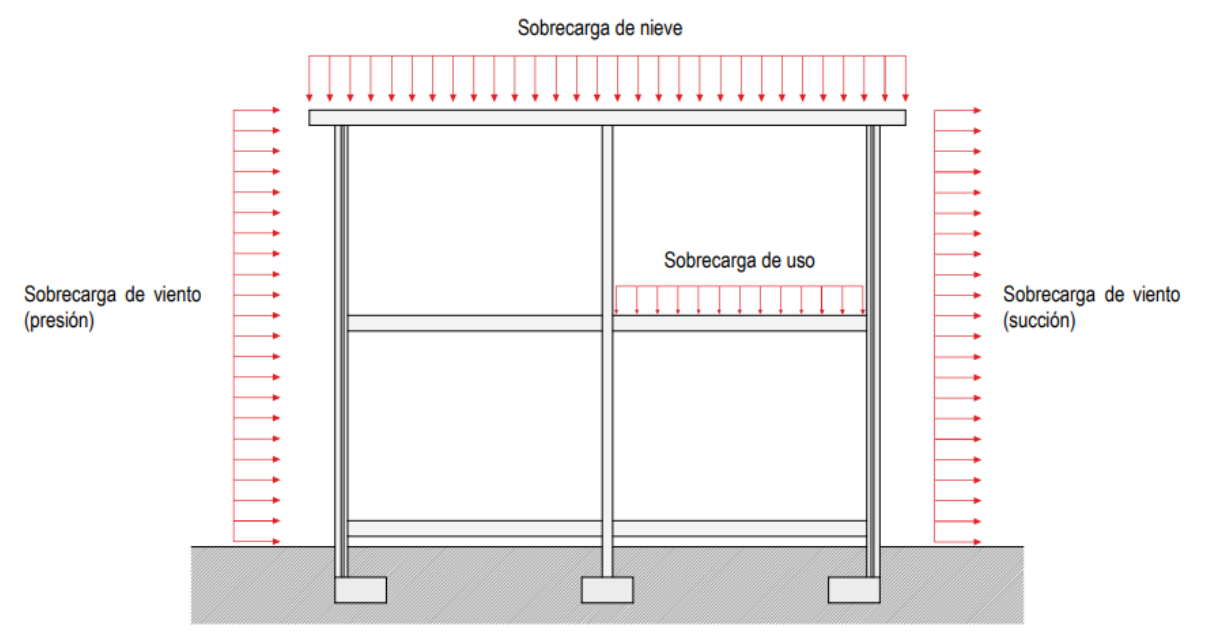

*Ilustración 17 Visualización de cargas estructurales de viento, uso y nieve [41].*

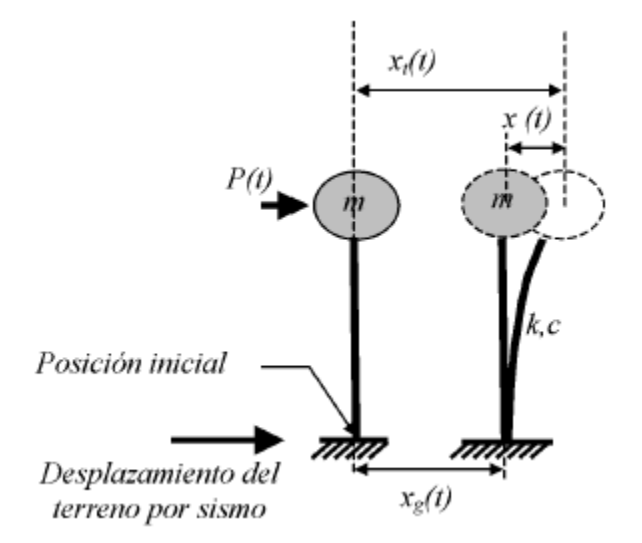

*Ilustración 18 Representación de carga sísmica [42].*
# **CAPÍTULO 3: MARCO METODOLÓGICO**

Los estudios mediante los métodos de elementos finitos se efectúan para pronosticar el comportamiento físico de un elemento estructural o de una estructura propiamente tal. Los ensayos de laboratorio son una herramienta donde se determinan las propiedades y características de un material de forma tangible. Es por esto que en la industria se estudian una gran cantidad de muestras para asegurar la calidad de los elementos que se están utilizando. En la presente memoria se verificarán ambos mecanismos.

#### **3.1 Diseño de la investigación**

En el marco de la presente memoria se desarrolla un diseño de investigación basado en la experimentación, donde se analizará la propagación de una grieta según la cantidad de carga que se aplica a una viga. En este estudio se realizarán dos frentes de investigación que posteriormente se verificarán. El primero se centra en el laboratorio, donde se realizarán ensayos a flexión a una viga de acero con forma *dog-bone* con una grieta inducida. El segundo se realizará mediante un software de elementos finitos llamado *Salomé-Meca.* Para comenzar la investigación en este programa computacional se debe realizar el modelo idealizado a estudiar, es decir, que los elementos generados en el software de elementos finitos sean comprensibles para éste. Inmediatamente, se debe decidir la cantidad de nodos y el tipo de malla que se utilizará para el análisis. Posteriormente, se definirán las cargas y las condiciones de borde del problema, además de aplicar las funciones de análisis para la simulación numérica. Finalmente, se verificarán los resultados obtenidos con normas y/o algún elemento de control de la simulación. En esta investigación se verificarán los resultados computacionales con el ensayo realizado en el laboratorio.

Para comprender el estudio se identifican dos variables: cantidad de carga aplicada (variable independiente) y longitud de avance de la grieta (variable dependiente), en las cuales se describe lo siguiente:

- Cantidad de carga aplicada: Esta es la variable de control de la experimentación, puesto que se va modificando y es la acción que se ejerce en el laboratorio para obtener las consecuencias de la investigación.
- Avance de la grieta: Corresponde a una variable dependiente; se desarrolla en consecuencia de la aplicación de carga.

Además de las variables mencionadas, existen otros parámetros que dependen del material que se debe tener en consideración, por ejemplo: variables extrañas (módulo de elasticidad, módulo de Poisson, composición del acero, imperfecciones y fisuras naturales, radio en el criterio de fractura, etc.), variables intervinientes (forma geométrica de la muestra, dimensiones del elemento, inercia, entre otras). Estos parámetros son importantes para comprender la propagación de la grieta en el material.

### **3.2 Selección de la muestra**

En el laboratorio se ensayarán a tracción dos tipologías de muestras de viga *dog-bone*. Sus dimensiones se ajustan a la prensa hidráulica donde se realizará la experimentación. El primer prototipo se trata de un modelo comercial llamado IPE 100, cuya geometría se especifica en la ilustración 19.

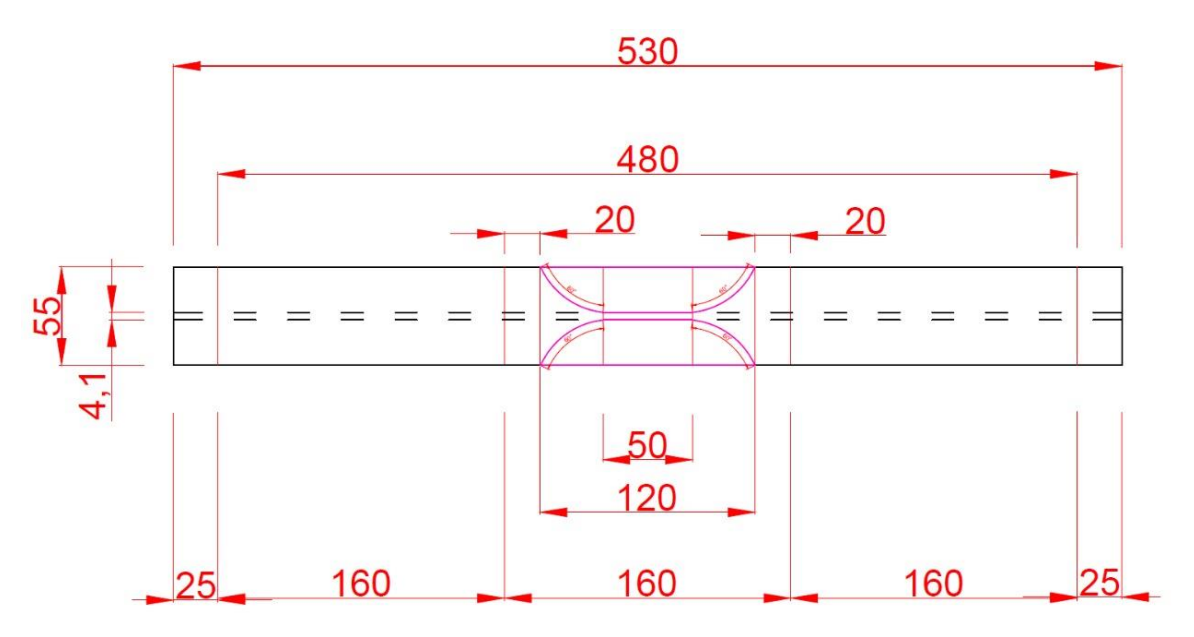

*Ilustración 19 Geometría vista en planta viga IPE 100. [Elaboración propia]*

El segundo tipo de muestra es el modelo comercial IPE 120, en la siguiente ilustración se especifica su geometría.

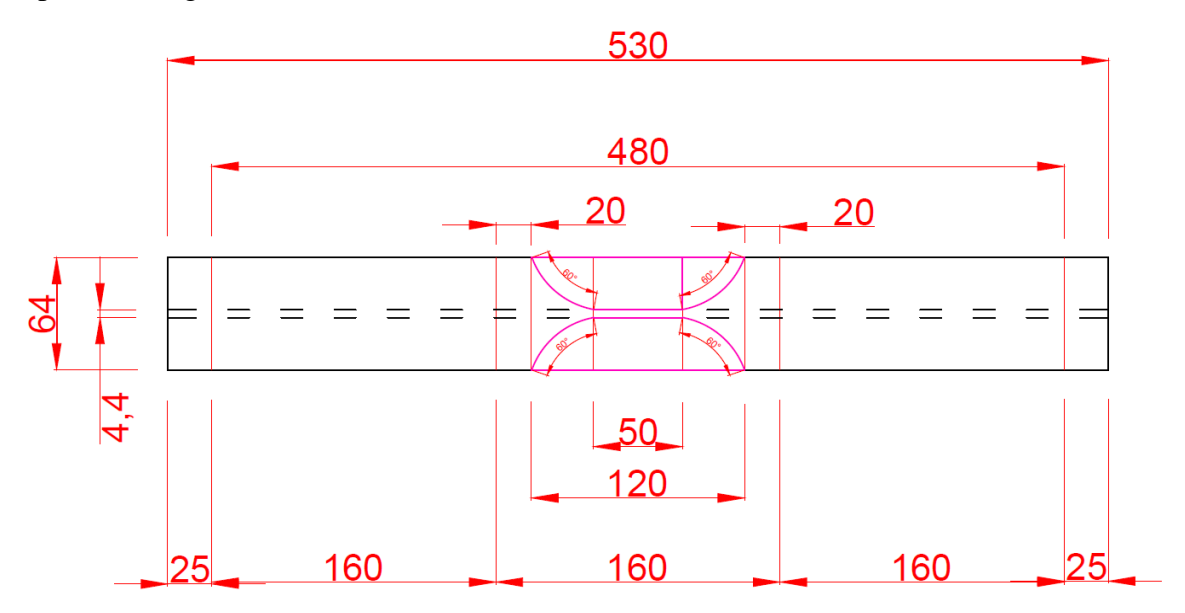

*Ilustración 20 Geometría vista en planta viga IPE 120. [Elaboración propia].*

Cabe destacar que ambos modelos comerciales señalados se eligieron estratégicamente pensando en la resistencia de éstas y en la carga que produce la prensa hidráulica en la que se ensayarán.

La elección geométrica de la viga es de tipo *dog-bone.* Esta tipología de elemento posee un cambio de sección en el centro de la muestra. Esto genera que el sector mencionado sea más *débil* y que las tensiones se concentren en este lugar, de modo que la grieta se propaga en la zona disminuida [37].

Por otra parte, las muestras poseen una grieta inducida en el centro de cada elemento, esta hendidura es de 3 cm de longitud. La presencia de esta singularidad puede provocar que en la viga se produzca una rotura, principalmente porque en los extremos de las grietas suelen concentrarse las tensiones. Al ejecutarse el ensayo, éste origina un estado tensional interno que, junto a la ubicación de la concentración de tensiones, generará la propagación de la grieta [37].

Con respecto al software computacional, el programa a utilizar es *Salomé-Meca.* Esta herramienta computacional es de licencia libre y agrupa a una gran cantidad de módulos independientes para constituirse. Una de las características de *Salomé-Meca* es el recurso computacional de métodos de elementos finitos extendidos (X-FEM) que permitirá el crecimiento de las grietas en estudio mediante las funciones de enriquecimiento. Adicionalmente, se puede reducir considerablemente el tiempo de simulación gracias al enriquecimiento de la grieta, ya que se debe ajustar solo la malla en ese lugar [14].

Por otra parte, el software posee una gran flexibilidad, lo que permite trabajar con otros programas, pudiendo importar y exportar modelos, mallados, cálculos e información [14].

Finalmente, se realizará un análisis de resultados para estudiar la convergencia de los valores arrojados por las simulaciones con respecto a la realidad. Para esto se calculará un porcentaje de error asociado a las coordenadas del frente de grieta, según la siguiente formulación:

% Error = 
$$
\frac{Vabor\ experimentación - Valor\ simulation}{Valor\ experimentación} * 100
$$
 (Ec 36)

Si el valor arrojado es menor del 5% para cada coordenada, se aceptarán los resultados simulados por el software.

## **3.3 Operacionalización de las variables**

En una investigación se identifican variables, clasificándolas según su naturaleza, su característica observable, su unidad de medida y el rango de variación que puede desarrollar en la experimentación. En la tabla 1 se especifican las variables observadas en esta investigación.

| Indicador<br>Variable |                     | Medición      | Rango Variabilidad |  |
|-----------------------|---------------------|---------------|--------------------|--|
| Cantidad de carga     | Carga aplicada en   | N             | 0-200000 N         |  |
| aplicada              | ambos tercios       |               |                    |  |
| (Independiente)       | centrales.          |               |                    |  |
| Avance de la grieta   | Longitud            |               | $0-70$ mm          |  |
| (Dependiente)         |                     |               |                    |  |
| Módulo de             | Relación Tensión-   | $N/mm^2$      | 210000 $N/mm^2$    |  |
| elasticidad           | Deformación         |               |                    |  |
| (Extraña)             |                     |               |                    |  |
| Módulo de Poisson     | Relación            | Sin Unidad    | 0.3                |  |
| (Extraña)             | Deformaciones       |               |                    |  |
|                       | Longitudinal-       |               |                    |  |
|                       | Perpendicular       |               |                    |  |
| Composición del       | Cantidad de carbono | $\frac{0}{0}$ | 0.3-1.75%          |  |
| acero al carbono      | de la aleación      |               |                    |  |
| (Extraña)             |                     |               |                    |  |
| Imperfecciones y      | Superficie con      | % $m2$        | $0 - 5%$           |  |
| fisuras naturales     | granos y fallas     |               |                    |  |
| (Extraña)             | superficiales       |               |                    |  |
| Radio en el criterio  | Longitud y ángulo   |               |                    |  |
| de la fractura        | de desarrollo       |               |                    |  |
| (Extraña)             |                     |               |                    |  |
| Dimensiones del       | Longitud            |               | $0-10$ mm          |  |
| elemento              |                     |               |                    |  |
| (Interviniente)       |                     |               |                    |  |

*Tabla 1 Variables a considerar en la investigación [Elaboración propia].*

Donde:

- Cantidad de carga aplicada: Se refiere al incremento de carga que aplica la prensa hidráulica a la viga en ensayo. Esta será la responsable de generar concentración de tensiones en la viga para lograr la propagación de la grieta. Es la variable independiente del problema.
- Avance de la grieta: Corresponde a la longitud de propagación de la grieta en la viga en estudio. Depende de la cantidad de carga aplicada, por lo que es la variable dependiente del estudio.
- Módulo de elasticidad: Se refiere a un parámetro distintivo para cada material que relaciona cantidad de tensión con respecto a la deformación que sufrirá.
- Módulo de Poisson: Corresponde a un parámetro propio de cada material que relaciona la deformación longitudinal con respecto a la deformación perpendicular de la fuerza aplicada.
- Composición del acero: Corresponde a la constitución del material; el acero puede variar por varios elementos químicos (fósforo, níquel, cromo, azufre, entre otros) y en distintos porcentajes.
- Imperfecciones y fisuras naturales: Si bien para estudiar los materiales se generan idealizaciones, en la práctica ningún material es perfecto y traen consigo defectos de fábrica y/o por utilización.
- Radio en el criterio de la fractura: Corresponde al sector donde se evaluará el cálculo de los esfuerzos; lo va guiando la propagación de la grieta.
- Formación geométrica: Se refiere a la tipología de forma que tiene la muestra. (cúbica, prismática, dog-bone, entre otras).
- Dimensiones del elemento: Corresponde a las medidas longitudinales de la probeta (ancho, largo y alto).
- Inercia: Hace referencia a la propiedad que poseen los cuerpos físicamente para no alterar su estado de reposo o movimiento.

### **3.4 Recolección de datos**

### **3.4.1. Ensayo a flexión en el laboratorio**

Las tres probetas de acero tipo IPE 100 y las tres probetas de acero tipo IPE 120, ambas tipologías de forma *dog-bone* se ensayaron a flexión en la prensa hidráulica del laboratorio de Ingeniería Civil en Obras Civiles de la Universidad de Talca.

El experimento del ensayo a flexión se realizó según lo indicado en la NCh 1038 Of 2009.

Instrumentos

- Prensa de ensayo. Ésta deberá tener la capacidad suficiente de carga de rotura para realizar el ensayo. Podrá tener una tolerancia de error del 1% de la carga.
- Regla graduada de 1 metro.
- Balanza digital.
- Dispositivo de tracción producto de la flexión, con plataforma de apoyo para la probeta.
- Esmeril Angular con disco de corte de 2 mm.

#### Procedimiento

Se realizó la forma de la viga usando un esmeril angular para generar una grieta en el centro de la viga, la longitud del corte es de 3 cm con un ángulo de inclinación de 35,55°, como se puede apreciar en la ilustración 21. El objetivo era inducir una propagación de la grieta al concentrar tensiones en ese lugar cuando comenzará a generarse el ensayo.

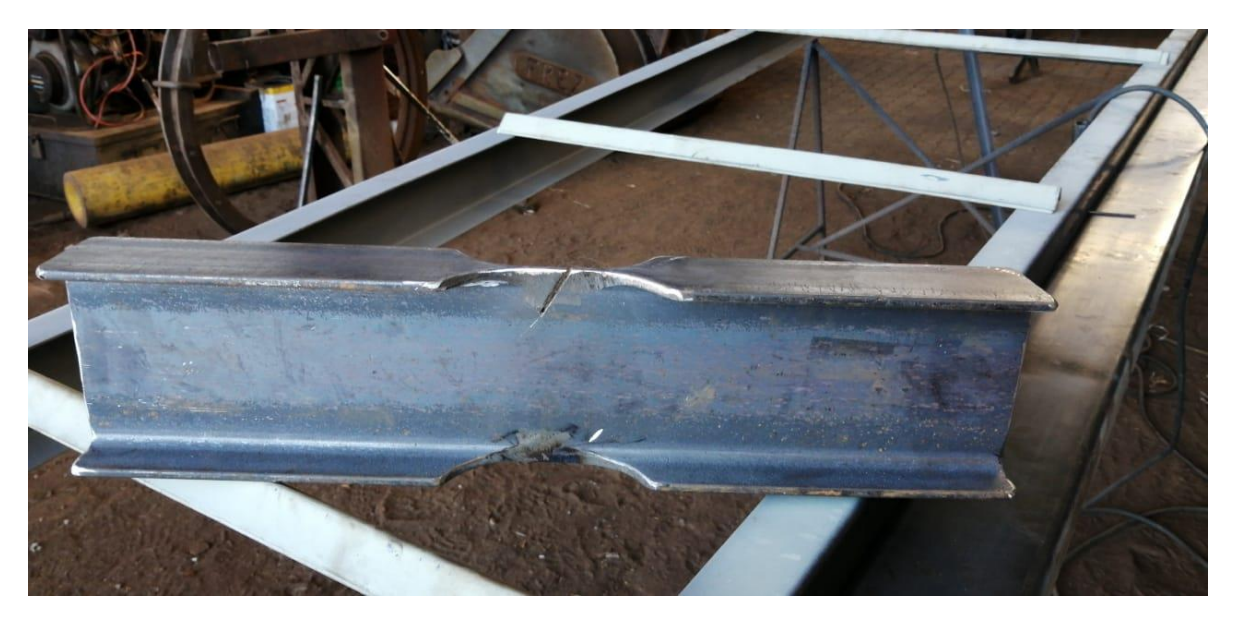

*Ilustración 21 Viga dog-bone con grieta inducida. [Elaboración propia].*

Posteriormente se dibujó una grilla de ubicación en la probeta (ver ilustración 22) con cinta métrica y lápiz corrector. Esto tiene como propósito encontrar las coordenadas de ubicación de la grieta con respecto a la altura y el largo de la viga, además de poder analizar con una simple inspección inicial la propagación de la grieta.

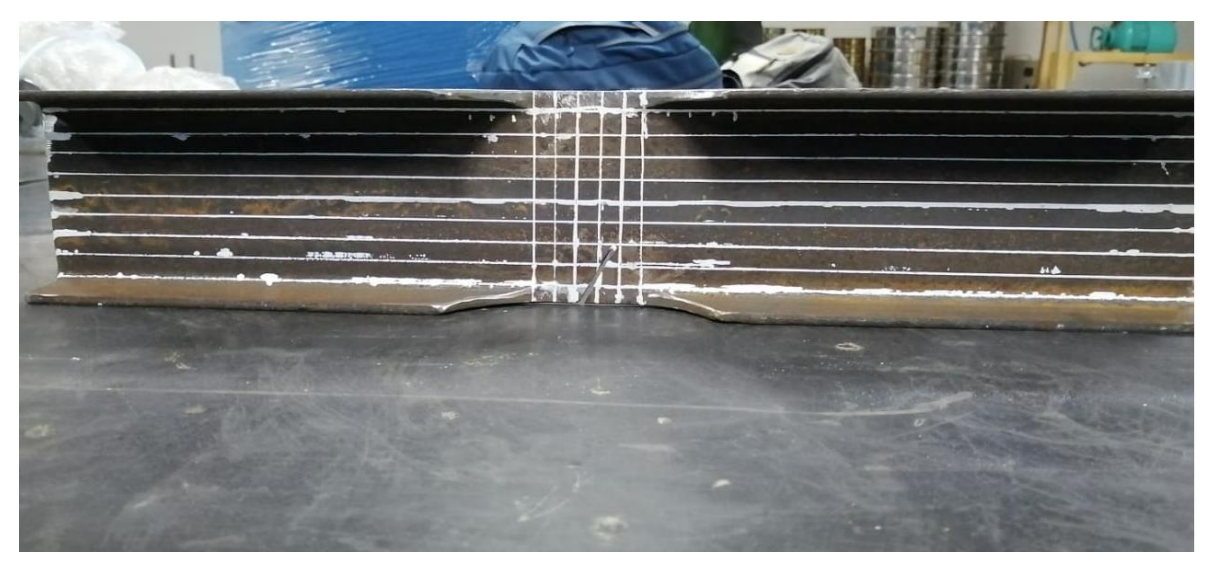

*Ilustración 22 Grilla de ubicación en la probeta. [Elaboración propia].*

Continuadamente, se realizaron trazados con cinta métrica y lápiz corrector de la ubicación de los apoyos en el ala inferior para ubicarlos en la prensa. De esta forma se posiciona la grieta inducida en el eje que se flectará con mayor dimensión en la experimentación. La posición de apoyo se estableció a 4 cm. de cada extremo respectivo. (Ver ilustración 23).

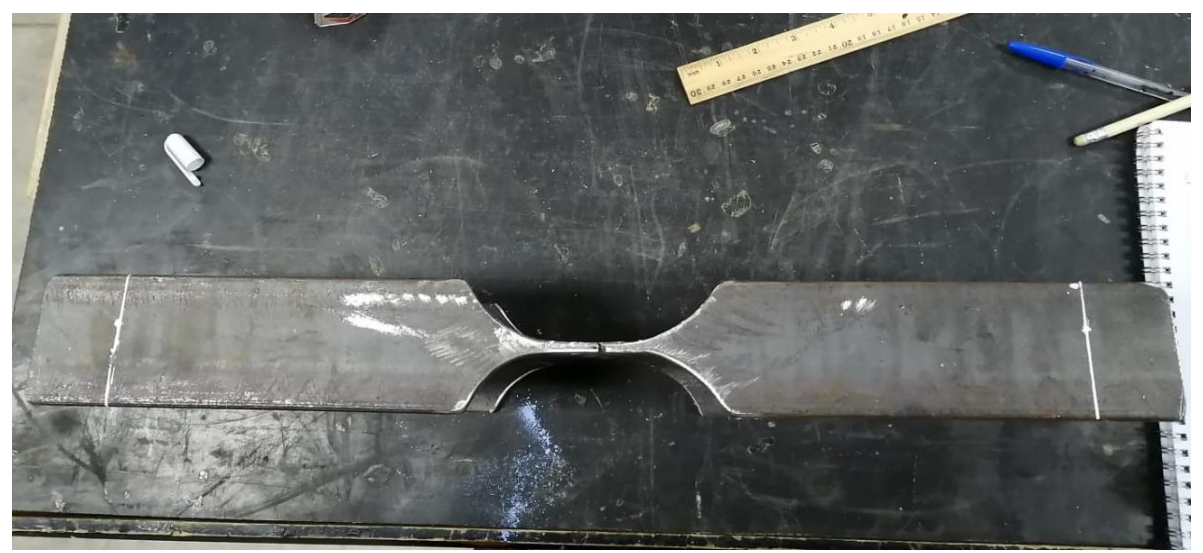

*Ilustración 23 Trazado de posición de los apoyos en la probeta. [Elaboración propia].*

Luego se determinó la posición de la carga por aplicar, lo que depende de la geometría de la probeta. Si se cumple la (Ec 36), la carga se debe aplicar en ambos extremos del tercio central de la probeta con un valor de (P/2), de lo contrario la carga se aplica en el centro de la viga. [38].

$$
L \geq 3H \tag{Ec 37}
$$

Donde:

L: luz del ensayo.

H: Altura de la probeta.

El modelo IPE 100 tenía una altura de 10 cm y un largo de 53 cm, mientras que el modelo IPE 120 tenía una altura de 12 cm y un largo de 53 cm. Ambas probetas calificaron para el caso de aplicación de la carga en los extremos del tercio central. Se procedió a marcar las posiciones de aplicación de la carga con la ayuda de cinta métrica y corrector.

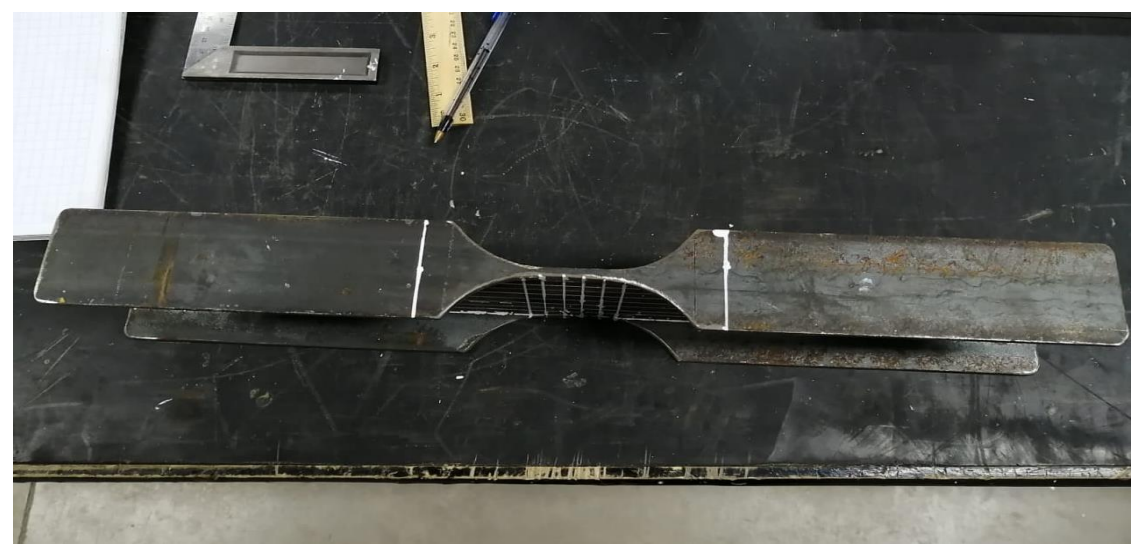

*Ilustración 24 Trazado de la ubicación de la carga. [Elaboración propia].*

Posteriormente, se midieron los lados de las probetas y se registraron sus datos. Luego se marcó con polvo de tiza el radio cercano a la grieta inducida para verificar de mejor forma su propagación. Se procedió a generar una limpieza en la superficie de las piezas de apoyo, cargas y zonas de contacto del ensayo. Se colocó la probeta en la máquina de ensayo, debiendo dejar la cara con grieta inducida hacia abajo, haciendo coincidir las líneas trazadas con las piezas de apoyo y carga. (Ver ilustración 25).

Se comenzó el ensayo aplicando la carga de forma continua y uniformemente, donde la velocidad de tensión se encontró en 0.01 (N/mm2/s) [38]. Cabe destacar que se tomó registros numéricos del procedimiento. (Carga máxima, ancho y longitud de la propagación de la grieta, entre otros.).

La prensa hidráulica funciona abriendo una válvula que permite el flujo de aceite para el accionado del descenso de la prensa. Con un control se presiona para aumentar la velocidad de la aplicación de la carga hasta que la prensa, con un sensor, señala que se ha alcanzado la probeta, momento en el que la prensa comienza a aplicar la carga según la velocidad programada. La prensa funcionó hasta observar la propagación de la grieta y la plastificación de la probeta (Ver ilustración 26).

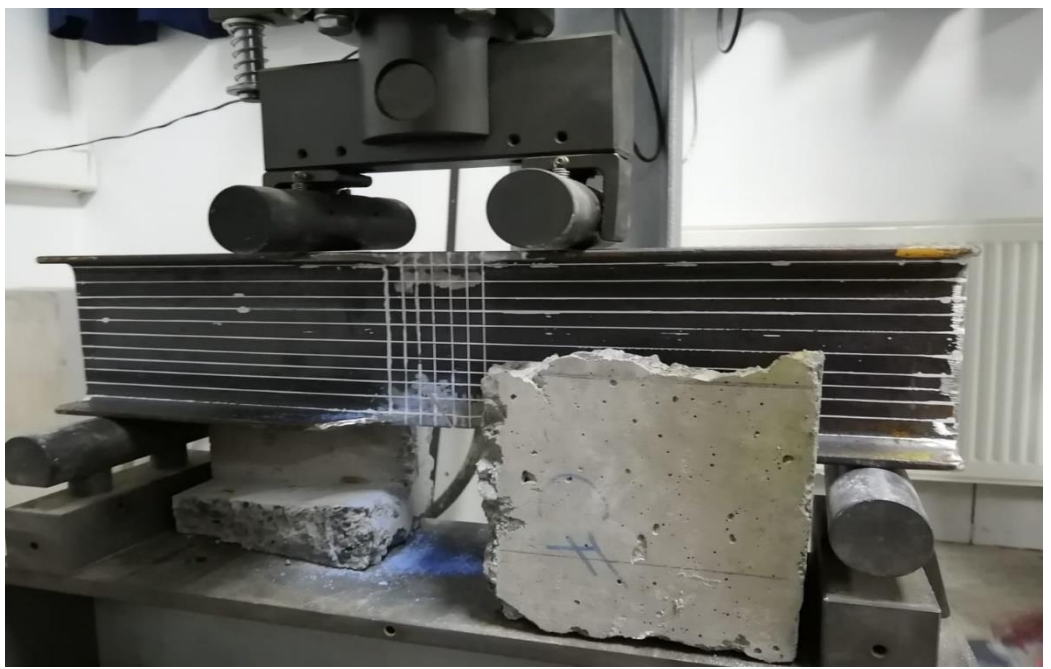

*Ilustración 25 Probeta en prensa hidráulica para ensayo a flexión. [Elaboración propia].*

Finalmente, se apagó el motor, cerrando la válvula del flujo de aceite para que la prensa volviera a su estado inicial.

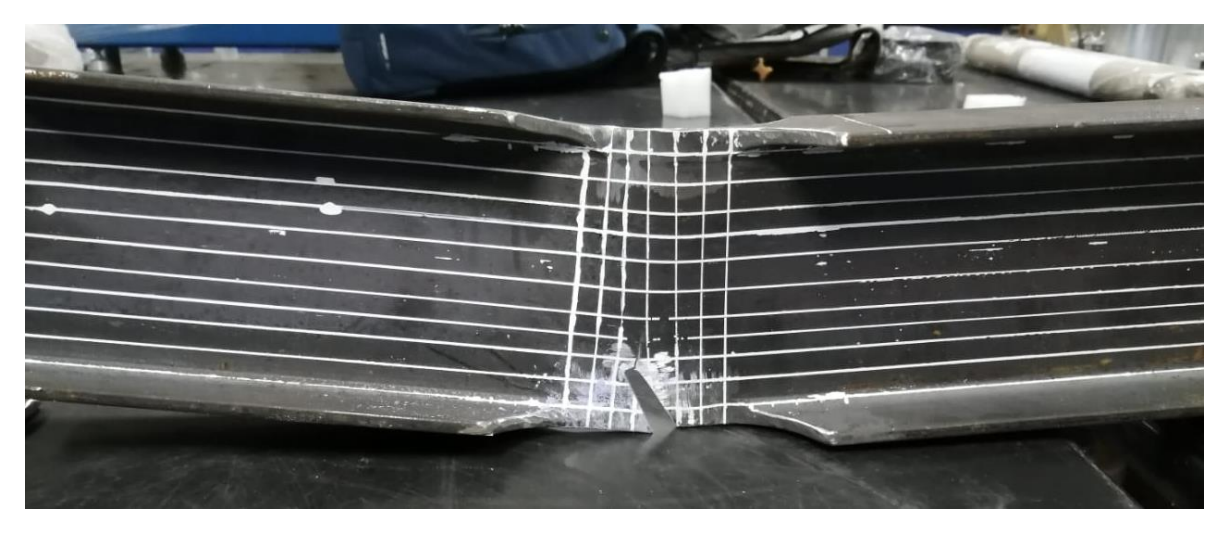

*Ilustración 26 Probeta plastificada y con grieta propagada. [Elaboración propia].*

En la tabla 2, se pueden apreciar las dimensiones geométricas de las probetas IPE 100 antes de realizar el ensayo a flexión, mientras que para las probetas IPE 120, se pueden apreciar los mismos parámetros en la tabla 3.

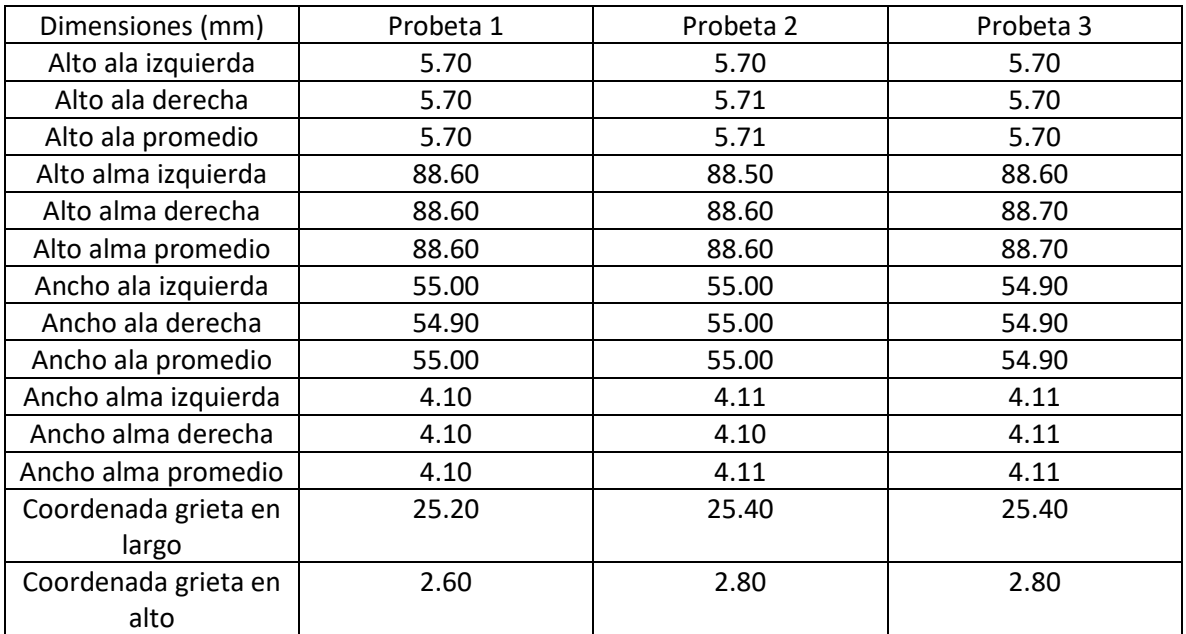

*Tabla 2 Dimensiones geométricas de las probetas IPE 100. [Elaboración propia].*

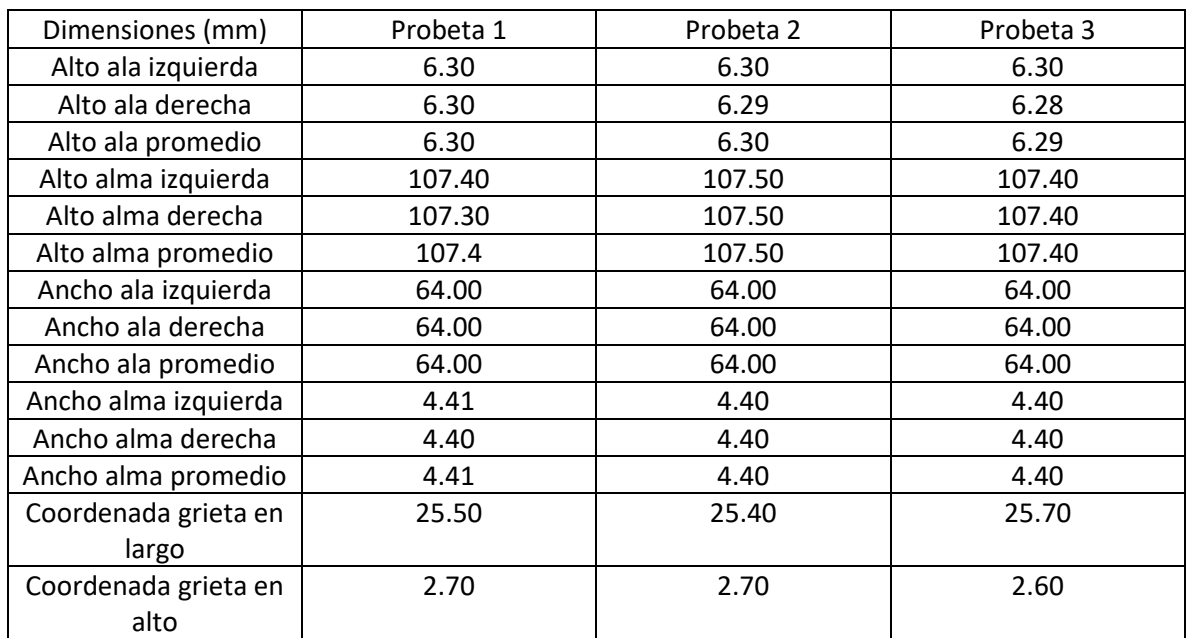

*Tabla 3 Dimensiones geométricas de las probetas IPE 120. [Elaboración propia].*

### **3.4.2. Simulación Computacional.**

Salomé-Meca es un software que ofrece una gran cantidad de herramientas para dar soluciones a distintos problemas de mecánica estructural. El siguiente experimento consiste en una simulación computacional que investiga ensayos a flexión en el programa antes mencionado. El estudio se centra en la propagación de las grietas mientras se aplican las cargas, además de la deformación que se genera en la viga en el mismo tipo de ensayo. Conforme a lo realizado en el laboratorio, se generan dos tipologías de modelo con las dimensiones y características de las vigas tipo dog-bone IPE 100 e IPE 120. Además, se generan estudios con diferentes tipos de mallas con el objetivo de analizar la convergencia de resultados arrojados por el software.

• Módulo Geometry.

Para dar comienzo a la simulación computacional se generó un nuevo modelo, para lo cual se debe ingresar en el módulo *Geometry.* Inmediatamente, se generó un diálogo donde se da la opción de iniciar un modelo nuevo o abrir uno ya existente; en este caso se comenzó una nueva muestra. Luego de ingresar al módulo, se dio comienzo a la idealización de la figura. Para esto, el programa entrega las herramientas de formación. Adicionalmente, deja utilizar modelos realizados en otros softwares. En este caso se importaron 5 modelos realizados en el programa *Autodesk Inventor* que facilitó la realización de la geometría de la viga *dogbone*. Se decidió realizar esta cantidad de modelos particionando el original para asegurar el reconocimiento de la forma por parte del software. Para importar los elementos se ingresó en *File* → *Import* → *Step*. En la ilustración 27 se pueden ver las cinco figuras disponibles en el módulo *GEOM.*

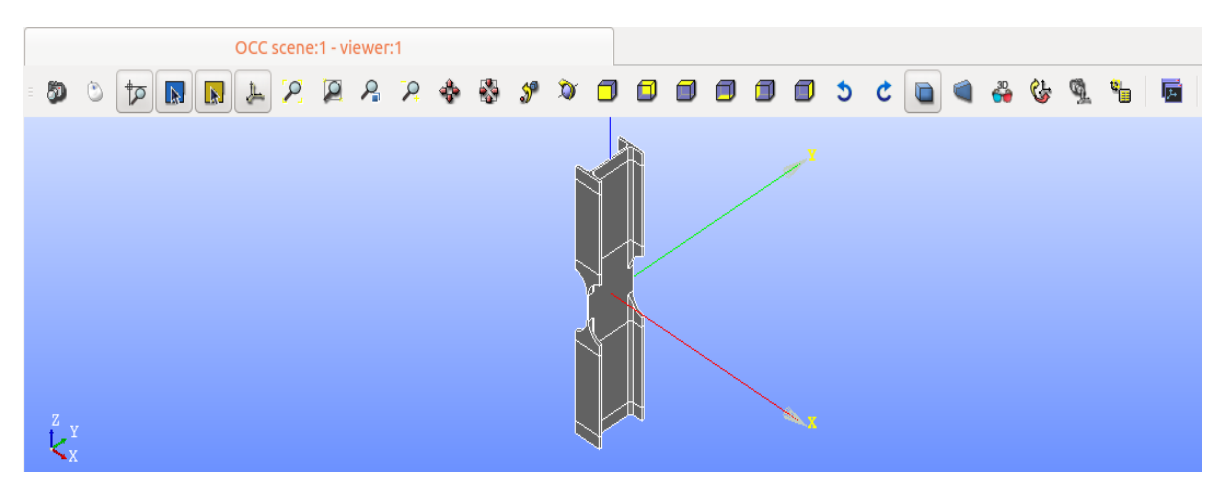

*Ilustración 27 Figuras importadas en el módulo Geometry. [Elaboración propia].*

Para poder ensamblar los modelos importados en una sola viga *dog-bone* se utiliza el comando *Build Compound,* donde este permite formar una figura compuesta. En la ilustración 28 se puede apreciar la interfaz que genera el comando señalado.

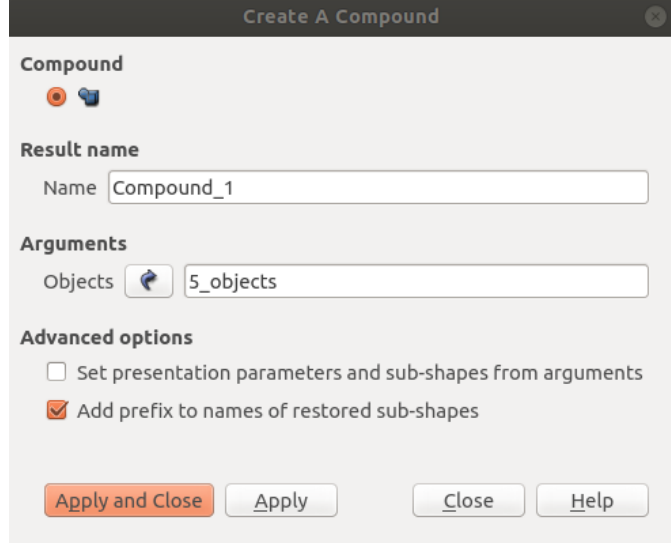

*Ilustración 28 Ventana del Comando Build Compound del módulo Geometry. [Elaboración propia].*

Posteriormente se rota y se traslada el elemento para alinear el ancho, el largo y el alto con respecto al origen de las coordenadas. Primero se debe dirigir al comando *Rotation* y se rota el elemento en 90° con respecto al eje y, continuamente, se genera una rotación de 90° con en relación con el eje x, logrando con esto posicionar los ejes de la figura con respecto a los ejes del software. En la ilustración 29 se puede apreciar las opciones generadas por el comando mencionado.

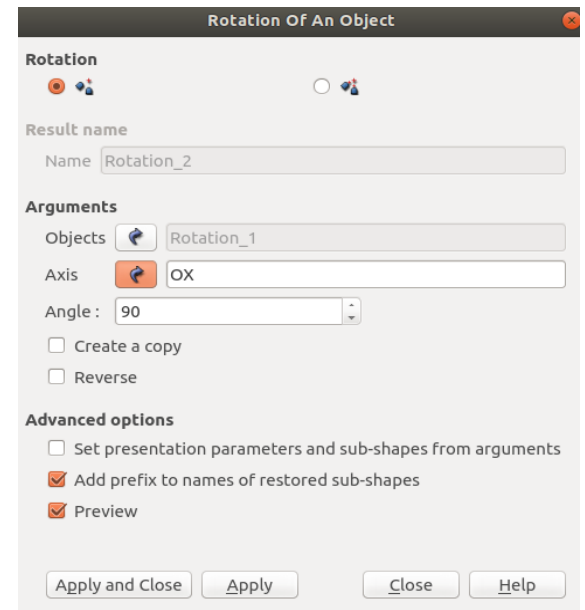

*Ilustración 29 Ventana del Comando Rotation del módulo Geometry [Elaboración propia].*

Posteriormente, se procede a trasladar la viga al punto de origen de las coordenadas, para lograr este propósito se accede al comando *Traslation* y se aplica un factor, que depende de las unidades con las que se trabaje, entorno a las coordenadas en x. En la ilustración 30 se verifica la interfaz del comando para traslaciones mediante distancia específica.

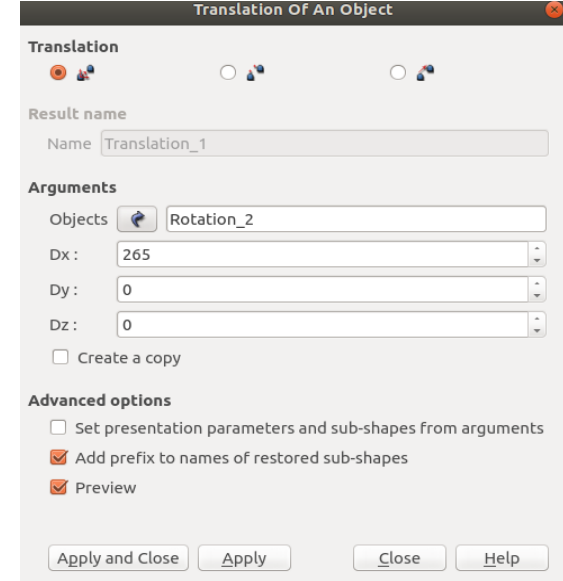

*Ilustración 30 Interfaz del comando Traslation con respecto a una distancia fija. [Elaboración propia].*

Mientras que para las coordenadas en z e y, se realiza una traslación mediante el punto de aplicación, esta consiste en tomar un punto cualquiera de la figura y posteriormente declarar el punto donde se quiere trasladar, en este caso el origen. En la ilustración 31 se puede apreciar la pantalla generada por el comando para una traslación con respecto a un punto.

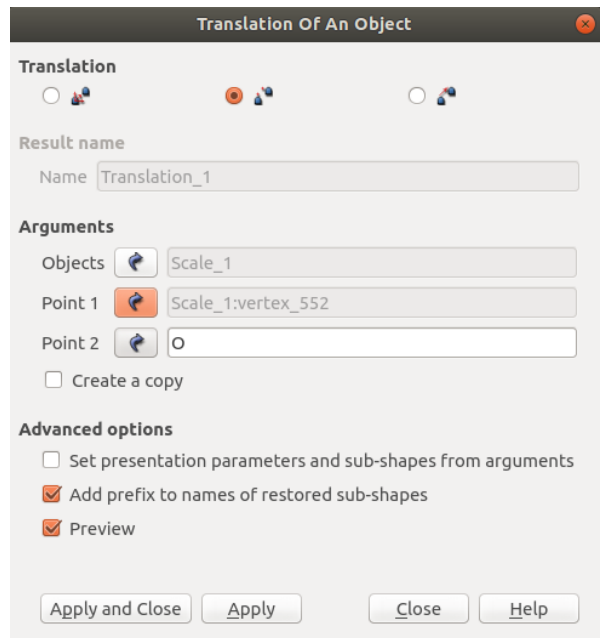

*Ilustración 31 Ventana del comando Traslation con respecto a un punto determinado. [Elaboración propia].*

El siguiente paso fue generar grupos para colaborar en la comprensión de la simulación, por lo que se debieron completar las siguientes indicaciones: *New Entity* → *Group* → *Create Group*. En este ejemplo se generaron 2 grupos de elementos, el primero hace referencia a la posición donde se aplicará la carga en la cara superior de las muestras, y el segundo, agrupa la posición donde se apoyarán los elementos en la cara inferior. Para ambos, en el apartado *Shape Type* se seleccionó la segunda opción (ver ilustración 32), que indica que son elementos de línea.

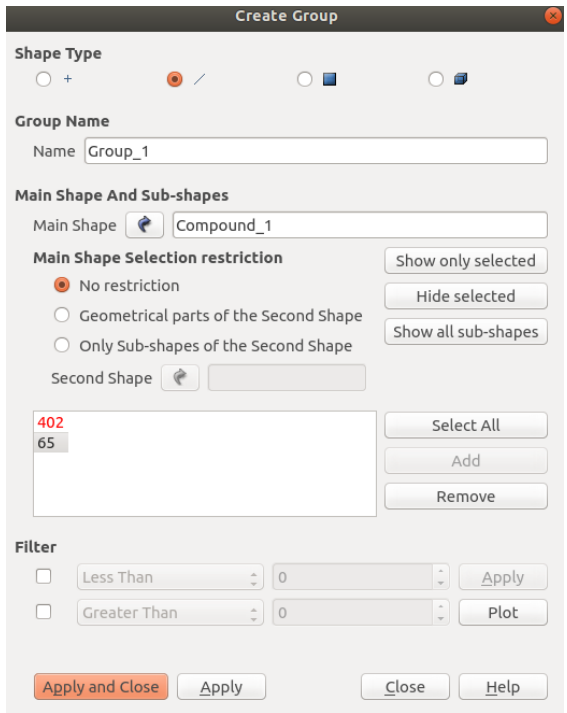

*Ilustración 32 Interfaz del comando create group. [Elaboración propia].*

Finalmente, el modelo terminado en el módulo *Geometry* se puede apreciar en la ilustración 33, la figura se exporta en formato step para posteriormente continuar con la simulación.

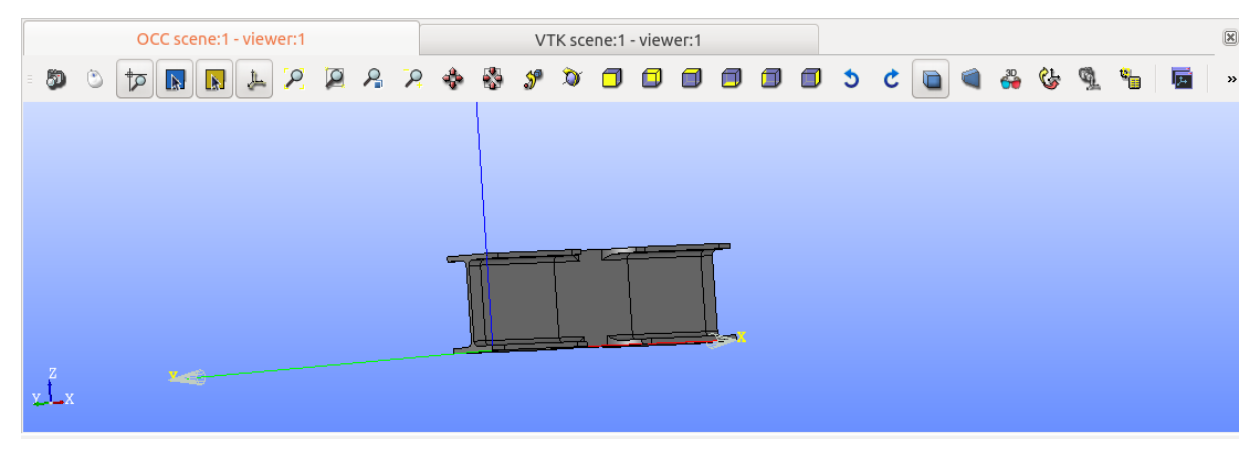

*Ilustración 33 Modelo terminado en módulo Geometry. [Elaboración propia].*

• Módulo Mesh.

Con la geometría ya establecida, el siguiente paso es adoptar el mallado para la figura. Esto se fundamenta en que es un software de elementos finitos, por lo que es necesario asignar modelos matemáticos de cálculo. Para lograr realizarlo, se accedió al módulo *Mesh* → *Create Mesh*. Estos pasos generaron la siguiente ventana (ver ilustración 34), donde se debió señalar la geometría a estudiar y el tipo de malla; en este caso fue el *mallado 3D tetrahedralization*. El mallado elegido al ser de tipo piramidal permite un mejor ajuste en las secciones curvas del modelo *dog-bone*. Eso trae consigo un análisis más representativo de la simulación.

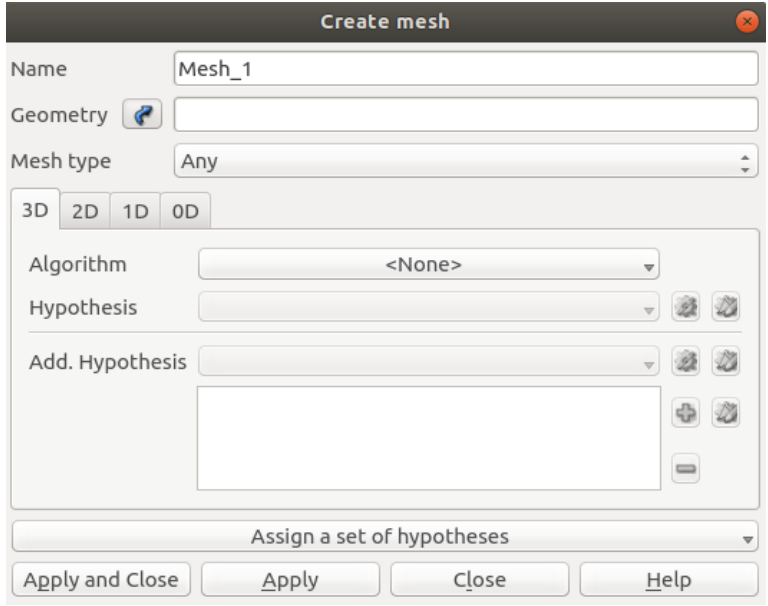

*Ilustración 34 Interfaz de la creación del mallado, módulo Mesh. [Elaboración propia].*

Al asignar la geometría del mallado, se genera la pantalla de *hypothesis construction,* en esta interacción con el programa se señala el volumen máximo del mallado (ver ilustración 35). En esta investigación se utilizarán 5 dimensiones de malla, donde el largo máximo será de 50 mm, 25 mm, 12.5 mm, 10 mm y 5 mm, por lo que se deberá repetir el mismo procedimiento para cada una de ellas.

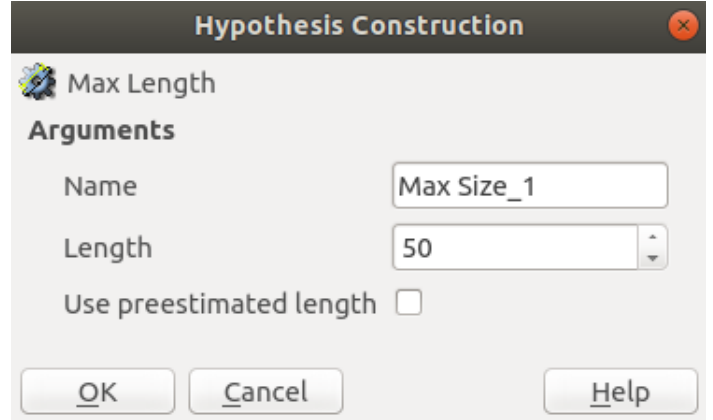

*Ilustración 35 Declaración del volumen del mallado. [Elaboración propia].*

Posteriormente se debió computar el mallado, lo cual se realizó para que el modelo comprendiera la malla declarada. Para esta actividad se debió ingresar en la opción *Mesh* → *Compute*. Posteriormente, se obtuvo la figura con la respectiva malla, como se puede apreciar en la ilustración 36.

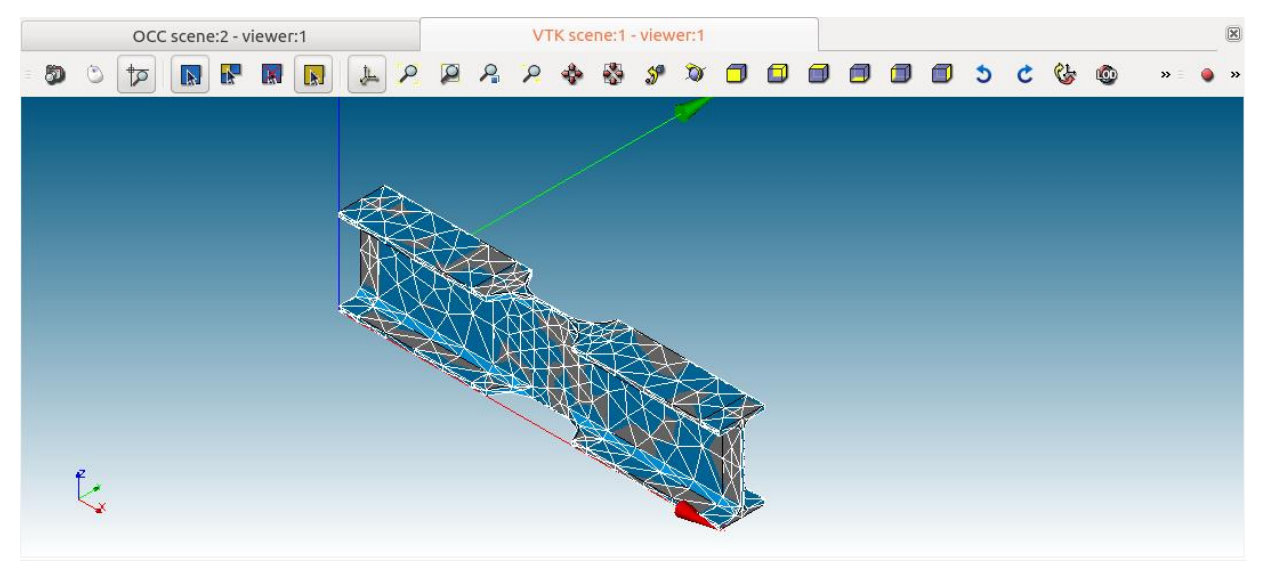

*Ilustración 36 Mallado asignado a la viga tipo dog-bone [Elaboración propia].*

Luego de generada la malla, el siguiente paso es asignar los grupos declarados en el módulo *Geometry* al mallado, para esto se accede al comando *Mesh → Create group from geometry*  donde se declara la malla y los grupos de carga y apoyo tal como se representa en la ilustración 37.

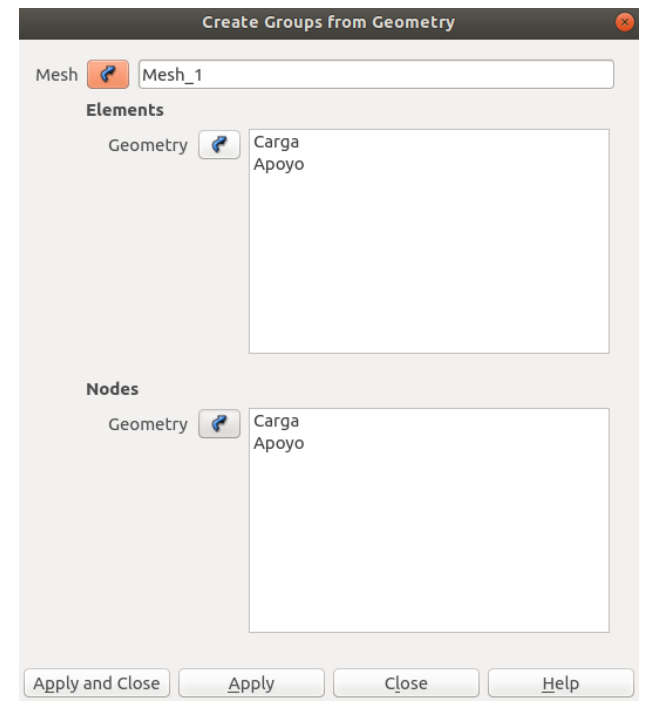

*Ilustración 37 Declaración de grupos al mallado asignado. [Elaboración propia].*

Posteriormente se exporta el modelo mallado en un archivo med y se selecciona que se carguen los grupos automáticamente para cuando se ingrese al archivo nuevamente, tal como se puede apreciar en la ilustración 38.

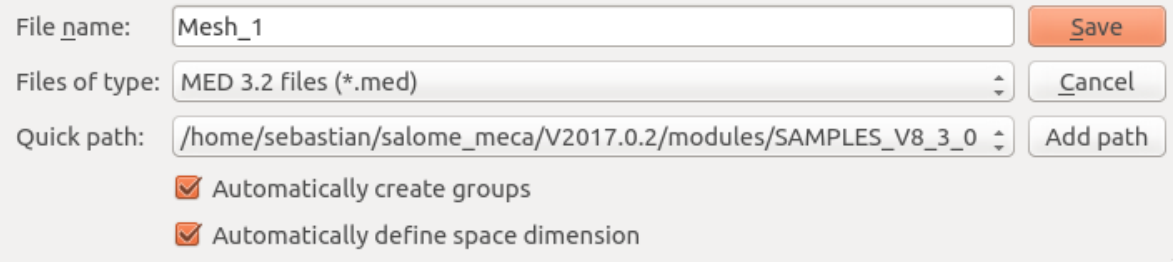

*Ilustración 38 Exportación del modelo con el mallado. [Elaboración propia].*

Nuevamente, se vuelve a importar la malla y el software automáticamente reconoce los grupos de nodos como se puede apreciar en la ilustración 39. Para efectos de esta investigación se debe dar *click* derecho en el contenido de *Groups of edges* y *Groups of face* y seleccionar *delete groups with contents*. Esta acción se realiza para discriminar la información del mallado que se utilizará posteriormente en el motor de cálculo del software.

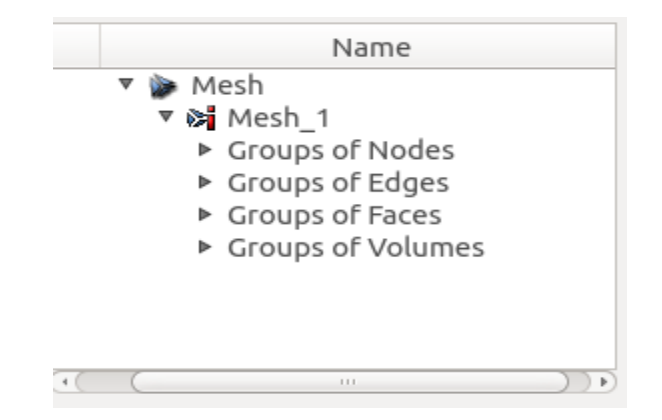

*Ilustración 39 Grupos creados en el mallado. [Elaboración propia].*

A continuación, se debe dar *click* a *modification → transformation → Merge nodes.* Luego se debe señalar el mallado tal como se aprecia en la ilustración 40. Esta acción se realiza para conectar los nodos que no se encuentren unidos al mallado.

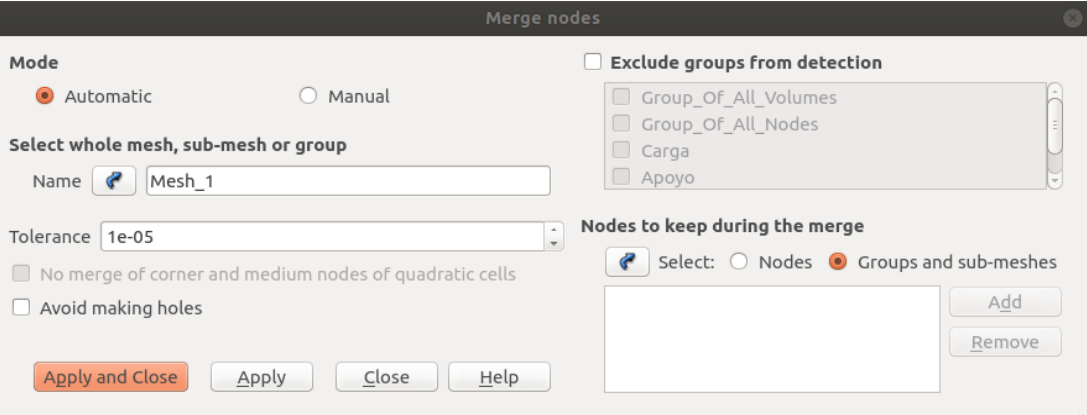

*Ilustración 40 Revisión de unión de los nodos en el mallado. [Elaboración propia].*

Para finalizar el trabajo en el módulo *Mesh,* se accede a *modification → transformation → Merge elements.* Se informa el mallado tal como se muestra en la ilustración 41. El objetivo de este comando es conectar los elementos que se encuentren desunidos de la malla. Al completar estar acción para efectos de esta investigación, ya se está en condiciones de acceder al módulo *Aster Study*.

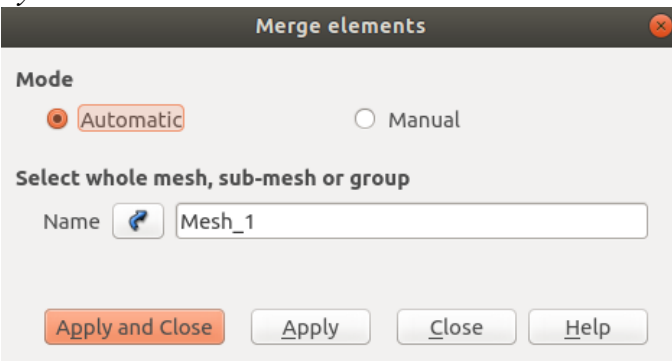

*Ilustración 41 Revisión de unión de los elementos en el mallado. [Elaboración propia].*

#### • Aster Study

Este módulo es el motor de cálculo de Salomé-Meca, por lo que en este apartado se declaran las condiciones para realizar una correcta simulación. Para comenzar se debe declarar un nuevo escenario de estudio y para esto se debe dar *click* derecho en *Case\_1* → *Stage\_1*. Con esta secuencia se logra activar el menú de procesamiento de *Aster Study* (Ver ilustración 42).

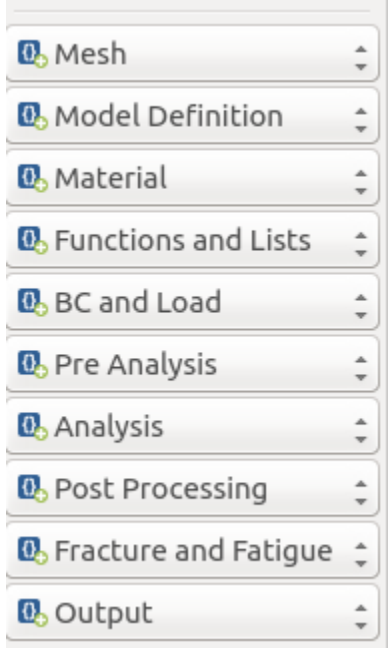

*Ilustración 42 Comandos del módulo Aster Study. [Elaboración propia].*

Luego, se debe declarar el mallado generado en el módulo anterior. Para lograr este paso se accede a *Mesh* → *Read a Mesh* → *Mesh file location* y se carga el módulo que se quiere trabajar, en la ilustración 43 se aprecia la interfaz generada. Además, se visualiza en el sector izquierdo de la ilustración 44 que se va generado un pseudocódigo con las funciones declaradas en el módulo.

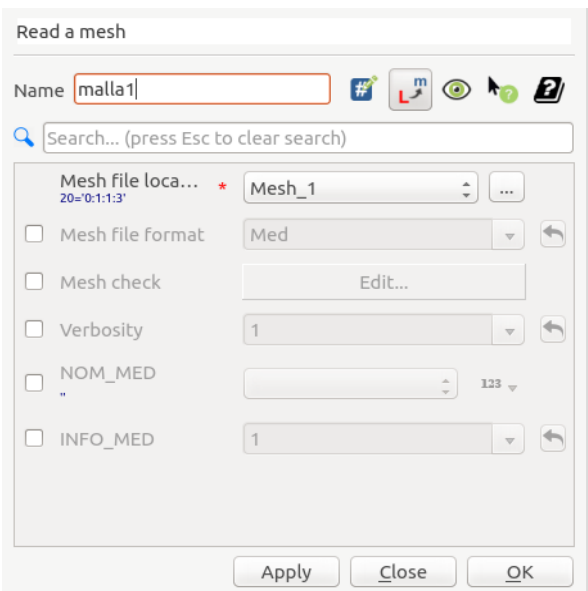

*Ilustración 43 Ventana del comando Mesh de Aster Study. [Elaboración propia].*

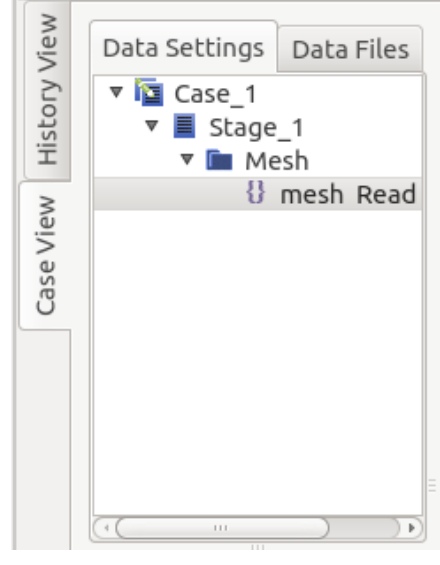

*Ilustración 44 Pseudocódigo del trabajo realizado en Aster Study [Elaboración propia].*

Posteriormente, se debe definir el modelo a estudiar. Para lograr esto se debe ingresar en *Model definition* → *Assign finite element.* En la ilustración 45 se ve la ventana generada al seguir estas indicaciones. Luego se accede a *Finite element assignement* → *Edit* → *Group of element* → *Group\_of\_all\_volumenes.* Los pasos recientes se realizan para informar al motor de cálculo, el grupo de todos los volúmenes generados en el mallado del módulo *Mesh*. A continuación, se ingresa en *Model definition* → *Assign finite element* → *Finite element assignement* → *Edit* → *Phenomenon* → *Mechanic.* Además, en el apartado *Modelisation* → *3D.* Esta secuencia se realiza para declarar que el modelo a estudiar es volumétrico de tipología mecánica.

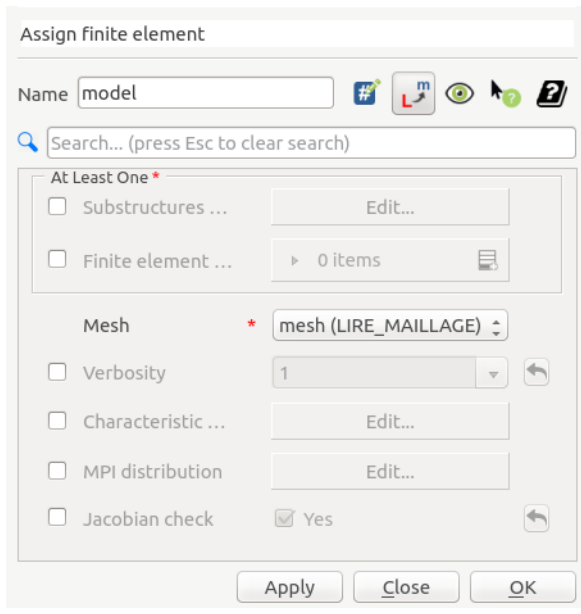

*Ilustración 45 Ventana de asignación del mallado al modelo. [Elaboración propia].*

Luego se debe declarar y asignar a la figura creada el tipo de material y sus propiedades asociadas. Para esto se accede en *Material* → *Define a material* → *Linear isotropic elastic* → *Edit*. En la ventana generada se declaran las propiedades constitutivas del material como lo son el módulo de Young y el módulo de Poisson (Ver ilustración 46). Posteriormente se entra en *Material* → *Assign a material* → *Model* (Ver ilustración 47). Esta cadena se realiza para declarar el modelo definido anteriormente. Luego se asigna en *Material* → *Assign a material* → *Material assignement* → *Edit* → *Group of element* → *Edit* → *Group\_of\_all\_volumenes*. Esta secuencia se realiza para asignar el volumen del modelo al material recientemente creado. A continuación, se ingresa en *Material* → *Assign a material* → *Material assignement*  → *Edit* → *Material* → *Edit.* Con estos pasos se asigna el material declarado al modelo ya definido con su respectivo mallado.

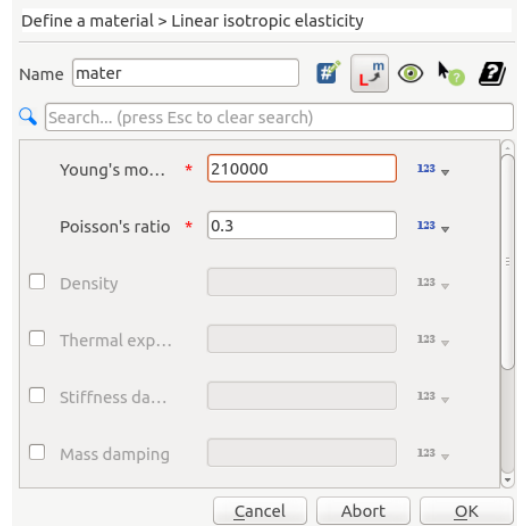

*Ilustración 46 Declaración de las propiedades constitutivas del acero. [Elaboración propia].*

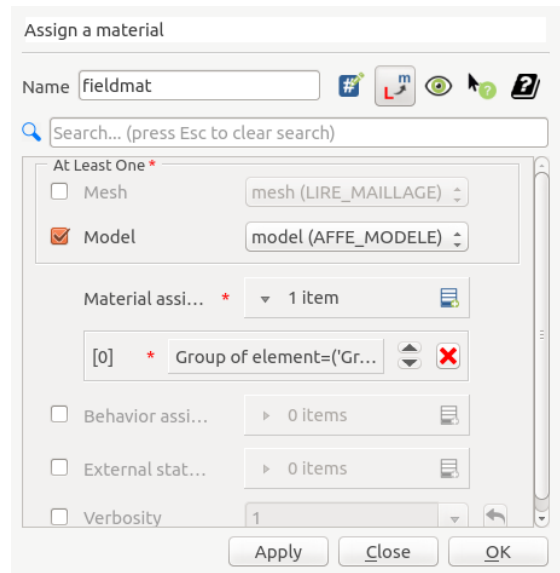

*Ilustración 47 Declaración del modelo para asignar el material definido. [Elaboración propia].*

Ahora, se declaran las condiciones de borde y variables externas del problema, para esto se accede a *BC and Load* → *Assign mechanical load* → *Enforce DOF* → *Edit* → *Group of node*  → *Edit* → *Apoyo.* Lo que se realiza en la cadena anterior es asignar el grupo de apoyo al motor de cálculo, además en *Enforce DOF* se declara las condiciones iniciales en los apoyos en *Dx, Dy, Dz.* (Ver ilustración 48).

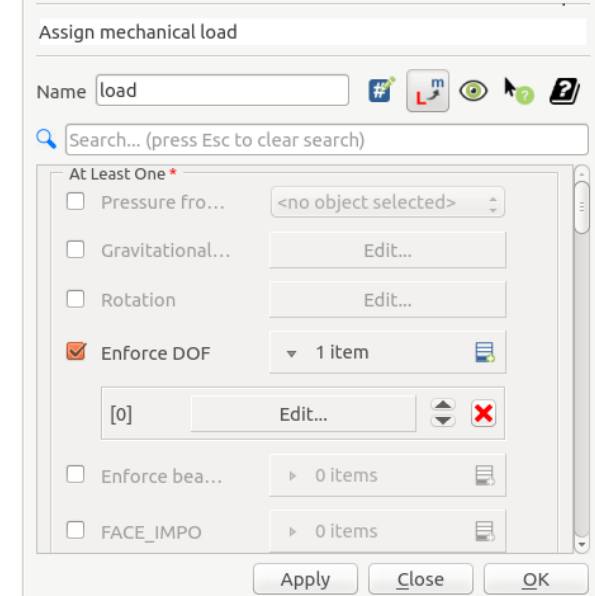

*Ilustración 48 Interfaz para declarar las condiciones de apoyo. [Elaboración propia].*

Inmediatamente después, se accede a *BC and Load* → *Assign mechanical load* → *Force Nodal* → *Edit* → *Group of node* → *Edit* → *Carga.* Esta secuencia indica la asignación de las condiciones iniciales de la carga, es decir, se declara en *Fz* respetando las condiciones gravitacionales. Además, se debe verificar la cantidad de *nodos de carga* que posee el mallado, por lo que la carga a ingresar se debe dividir por la cantidad de nodos que el sistema reconoce. (Ver ilustración 49).

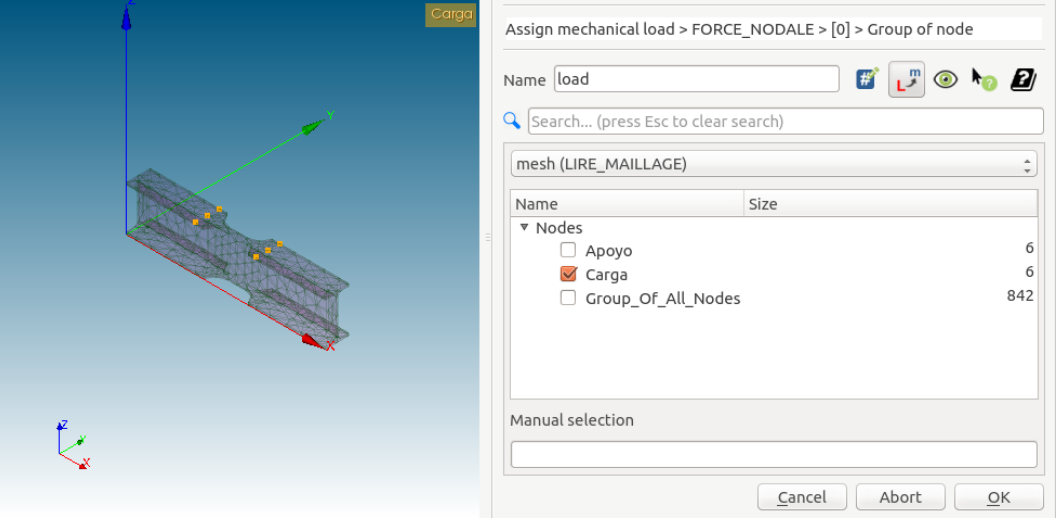

*Ilustración 49 Visualización de los nodos de aplicación de la carga. [Elaboración propia].*

Al tener ya declaradas las propiedades constitutivas del material, las condiciones de borde y el mallado de cálculo, se está en condiciones de declarar el tipo de análisis que se requiere para resolver la simulación. Para esto hay que acceder en *Analysis* → *Static mechanical analysis* → *material field* (Ver ilustración 50)*.* En esta secuencia se asigna el material en estudio al análisis. Luego en *Static mechanical analysis* se declara el modelo ya configurado en el comando *Model.* Así mismo se declara la carga y los apoyos asignados en las condiciones de borde en el comando *Loads* en *Static mechanical analysis.* A continuación, se realiza la siguiente secuencia *Analysis* → *Static mechanical analysis* → *Option* → *SIEF\_ELGA.* Este comando calcula las tensiones y los esfuerzos internos en los puntos de Gauss de cada elemento.

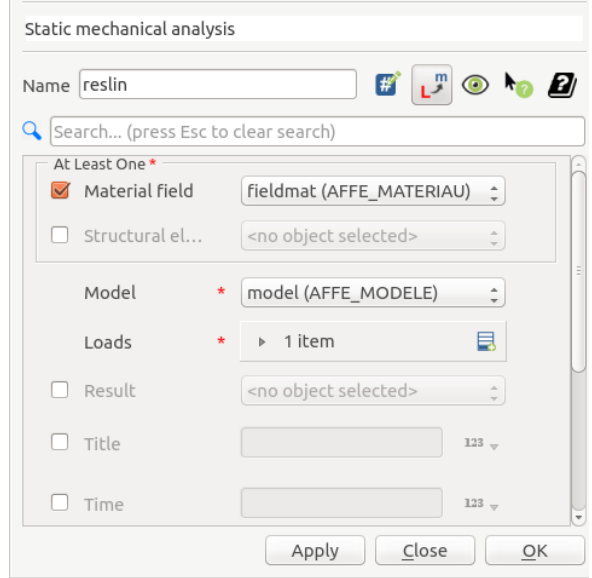

*Ilustración 50 Asignación del material al tipo de análisis que se realizará. [Elaboración propia].*

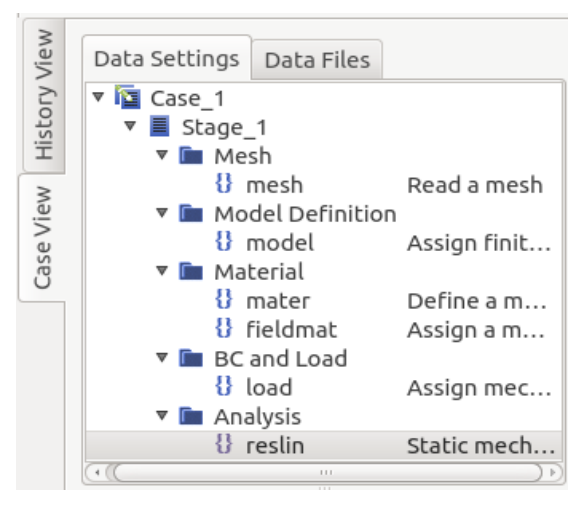

*Ilustración 51 Pseudocódigo del análisis lineal de las muestras. [Elaboración propia].*

Con lo anterior se ha completado el análisis lineal del modelo donde se pueden obtener los resultados preliminares, si bien todavía no existe la propagación de la grieta, en las siguientes secuencias de pasos se declarará.

Para realizar el estudio de la grieta se debe ingresar en el apartado *Fracture and fatigue* → *DEFI\_FISS\_XFEM* → *DEFI\_FISS* → *FORM\_FISS* (Ver ilustración 52) → *DEMI\_PLAN*. La secuencia anunciada se realiza para generar una discontinuidad en el modelo lineal ya generado y el tipo de interrupción. Al ejecutarse estos pasos se desbloquean los comandos:

- PFON: Será la referencia de la propagación de la fisura, es el llamado punta de la grieta.
- PNOR: Indica la dirección normal de la fisura con respecto al modelo.
- PTAN: Es la dirección tangente de la grieta.

Los datos que se ingresen en estas casillas darán origen a la inclinación de la grieta con respecto al plano horizontal. En la ilustración 53 se ejemplifica la aplicación de los datos con respecto a la punta de la grieta.

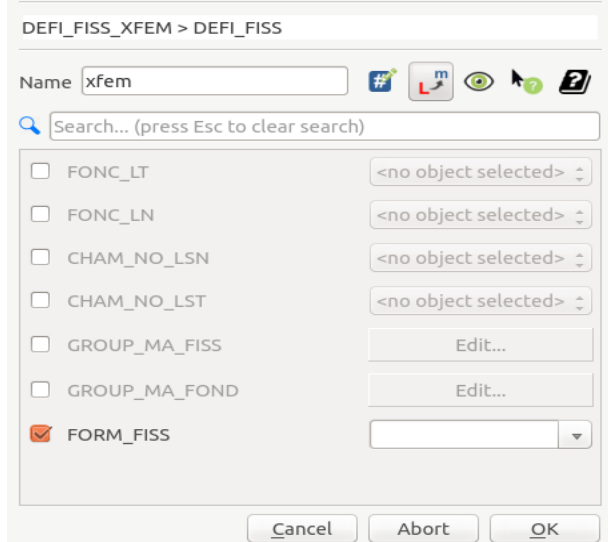

*Ilustración 52 Definición del tipo de discontinuidad en el modelo. [Elaboración propia].*

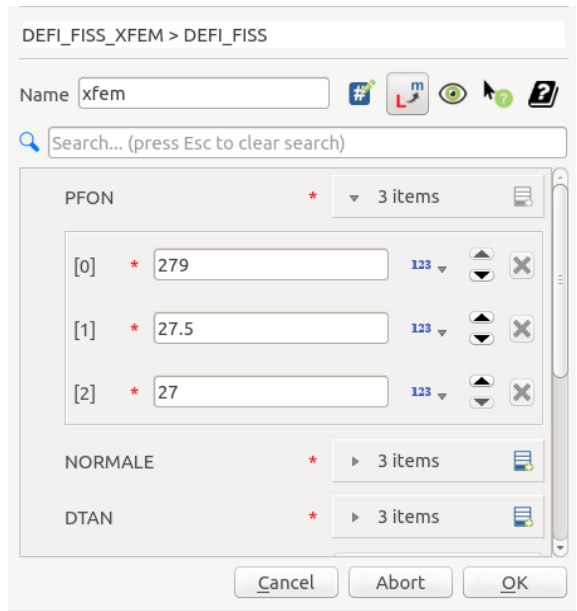

*Ilustración 53 Ingreso de datos para el reconocimiento de la discontinuidad. [Elaboración propia].*

Posteriormente, se ingresa nuevamente al apartado de *Model definition* → *Assign finite element* → *Finite element assignement* → *Edit* → *Group of element* → *Edit* → *Group\_of\_all\_volumenes*. De la misma forma, se accede a *Model definition* → *Assign finite element* → *Finite element assignement* → *Edit* → *Phenomenon* → *Mechanic* → *Modelisation*  → *3D.* Se realizan estas secuencias de pasos para generar otro modelo de estudio para la figura agrietada, seleccionando nuevamente que se trata de un estudio mecánico, con modelado 3D. Además, se le debe asignar un nombre distinto para diferenciarlo del estudio sin agrietamiento, en este caso se llamó *mod\_gr1*. (Ver ilustración 54).

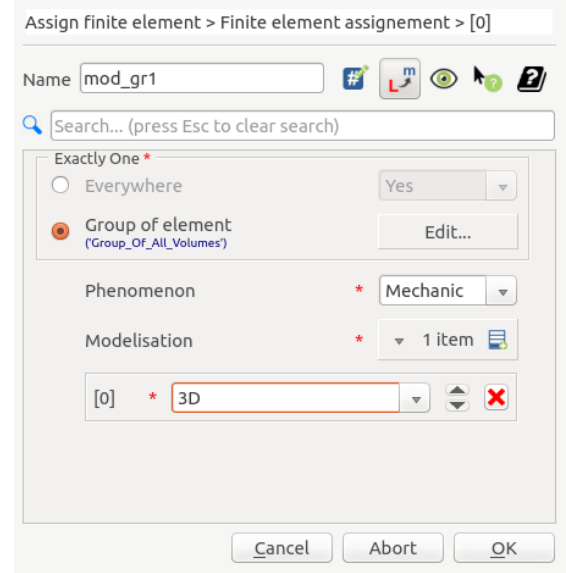

*Ilustración 54 Generación del modelo discontinuo. [Elaboración propia].*

Posteriormente, se ingresa al apartado *Fracture and fatigue* → *MODI\_MODELE\_XFEM* → *MODELE\_IN* → mod\_gr1. A continuación, se accede a la opción *Fracture and fatigue* → *MODI\_MODELE\_XFEM*  $\rightarrow$  *FISSURE*  $\rightarrow$  *<i>xfem (DEFI\_FISS\_XFEM).* Con lo desarrollado

en estos comandos se genera un nuevo modelo con propiedades XFEM para la muestra discontinua recientemente creada. Se le asigna el nombre de *mod\_xf1*.

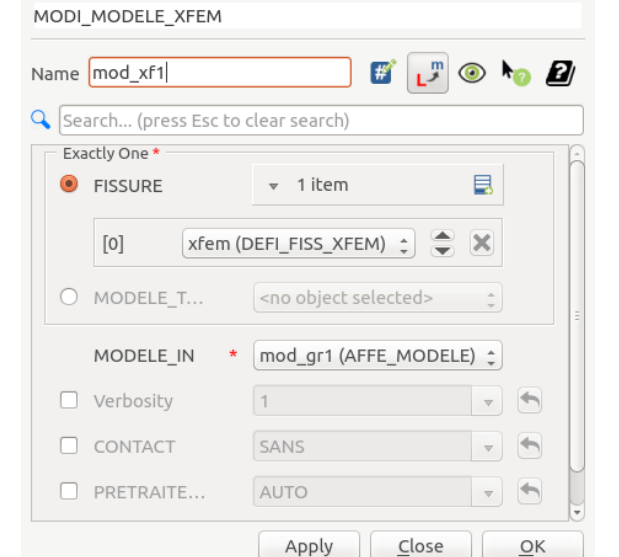

*Ilustración 55 Creación del modelo con propiedades XFEM. [Elaboración propia].*

Al modelo XFEM recientemente creado se le debe asignar un material y los grupos de elementos volumétricos, para esto se accede a *Material* → *Assign a material* → *Model* → *mod\_xf1 (MODI\_MODELE\_XFEM).* De la misma forma se ingresa a *Material* → *Assign a material* → *Group of element* → *Edit* → *Group\_of\_all\_volumenes.* Finalmente se entra en *Material* → *Assign a material* → *Mesh,* declarando el mallado a estudiar. Luego, como se logra verificar en la ilustración 56, se guarda con un nombre distinto al material creado anteriormente, en este caso será *mat\_xf1*.

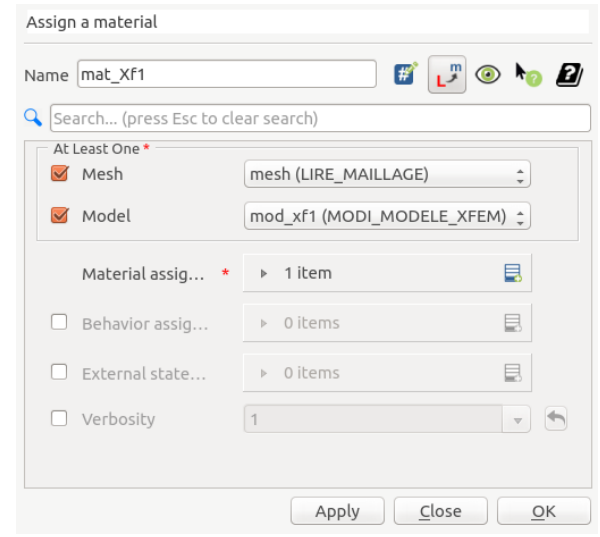

*Ilustración 56 Asignación del material al modelo XFEM. [Elaboración propia].*

A continuación, se declaran las condiciones de borde y valores iniciales para el modelo XFEM, para esto se ingresa en *BC and Load*  $\rightarrow$  *Assign mechanical load*  $\rightarrow$  *Model*  $\rightarrow$  *mod*  $xf1 \rightarrow (MODI MODELE XFEM)$ . Se realiza esta secuencia para que el software comprenda el modelo que posteriormente se le asignaran las condiciones iniciales. De la misma forma, se ingresa a *BC and Load* → *Assign mechanical load* → *Enforce DOF* → *Edit*  → *Group of node* → *Apoyo.* Luego en *Enforce DOF* se declara los valores iniciales para los apoyos *Dx, Dy, Dz* (Ver ilustración 57).

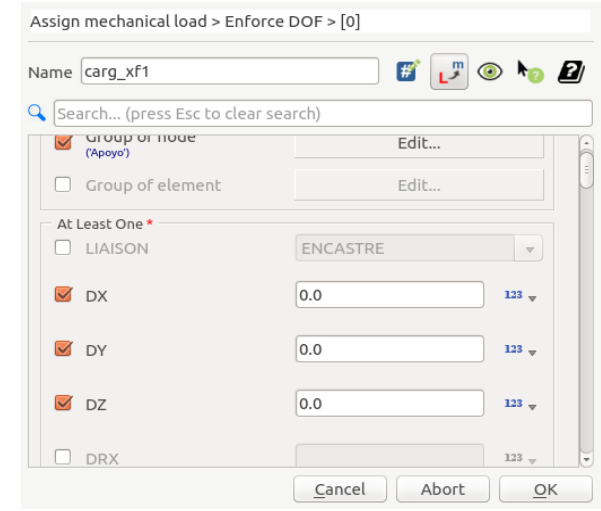

*Ilustración 57 Asignación de condiciones iniciales para los apoyos, modelo XFEM. [Elaboración propia.]*

De la misma forma se accede a *BC and Load* → *Assign mechanical load* → *Force Nodal* → *Edit* → *Group of node* → *Edit* → *Carga.* Estos pasos generan la asignación de las condiciones iniciales de la carga para el modelo XFEM, tomando las mismas precauciones señaladas anteriormente para el caso sin agrietamiento. Finalmente se guarda la asignación con un nombre distinto al anterior como se puede ver en la ilustración 58.

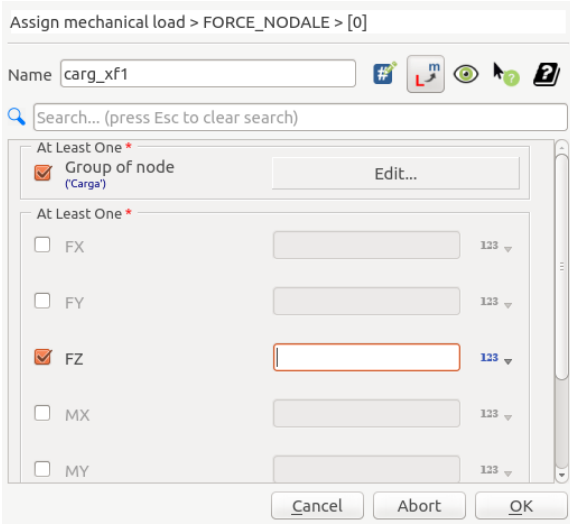

*Ilustración 58 Asignación de condiciones iniciales de carga para el modelo XFEM. [Elaboración propia].*

Luego de tener informadas las condiciones iniciales, las mallas de cálculo, la geometría y el tipo de modelo se debe señar la tipología de análisis que tendrá la simulación, para esto se debe ingresar en *Analysis* → *Static mechanical analysis* → *Material field* → *mat\_xf*. De la misma forma se debe acceder a *Analysis* → *Static mechanical analysis* → *Model* → *mod\_xf.* 

Finalmente se ingresa en *Analysis* → *Static mechanical analysis* → *Load* → *Edit* → *carg\_xf1.* Estas secuencias de comandos declaran los parámetros desarrollados anteriormente para la realización del análisis mecánico estático. Adicionalmente se completa la secuencia de *Analysis* → *Static mechanical analysis* → *Option* → *SIEF\_ELGA.* Se modifica el nombre para diferenciar del análisis declarado previamente.

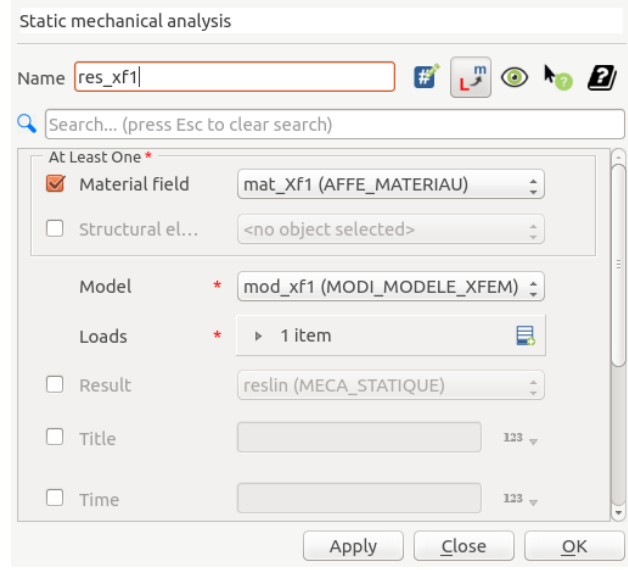

*Ilustración 59 Declaración del análisis mecánico estático para modelo XFEM. [Elaboración propia].*

Para estimar la propagación de la grieta se debe calcular el factor de intensidad de tensiones, para poder obtener este factor, se debe localizar la concentración de estas en un radio cercano a la fisura. Para alcanzar esto se debe ingresar en *Fracture and Fatigue* → *CALC\_G* → *Option*   $\rightarrow$  *CALC K G.* Luego se accede a *Fracture and Fatigue*  $\rightarrow$  *CALC G*  $\rightarrow$  *Result*  $\rightarrow$  *res xf.* Finalmente se ingresa en *Fracture and Fatigue* → *CALC\_G* → *Theta* → *Edit* → *Fissure* → *xfem (DEFI\_FISS\_XFEM).* Se le asigna un nombre y se continua la simulación.

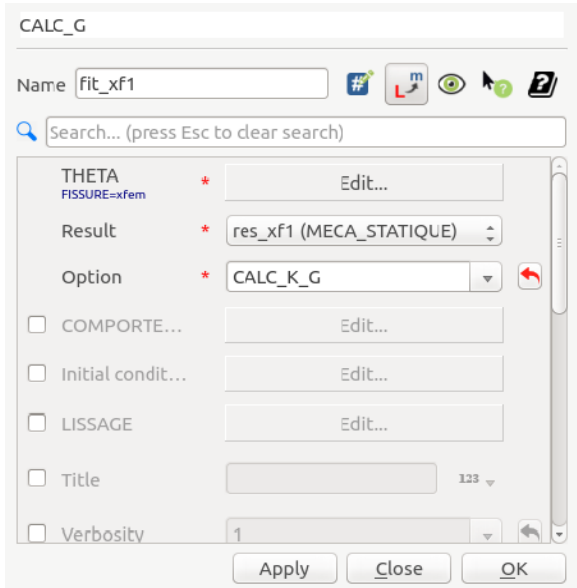

*Ilustración 60 Asignación de cálculo del factor de intensidad de tensiones. [Elaboración propia].*

Luego, se debe asignar el estudio de la propagación de la grieta en el elemento XFEM, para esto se accede en *Fracture and Fatigue* → *PROPA\_FISS* → *MÉTHODE\_PROPA* → *SIMPLEXE.* Luego se declara el modelo que se estudiará la propagación, se ingresa en *Fracture and Fatigue* → *PROPA\_FISS* → *Model* → *mod\_xf.* Posteriormente, se selecciona un orden de propagación, donde en este caso se asigna un límite de propagación para los ciclos de carga que se aplicarán en el software, para esto se entra en *Fracture and Fatigue* → *PROPA\_FISS → DA\_MAX.* De la misma forma, se le da la información al software del radio de ramificación probable que tenga la grieta, en este valor la XFEM extenderá su función de enriquecimiento para el cálculo de la propagación de la fisura. Se debe acceder a *Fracture and Fatigue*→ *PROPA\_FISS* → *RAYON.* Finalmente se da el nombre de la propagación en el comando *Fracture and Fatigue* → *PROPA\_FISS* → *FISSURE* → *Edit* → *FISS\_PROPAGEE.* 

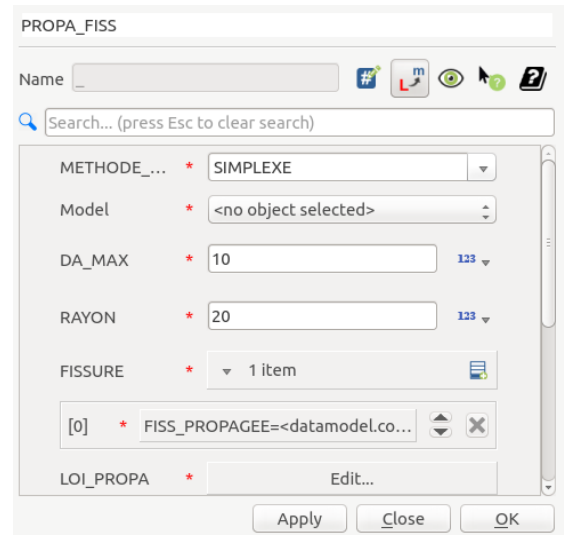

*Ilustración 61 Asignación de longitud de propagación por ciclo de carga y radio de ramificación de la grieta. [Elaboración propia].*

Continuando, se debe declarar el tipo de estudio de propagación de la grieta, cuando ésta deja de crecer a nivel de grano y abandona el estudio elastoplástico para basarse en la ley de Paris [33], donde los parámetros C Y M dependen del tipo de material, en este estudio se declaran para un acero A36 [43]. Se ingresa dicha teoría en *Fracture and Fatigue*→ *PROPA\_FISS* → *LOI\_PROPA*  $\rightarrow$  *<i>LOI*  $\rightarrow$  *PARIS.* 

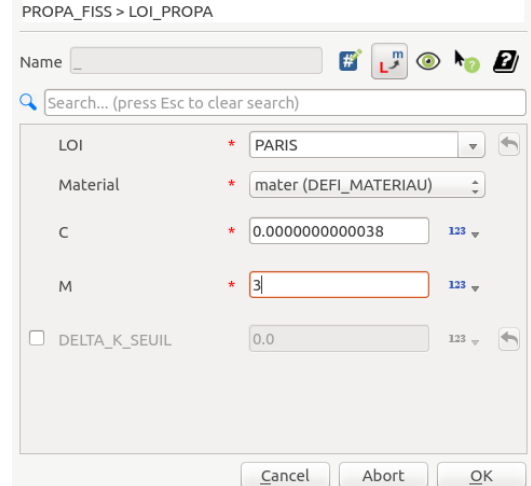

*Ilustración 62 Asignación de la ley de Paris. [Elaboración propia].*

Finalmente, se establece condiciones de carga máxima y mínima en los ciclos de fatiga. Para esto se debe acceder en *Fracture and Fatigue*→ *PROPA\_FISS* → *COMP\_LINE.* 

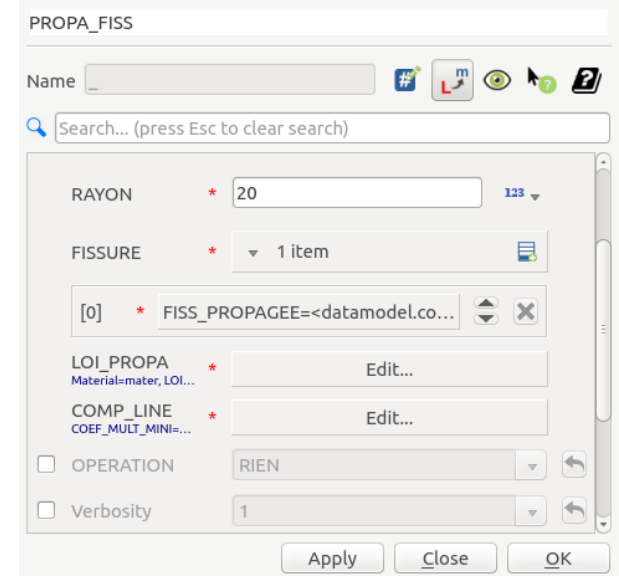

*Ilustración 63 Interfaz del comando PROPA\_FISS con los parámetros completos. [Elaboración propia].*

Para visualizar la propagación de la grieta con los diversos ciclos de carga, se puede verificar en el mallado después de la acción del XFEM, para esto se accede a *Fracture and Fatigue* → *POST\_MAIL\_XFEM* → *Model* → *mod\_xf*. Luego se le asigna un nombre como aparece en la ilustración 64.

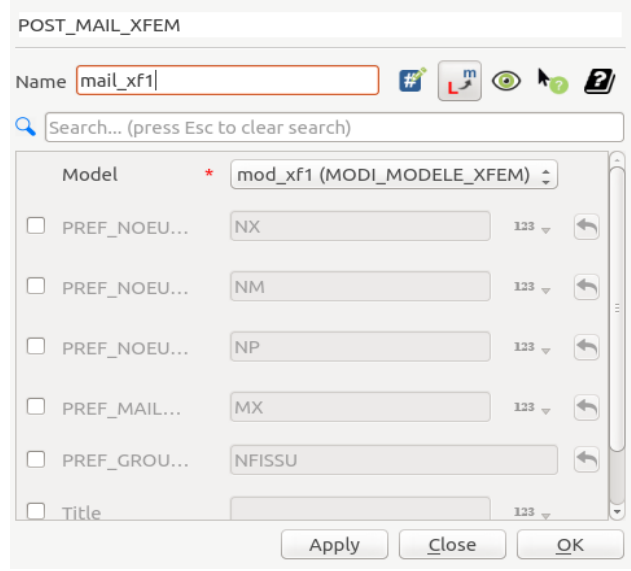

*Ilustración 64 Ventana del comando POST\_MAIL\_XFEM. [Elaboración propia].*

Para finalizar la programación de la simulación se relaciona el modelo XFEM creado con los resultados del modelo XFEM otorgados por la simulación. Para esto se accede en *Fracture and Fatigue* → *POST\_CHAM\_XFEM* → *Result* → *res\_xf1.* De la misma forma se ingresa a *Fracture and Fatigue*  $\rightarrow$  *POST\_CHAM\_XFEM*  $\rightarrow$  *MODELE\_VISU*  $\rightarrow$  *mod\_xf1*. Se le asigna un nombre y se guarda.

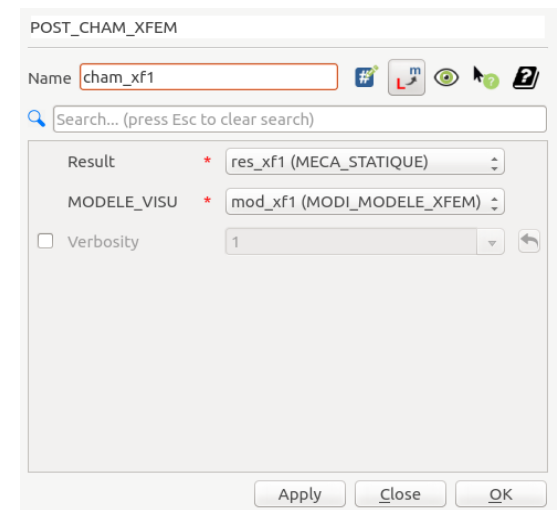

*Ilustración 65 Ventana del comando POST\_CHAM\_XFEM. [Elaboración propia].*

Luego de terminar la programación de la simulación se deben obtener los archivos de resultados, para esto se debe ingresar en *Output* → *Set output results*. Se debe asignar el nombre al archivo de salida. Es requisito que comience con la palabra salida y termine con la palabra *.rmed* como se puede apreciar en la ilustración 66.

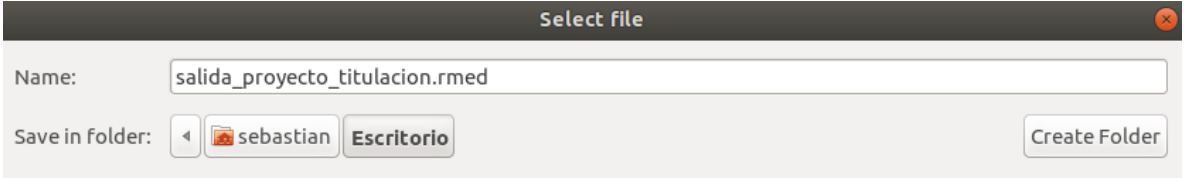

*Ilustración 66 Ejemplificación de nombre de salida para los resultados. [Elaboración propia].*

Posteriormente, se ingresan las asignaciones realizadas en *POST\_CHAM\_XFEM* y *POST\_MAIL\_XFEM.* Para esto se siguen las siguientes secuencias. *Output* → *Set output results* → *Results* → *Edit* → *Mesh* → *mail\_xf1.* De la misma forma se ingresa a *Output*→*Set*   $output$  *results*  $\rightarrow$  *Results*  $\rightarrow$  *Edit*  $\rightarrow$  *Result*  $\rightarrow$  *cham\_xf1* 

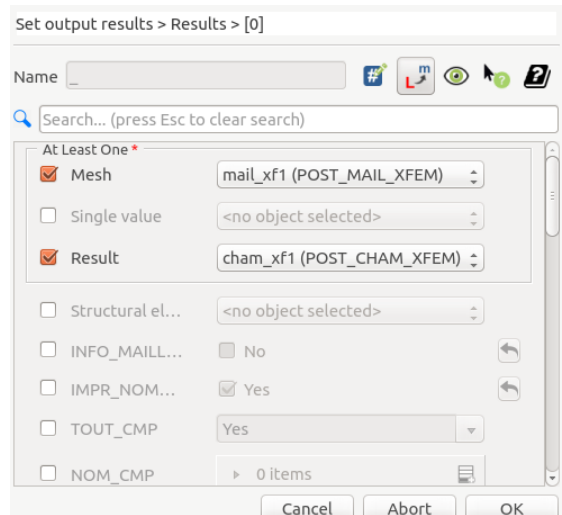

*Ilustración 67 Interfaz para establecer condiciones XFEM para los resultados. [Elaboración propia]*

Luego de programar la salida de los resultados, se dirige a la plataforma de cálculo *History view* donde se simula el modelo que se ha procesado en el botón *Run,* si aparece el botón *Run case* en verde significa que el modelo no tuvo fallos y se puede ingresar al siguiente modulo llamado *Paravis.*

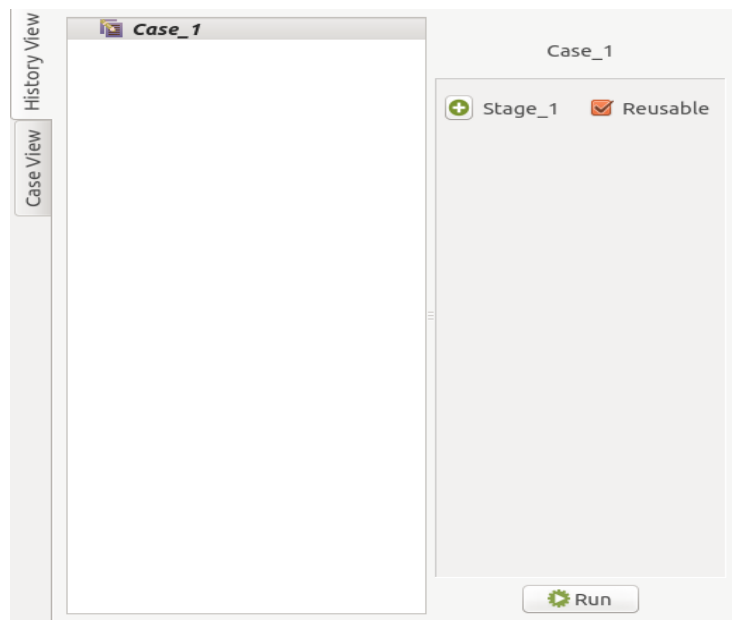

*Ilustración 68 Interfaz para iniciar la simulación. [Elaboración propia]*

• Módulo Paravis

Este módulo funciona como visualizador de resultados, entregando una interfaz con herramientas que permiten ver la simulación en 3D, posee filtros que plasman la propagación de la grieta, además se puede observar la deformación tras la aplicación de la carga. Por otra parte, en el interior de la figura también entrega información con respecto a las coordenadas, donde se pueden identificar los distintos cambios que se sufrió en la simulación.

Para comenzar se debe abrir el archivo de salida que se obtuvo en el módulo *Aster Study,* para eso se da *click derecho* en *pipeline browser* → *open* y se carga el archivo con el nombre de la salida asignado en el módulo anterior.

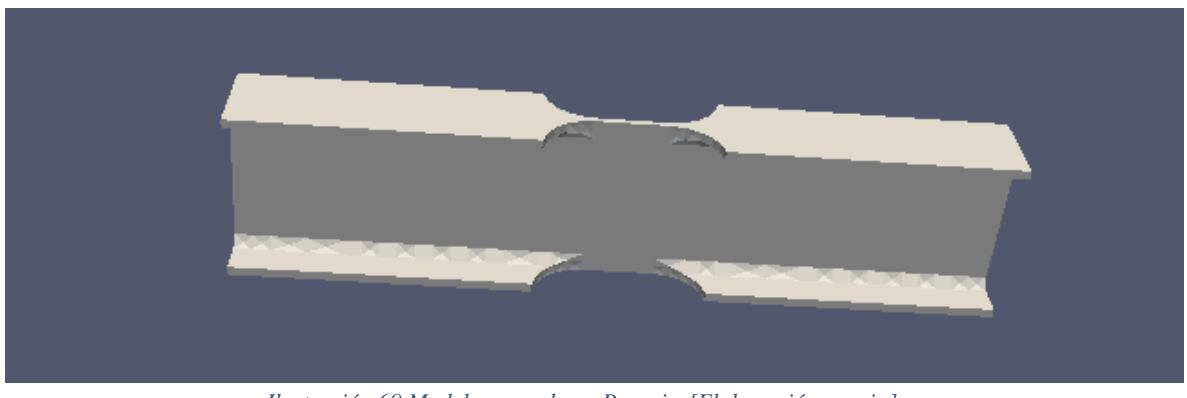

*Ilustración 69 Modelo cargado en Paravis. [Elaboración propia].*

Posteriormente, se accede a la ventana de *properties* y se selecciona *ComSup0, REVIg\_1\_SIEF\_ELGA* y *REVig\_6\_DEPL* (Ver ilustración 70). El número que acompaña los últimos comandos depende directamente de la cantidad de iteraciones que se realizó en la simulación. Luego se da click en *GenerateVectors* → *Apply*. A continuación, se accede al comando *Filters* → *Common* → *Warp by vector* → *Apply*. Al completar la secuencia anterior se podrá ver la grieta ya propagada en el modelo cargado en el módulo (Ver ilustración 71).

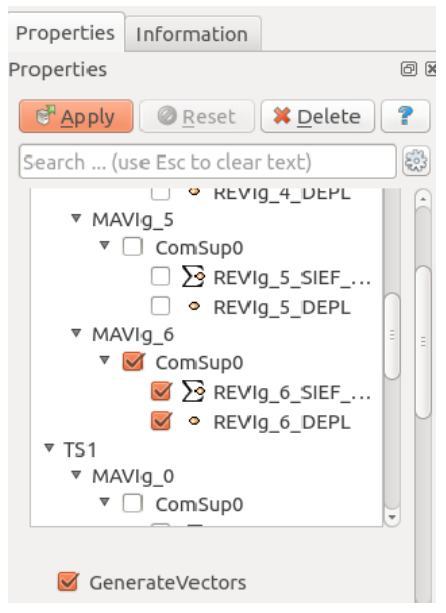

*Ilustración 70 Ventana properties del módulo Paravis. [Elaboración propia].*

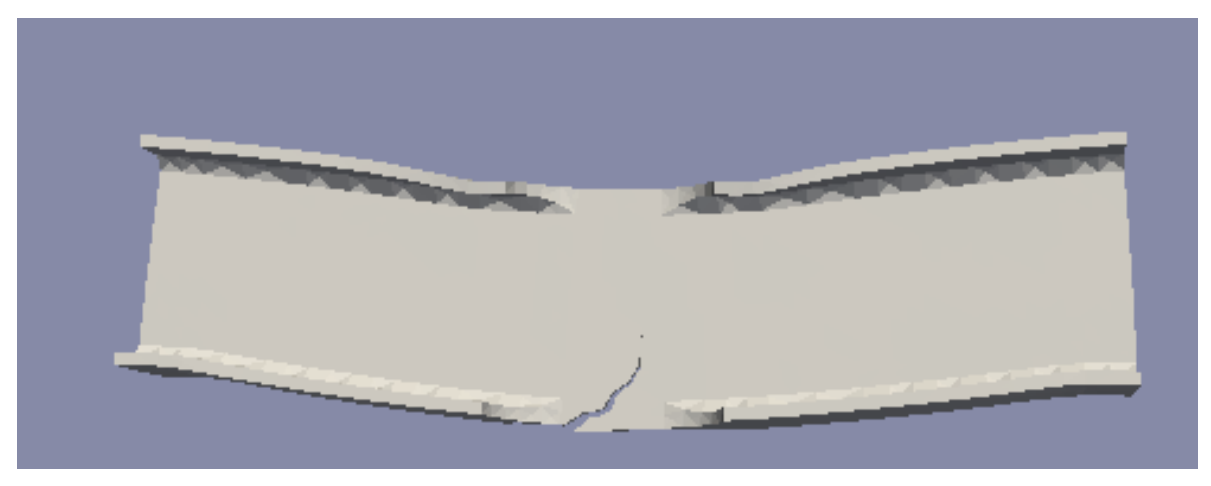

*Ilustración 71 Grieta propagada en módulo Paravis. [Elaboración propia].*

Luego se ingresa en *properties* → *coloring* → *REVIg\_6\_DEPL*, para después seleccionar que se quiere visualizar el comando *Surface with Edge*s en reemplazo de *Surface*. En esta secuencia, lo que se logra es agregar color al modelo de la grieta propagado para entregar resultados en la interfaz, adicionalmente aparece el mallado asociado a los resultados (Ver ilustración 72).

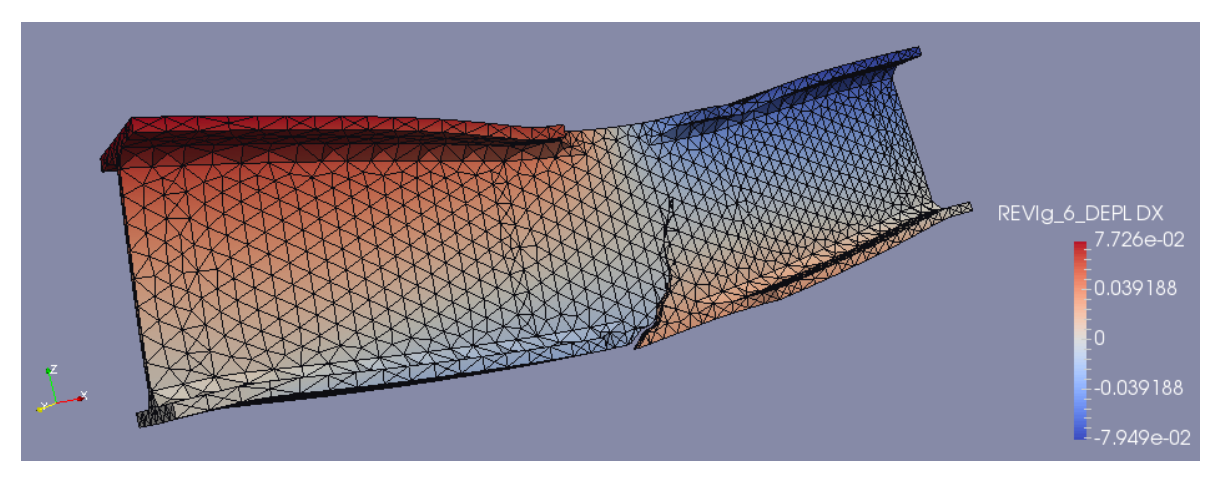

*Ilustración 72 Modelo agrietado con resultados en interfaz del módulo Paravis. [Elaboración propia].*

Finalmente, el módulo *Paravis* puede entregar los resultados de las simulaciones en tablas. Para obtener aquello, se debe ingresar en *Layout 2* → *SpreadSheet View*.

| $\Box$                   |                       | Layout #1 $\boxtimes$ |              | □ Layout #2 図 | $^{+}$                                                  |                             |               |                                        |               |
|--------------------------|-----------------------|-----------------------|--------------|---------------|---------------------------------------------------------|-----------------------------|---------------|----------------------------------------|---------------|
|                          |                       |                       |              |               |                                                         |                             |               |                                        |               |
| Showing<br>WarpByVector1 |                       |                       |              |               | <b>:国囲旧通</b><br>Attribute: Point Data : Precision:<br>6 |                             |               |                                        |               |
|                          | Block Number Point ID |                       | FamilyIdNode |               | Points                                                  |                             |               | REVIg 6 DEPL                           |               |
| $\mathbf 0$              |                       | $\mathbf 0$           | 0            | 499.092       | 34.127                                                  | 104.506                     | $-0.0664826$  | $-0.000821286 - 0.0246869$             |               |
|                          |                       | 1                     | $\mathbf{0}$ | 498.523       | 41.1205                                                 | 111.511                     | $-0.0728927$  | $-0.000894462 -0.0246336$              |               |
| 2                        | 1                     | $\overline{2}$        | 0            | 504.687       | 34.2106                                                 | 12.8353                     | $-0.00352742$ | 0.000119415 -0.00523018                |               |
| 3                        |                       | 3                     | $\mathbf{0}$ | 504.968       | 41.2327                                                 | 6.1922                      |               | -0.000355282 0.000367461               | $-0.00121316$ |
| 4                        | 1                     | 4                     | 0            | 504.833       | 64.0462                                                 | 6.31129                     | $-0.00188295$ | 0.000520488                            | 0.00012703    |
| 5                        |                       | 5                     | $\mathbf{0}$ | 505           | 64                                                      | $-1.41981e-14$              | 5.25784e-20   | 2.71419e-19                            | 1.43996e-19   |
| 6                        |                       | 6                     | 0            | 505           |                                                         | $-8.30134e-18 -5.11811e-17$ |               | -3.79279e-19 -9.34217e-20 -5.75982e-19 |               |
| 7                        |                       | $\overline{7}$        | 0            | 504.875       | $-0.0394293$                                            | 6.35839                     | $-0.00140394$ | $-0.00044373$                          | 0.000657143   |
| 8                        | 1                     | 8                     | 0            | 504.971       | 22.7613                                                 | 6.21674                     |               | -0.000329121 -0.000436009 -0.000937041 |               |
| 9                        |                       | 9                     | 0            | 504.7         | 29.7766                                                 | 12.8229                     | $-0.00337636$ | $-0.00026389$                          | $-0.00536902$ |
| 10                       |                       | 10                    | 0            | 499.089       | 29.7238                                                 | 104.506                     | $-0.0665256$  | -0.000857357 -0.0246858                |               |
| 11                       |                       | 11                    | 0            | 498.507       | 22.7237                                                 | 111.498                     | $-0.0730683$  | $-0.000859016 - 0.0247777$             |               |
| 12                       |                       | 12                    | 0            | 498.521       | $-0.0765118$                                            | 111.491                     | $-0.072913$   | $-0.000861049 - 0.0248588$             |               |

*Ilustración 73 Tablas de datos generadas en Paravis. [Elaboración propia].*

# **CAPÍTULO 4: ANÁLISIS DE RESULTADOS**

En este capítulo se darán a conocer los resultados obtenidos a través de la experimentación en el laboratorio y los obtenidos por parte de la simulación computacional. Luego de establecer los valores numéricos, se realiza la interpretación de estos para aceptar o rechazar la convergencia de las variables y sus resultados numéricos.

#### **4.1 Análisis de resultados en ensayos a flexión en el laboratorio**

#### **4.1.1 Viga IPE 120**

Las tres vigas de acero IPE 120 fueron las primeras en ensayarse en la prensa hidráulica. El objetivo del ensayo realizado fue medir la máxima carga aplicada (KN), la propagación de la grieta en (cm), y las coordenadas del frente de grieta con respecto a un eje asignado en un extremo de la probeta. Los resultados de los ensayos fueron los que se muestran en la tabla número 4.

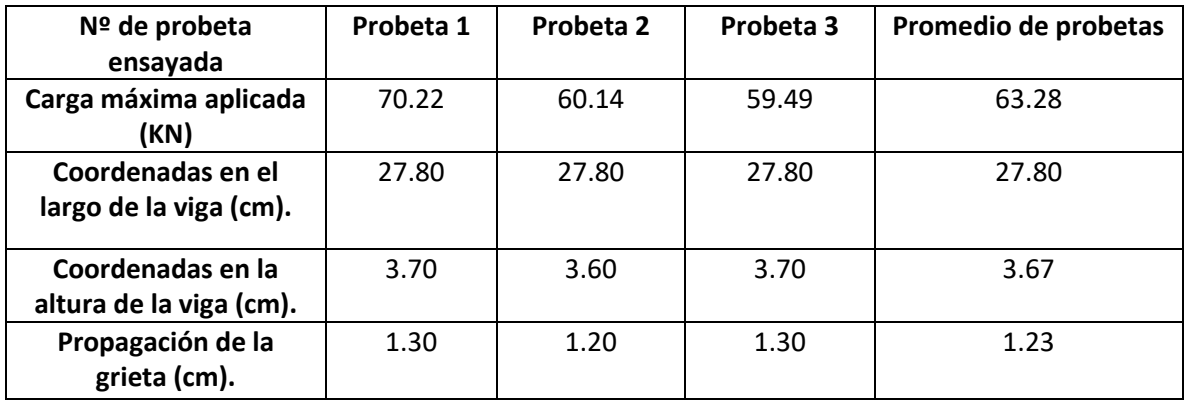

*Tabla 4 Resultados experimentales para viga IPE 120. [Elaboración propia].*

En la tabla anterior, se identifica que la carga máxima aplicada para este tipo de viga, en las probetas 2 y 3, fue de variación mínima; en cambio para la probeta 1 fue mayor. Con respecto a las coordenadas de ubicación del frente de grieta ya propagada, se identifica que en las tres probetas se obtienen valores similares, siendo la ubicación promedio en las coordenadas 27.80 centímetros en su largo y 3.67 centímetros en su alto. Adicionalmente, la propagación de fractura promedia fue de 1.23 cm, donde la primera y la tercera muestra tuvieron idéntica propagación, mientras que en la segunda probeta hubo una propagación menor. A continuación, se ven las gráficas de propagación de la grieta, y de las nuevas coordenadas del frente de grieta en las 3 probetas ensayadas. (Ver ilustraciones 74 y 75 respectivamente).

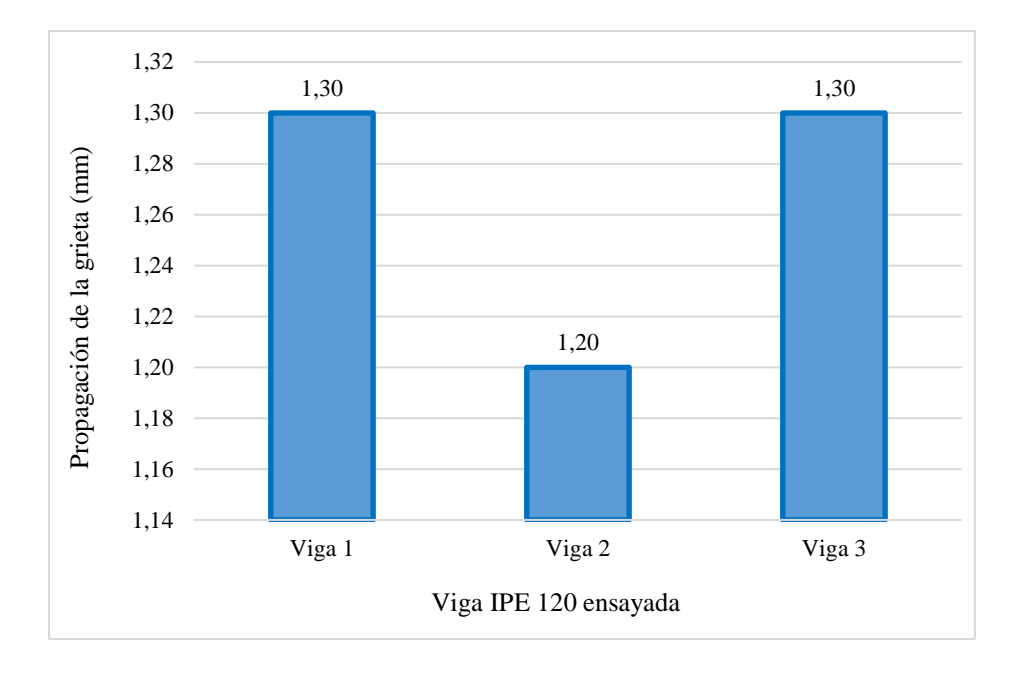

*Ilustración 74 Gráfica experimental de propagación de la grieta en viga IPE 120. [Elaboración propia].*

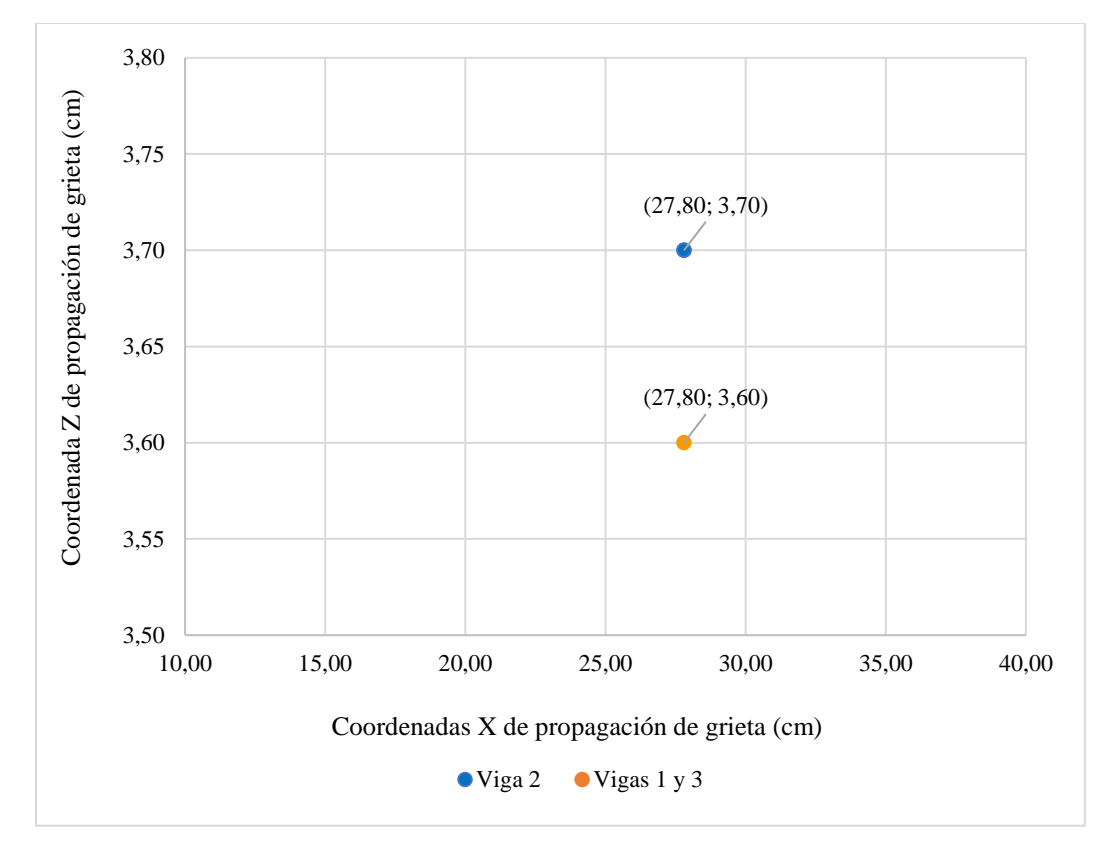

*Ilustración 75 Ubicación en el plano de la ubicación del frente de grieta ensayado en viga IPE 120. [Elaboración propia].*

## **4.1.2 Viga IPE 100**

Posteriormente se ensayaron las tres vigas IPE 100. De la misma forma que las muestras anteriores, se obtuvo la medición de carga aplicada (KN), las coordenadas del frente de grieta (cm) y la propagación de la grieta (cm). Los resultados de la experimentación se pueden apreciar en la siguiente tabla.

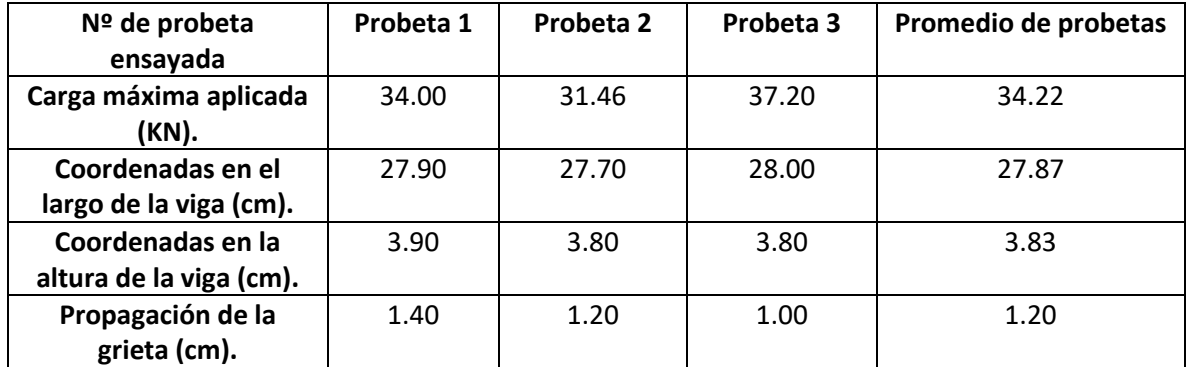

*Tabla 5 Resultados experimentales para viga IPE 100. [Elaboración propia].*

En la tabla 5, se aprecian los resultados obtenidos en el ensayo de laboratorio de la viga IPE 100. Con respecto a la carga máxima aplicada, el promedio fue de 34.22 KN y el rango de aplicación estuvo entre 34.00 KN y 37.20 KN. Por otra parte, la propagación de la grieta se registró entre 1.40 cm y un 1.00 cm, obteniéndose como promedio una propagación de 1.20 centímetros. Finalmente, para las coordenadas se obtuvo, en promedio, que la ubicación del frente de grieta ya propagada quedaba en la coordenada 27.87, medido en centímetros, con respecto al largo de la viga, mientras que, con respecto al alto, el promedio de coordenadas quedó en 3.83 centímetros. A continuación, se pueden ver las gráficas en la ilustración 76 y 77 obtenidas con respecto a la propagación de la grieta para cada muestra y su respectiva variación de coordenadas en cada eje.

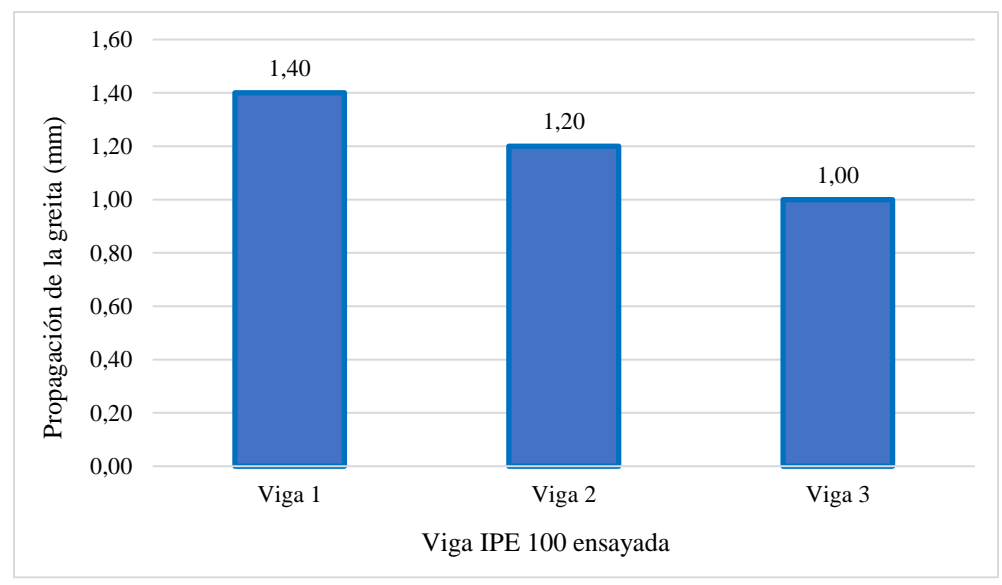

*Ilustración 76 Gráfica experimental de la propagación de la grieta viga IPE 100. [Elaboración propia].*
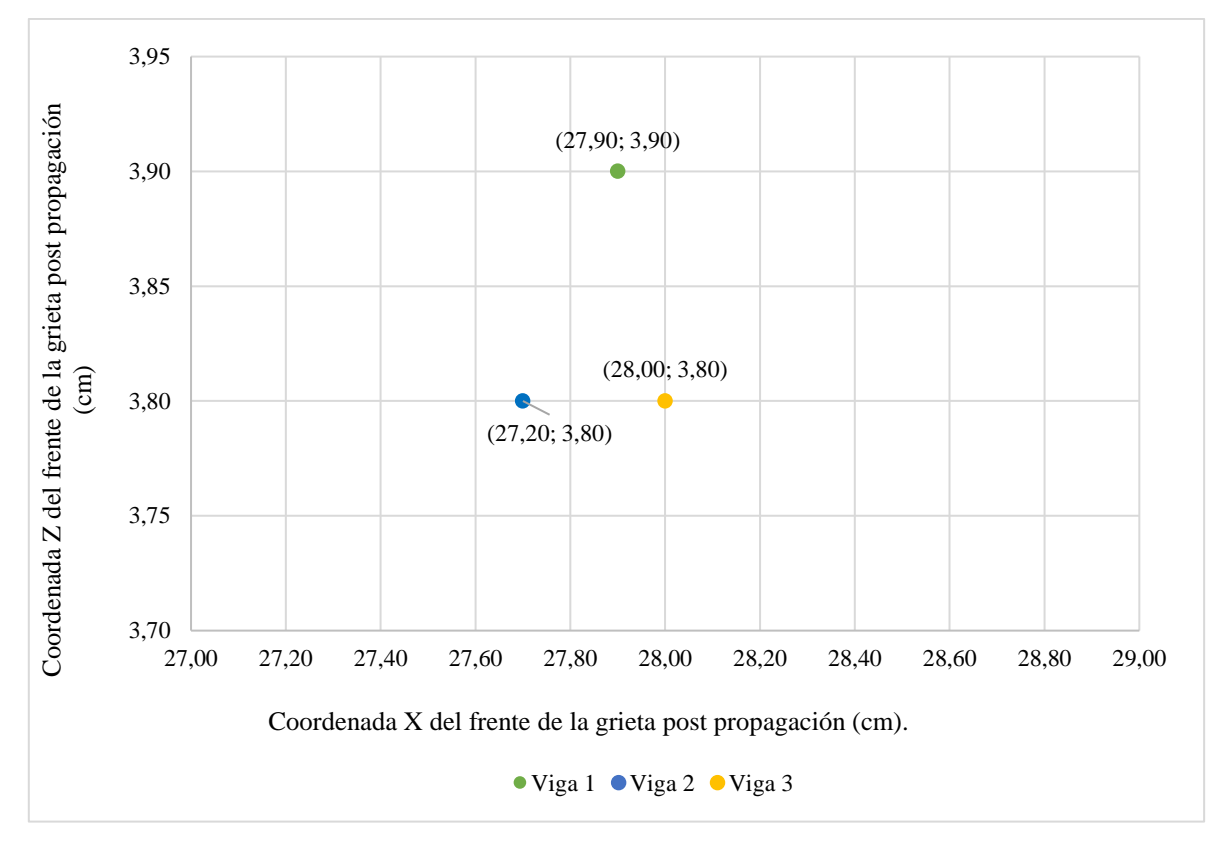

*Ilustración 77 Ubicación en el plano de la propagación de la grieta experimental en viga IPE 100. [Elaboración propia].*

# **4.1.3 Análisis comparativo de resultados entre muestras IPE 120 – IPE 100**

Se realiza una comparación entre la media de la propagación de las grietas obtenidas mediante el ensayo a flexión para cada tipo de muestra, de acuerdo con sus dimensiones, para identificar el comportamiento de las grietas en ambas vigas ensayadas.

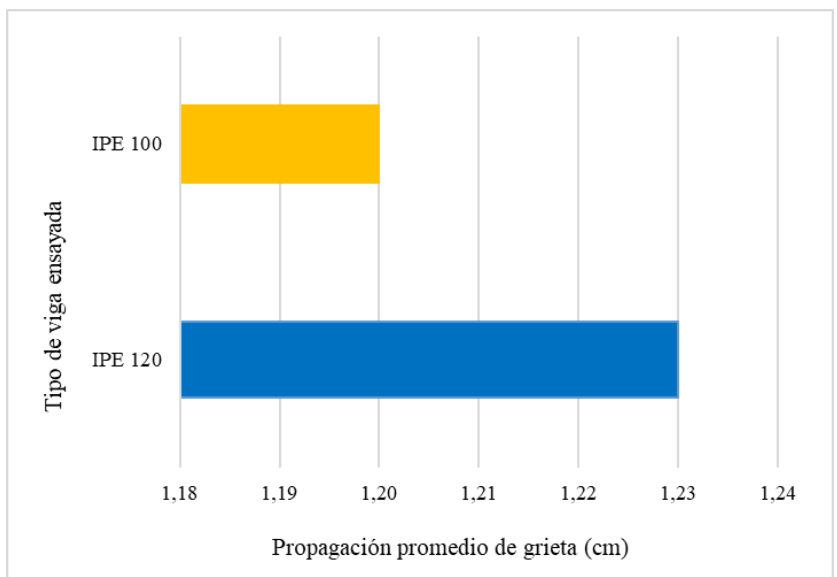

*Ilustración 78 Promedio de propagación de las grietas en ensayo experimental. [Elaboración propia].*

Se puede apreciar que existe una propagación mayor en la viga IPE 120 con 1.23 cm comparado con la viga IPE 100 con 1.20 cm. El acero con geometría más grande muestra una mayor propagación de grieta. Cabe destacar que la muestra con mayor propagación también es a la que mayor carga se le debe aplicar para generar dicha propagación, como se puede verificar en la siguiente ilustración.

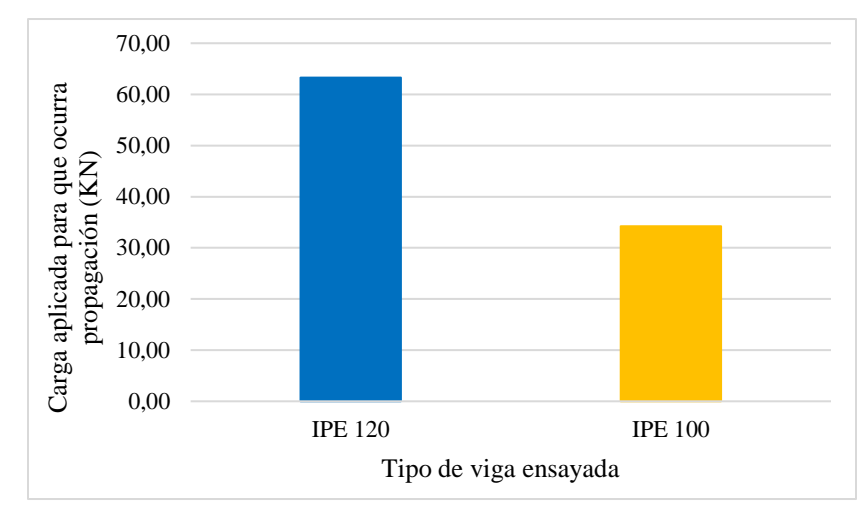

*Ilustración 79 Gráfico de aplicación de carga promedio para propagación de carga en ambos tipos de viga. [Elaboración propia].*

Adicionalmente, se realiza la gráfica de comparación con respecto al frente de grieta después de la propagación experimental, visualizada en la ilustración 80. Se puede apreciar que ambos frentes se encuentran distanciados milimétricamente, independiente de su composición geométrica, existiendo una diferencia más grande en la altura de propagación que hacía las otras direcciones.

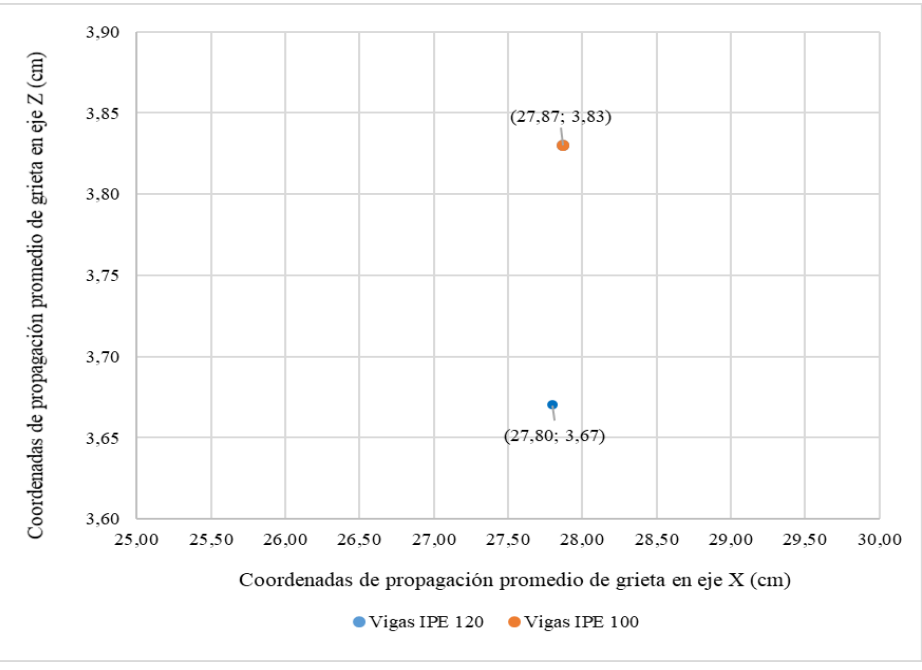

*Ilustración 80 Ubicación promedio frente de grieta propagado para cada viga. [Elaboración propia].*

# **4.2 Análisis de resultados en ensayos a flexión en Salomé-Meca**

Los ensayos a flexión se realizaron con varias iteraciones para cada tipo de muestra, haciendo variar la longitud de la grieta permitida para un número de paso de carga constante. Esta variación generaba las diversas propagaciones en las muestras. Los parámetros de la ley de Paris se mantuvieron constantes para todas las simulaciones con valores de  $C = 3.8 \times 10^{-12}$  y  $M = 3$  para acero A36. La carga aplicada para cada tipo de viga fue la obtenida experimentalmente en el laboratorio, para ambos tipos de vigas constantes.

## **4.2.1 Simulación de viga IPE 120**

A continuación, se muestran los resultados para la simulación de las muestras de tipo IPE 120 con distintos tamaños de elementos en la misma malla.

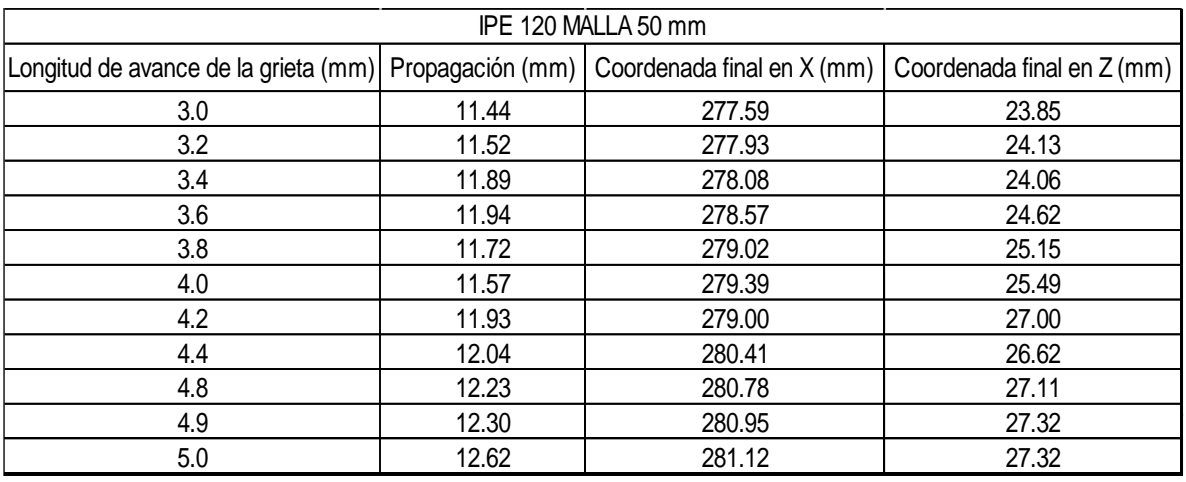

• Para mallado de 50 mm

*Tabla 6 Resultados de la simulación para viga IPE 120 con mallado de 50 mm. [Elaboración propia].*

# • Para mallado de 25 mm

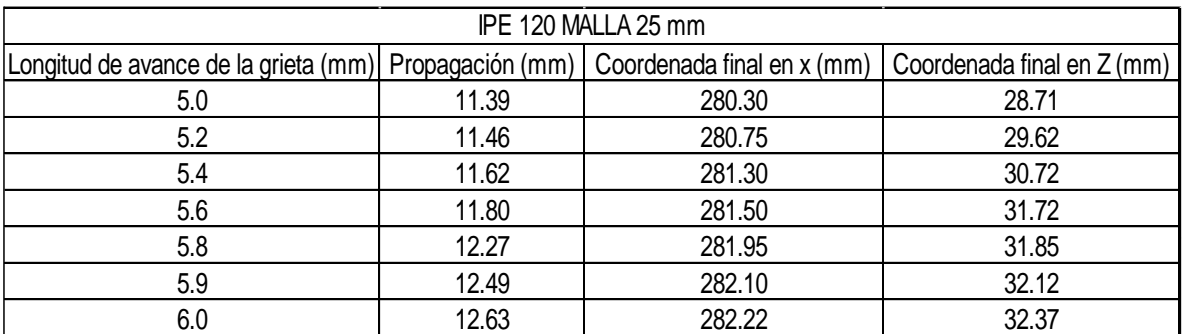

*Tabla 7 Resultados de la simulación para viga IPE 120 con mallado de 25 mm. [Elaboración propia].*

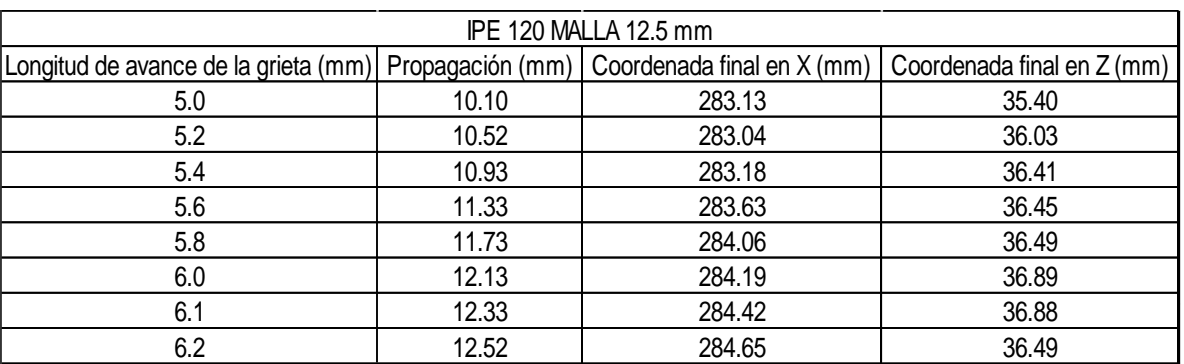

#### • Para mallado de 12.5 mm

*Tabla 8 Resultados de la simulación para viga IPE 120 con mallado de 12.5 mm. [Elaboración propia].*

#### • Para mallado de 10 mm

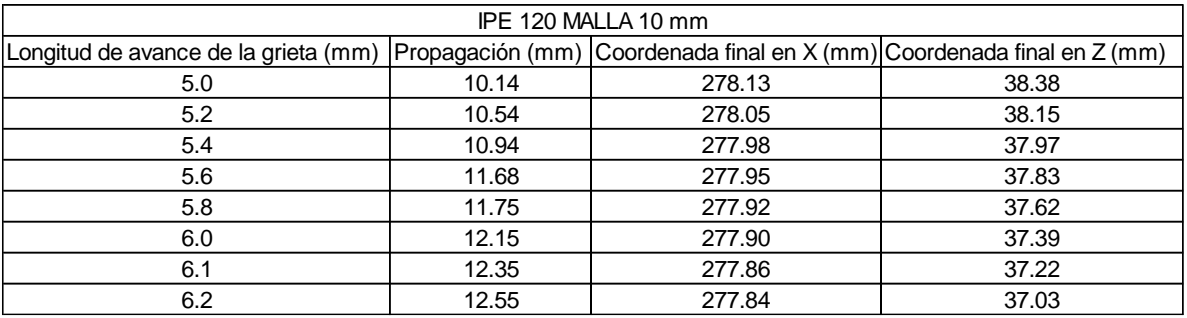

*Tabla 9 Resultados de la simulación para viga IPE 120 con mallado de 10 mm. [Elaboración propia].*

# • Para mallado de 5 mm

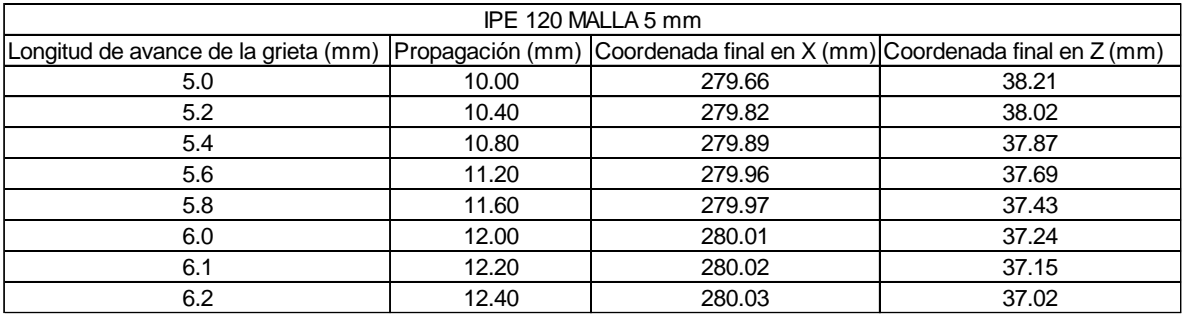

*Tabla 10 Resultados de la simulación para viga IPE 120 con mallado de 5 mm. [Elaboración propia].*

En las tablas de resultados recién presentadas, se analizan las iteraciones realizadas gracias a la variación de la longitud de avance de la grieta para los números de carga asociados a las simulaciones en el software de las vigas IPE 120. Si bien la propagación de la grieta se alcanza en cada uno de ellos, la longitud de avance declarada es distinta para cada probeta, como se puede apreciar en la ilustración 81. A medida que la dimensión de la malla se hace más pequeña, la longitud de avance tiende a converger en un valor cercano a 6.1. Simultáneamente, las coordenadas del frente de grieta después de la simulación también sufrieron variaciones.

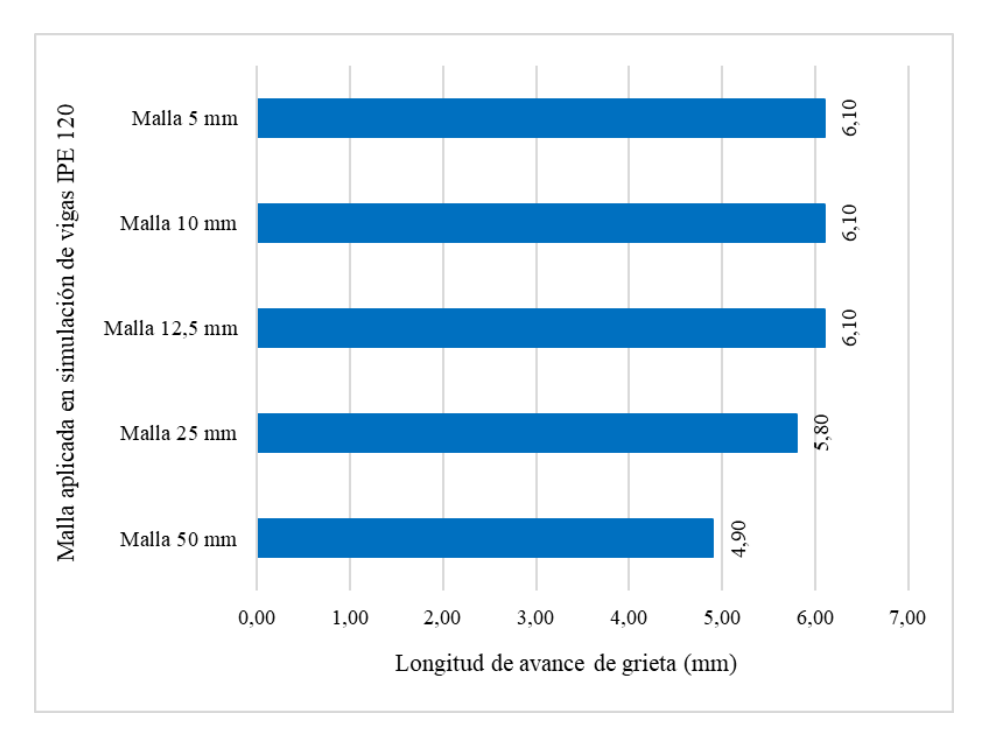

*Ilustración 81 Convergencia del parámetro de variación de grieta y coordenadas en vigas IPE 120. [Elaboración propia].*

Para la viga IPE 120 la propagación de la grieta en el ensayo experimental fue de 1.23 centímetros, por lo que los resultados convergentes son los siguientes:

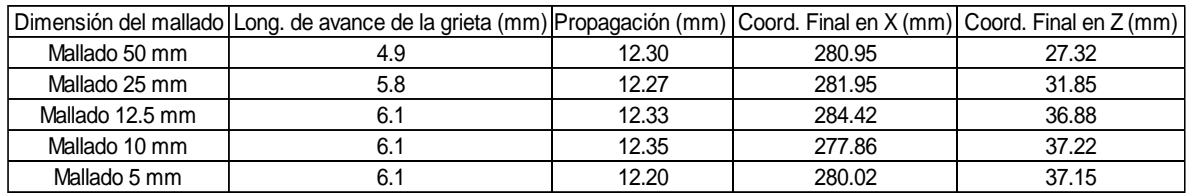

*Tabla 11 Resultados convergentes de la simulación en viga IPE 120. [Elaboración propia].*

Para validar los resultados de la tabla 11, se realiza el cálculo del error asociado al mallado; lo que se conoce como análisis de resultados, detallado en el capítulo anterior. Para realizar dicho cálculo se realiza una comparación con un resultado exacto, en este caso se verifica con respecto al ensayo del laboratorio, en la siguiente tabla se muestran los errores asociados.

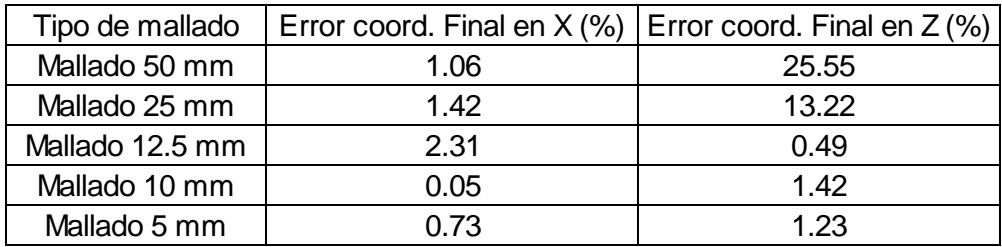

*Tabla 12 Error aproximado del mallado para viga IPE 120. [Elaboración propia].*

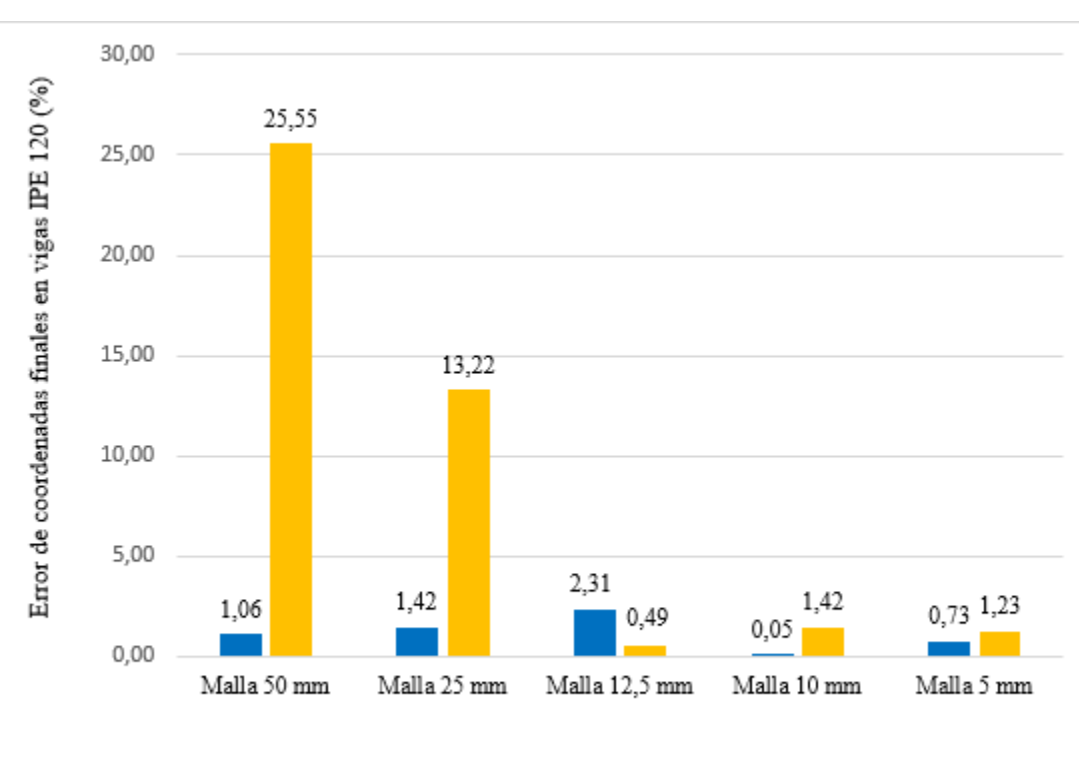

Error de coordenada en X (%) Error de coordenada en Z (%)

*Ilustración 82 Disminución del error asociado a malla en viga IPE 120. [Elaboración propia].*

Por lo visualizado en la tabla 12, los resultados obtenidos en la simulación a medida que se va asignando una malla más pequeña tienden a converger con respecto a los resultados experimentales, es decir, se alcanza la longitud de la grieta propagada en el laboratorio, y se encuentran aproximadamente las coordenadas de ubicación del nuevo frente de grieta, con un error de 0,73% y 1,23% (Ver ilustración 82), para las coordenadas de largo y alto de la viga respectivamente en la malla de tamaño máximo de 5 mm, valor que es pequeño para comparaciones computaciones y experimentales, por lo que se aceptan los resultados para la simulación de la viga IPE 120.

# **4.2.2 Simulación de viga IPE 100**

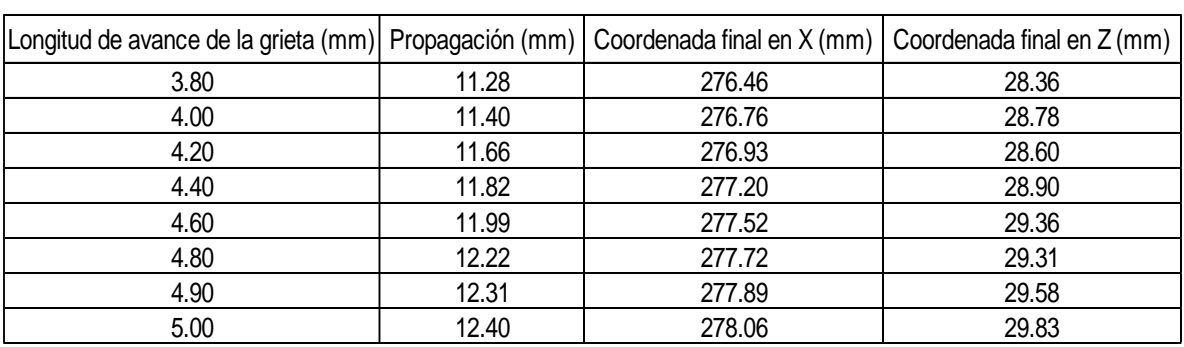

Para mallado de 50 mm

*Tabla 13 Resultados de la simulación para viga IPE 100 con mallado de 50 mm. [Elaboración propia].*

# • Para mallado de 25 mm

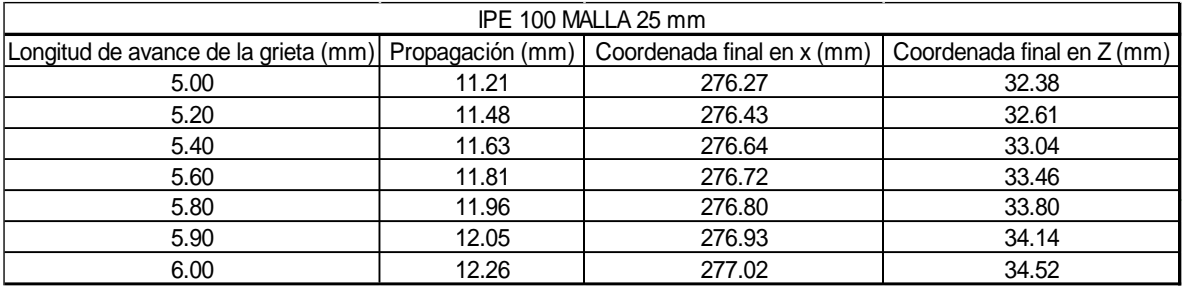

*Tabla 14 Resultados de la simulación para viga IPE 100 con mallado de 25 mm. [Elaboración propia].*

#### • Para mallado de 12.5 mm

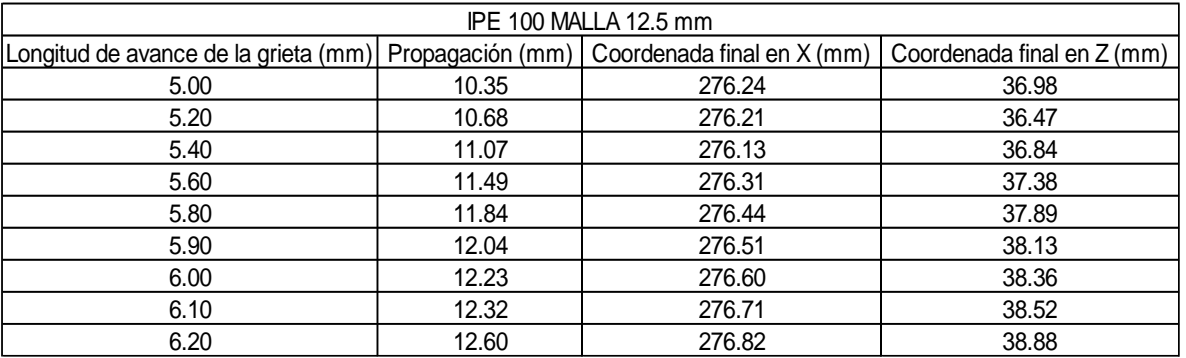

*Tabla 15 Resultados de la simulación para viga IPE 100 con mallado de 12.5 mm. [Elaboración propia].*

#### • Para mallado de 10 mm

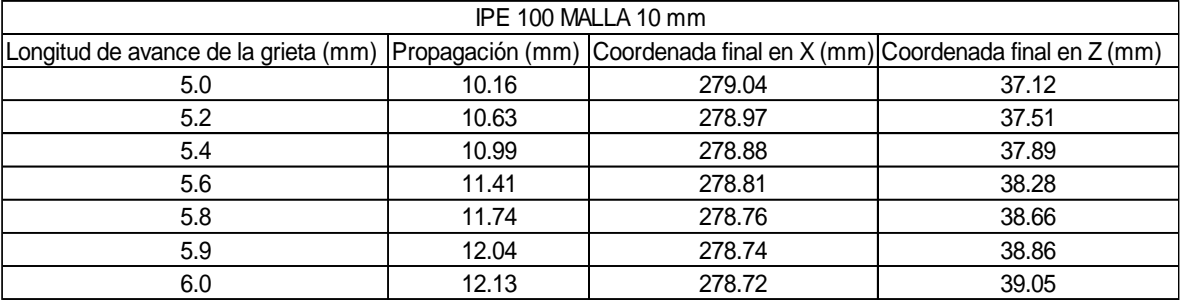

*Tabla 16 Resultados de la simulación para viga IPE 100 con mallado de 10 mm. [Elaboración propia].*

#### • Para mallado de 5 mm

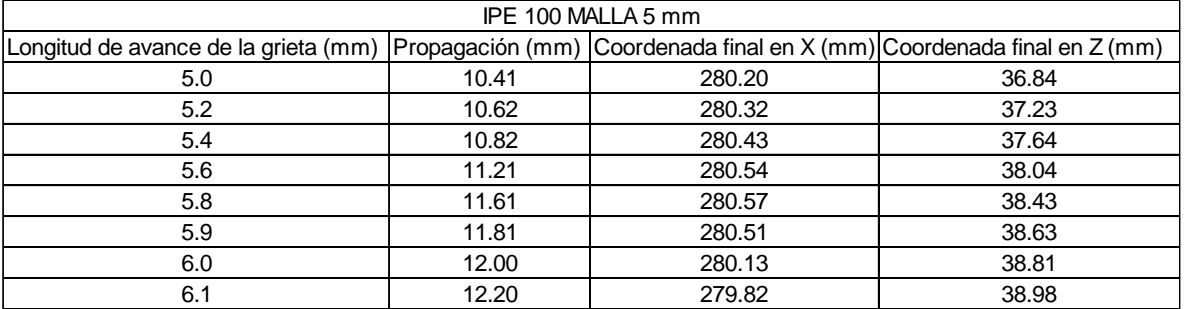

*Tabla 17 Resultados de la simulación para viga IPE 100 con mallado de 5 mm. [Elaboración propia].*

En las tablas de resultados anteriores se analizan las iteraciones realizadas producto de la variación de la longitud de avance de la grieta en el programa computacional para las vigas IPE 100. La propagación de la grieta se alcanza en cada uno de ellos, pero la longitud de avance declarada es distinta para cada probeta, como se puede apreciar en la ilustración 83.

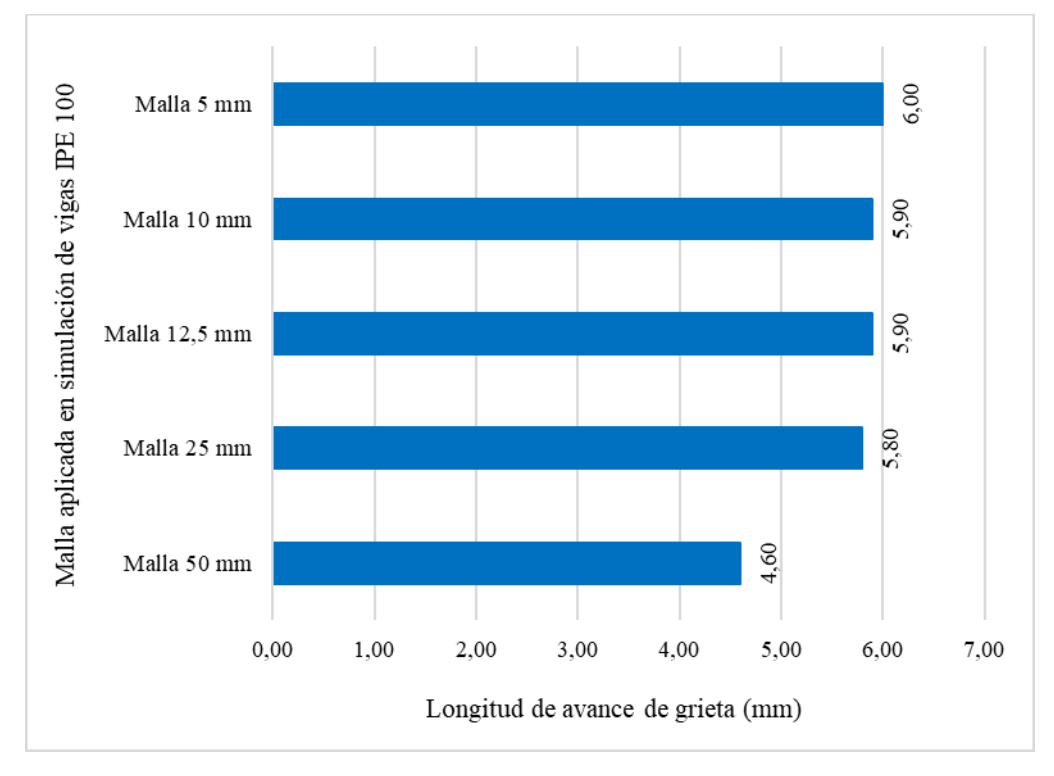

*Ilustración 83 Convergencia del parámetro de variación de grieta y coordenadas en vigas IPE 100. [Elaboración propia].*

A medida que la dimensión del mallado se hace más pequeña, la longitud de avance tiende a converger en un valor cercano a 6, de modo similar a las simulaciones de la viga IPE 120. Mientras tanto, las coordenadas del frente de grieta después de la simulación varían dependiendo de la longitud de la malla. Con respecto a la viga IPE 100 la propagación de la grieta en el ensayo experimental fue de 1.20 centímetros, por lo que los resultados convergentes son los siguientes:

| Long. de avance de la grieta (mm) Propagación (mm) Coord. Final en X (mm) Coord. Final en Z (mm) |       |        |       |
|--------------------------------------------------------------------------------------------------|-------|--------|-------|
| 4.6                                                                                              | 11.99 | 277.52 | 29.36 |
| 5.8                                                                                              | 11.96 | 276.80 | 33.80 |
| 5.9                                                                                              | 12.04 | 276.51 | 38.13 |
| 5.9                                                                                              | 12.04 | 278.74 | 38.86 |
| 6.0                                                                                              | 12.00 | 280.13 | 38.81 |

*Tabla 18 Resultados convergentes de la simulación de la viga IPE 100. [Elaboración propia].*

Finalmente, para validar los resultados de la tabla 18 se procede a calcular el error asociado al mallado, es decir, qué tan cercano se encuentran las simulaciones con respecto a la experimentación del laboratorio. En la siguiente tabla se muestran los errores asociados.

| Tipo de mallado | Error coord. Final en $X$ (%)   Error coord. Final en $Z$ (%) |       |
|-----------------|---------------------------------------------------------------|-------|
| Mallado 50 mm   | 0.42                                                          | 23.34 |
| Mallado 25 mm   | 0.68                                                          | 11.75 |
| Mallado 12.5 mm | 0.79                                                          | 0.44  |
| Mallado 10 mm   | 0.01                                                          | 1.46  |
| Mallado 5 mm    | 0.51                                                          | 1.33  |

*Tabla 19 Error aproximado del mallado para viga IPE 100. [Elaboración propia].*

Según la tabla 19 y al igual que en la simulación de la viga IPE 120, a medida que se va asignando un mallado con dimensiones más pequeñas, es decir, aumentan la cantidad de nodos y elementos. Por ello, se realiza un cálculo con mayor discretización, dándose que los resultados que arroja el software tienden a converger con los experimentales. Adicionalmente, las coordenadas geométricas del frente de grieta poseen un error asociado a la coordenada del largo de la viga de 0.51% y el asociado a la altura es de 1.33% en la malla de tamaño máximo 5 mm, valores que son pequeños para verificaciones computacionales y experimentales, por lo tanto, se aceptan los resultados de la simulación de la viga IPE 100.

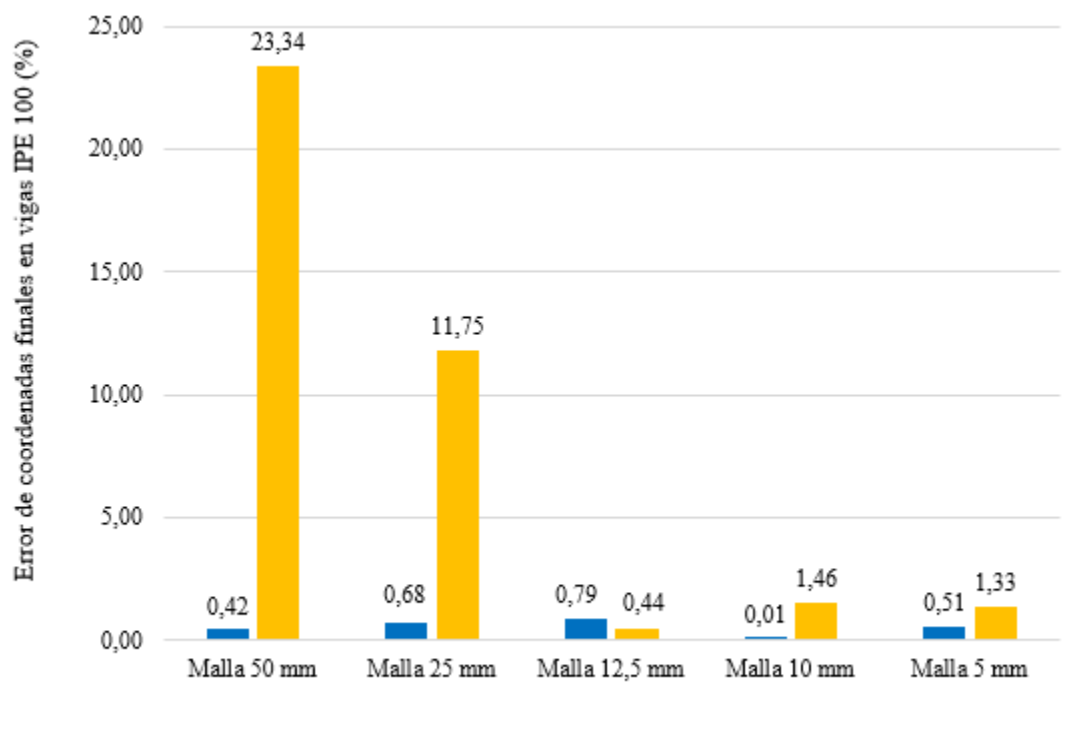

Error de coordenada en X (%) Error de coordenada en Z (%)

*Ilustración 84 Disminución del error asociado a malla en viga IPE 100. [Elaboración propia].*

En la ilustración 85 se puede apreciar la comparación entre la muestra IPE 100 ensayada en el laboratorio y el modelo simulado en Salomé-Meca con mallado de 12.5 mm. Mientras que en la ilustración 86, se puede apreciar la misma comparación para la muestra IPE 120.

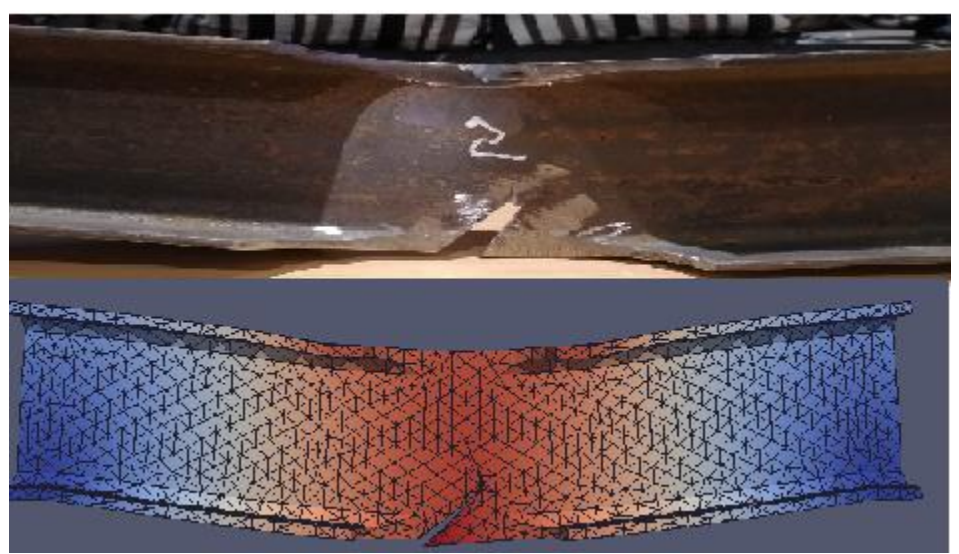

*Ilustración 85 Verificación de la muestra IPE 100 experimental con muestra IPE 100 simulada con malla de 12.5 mm. [Elaboración propia].*

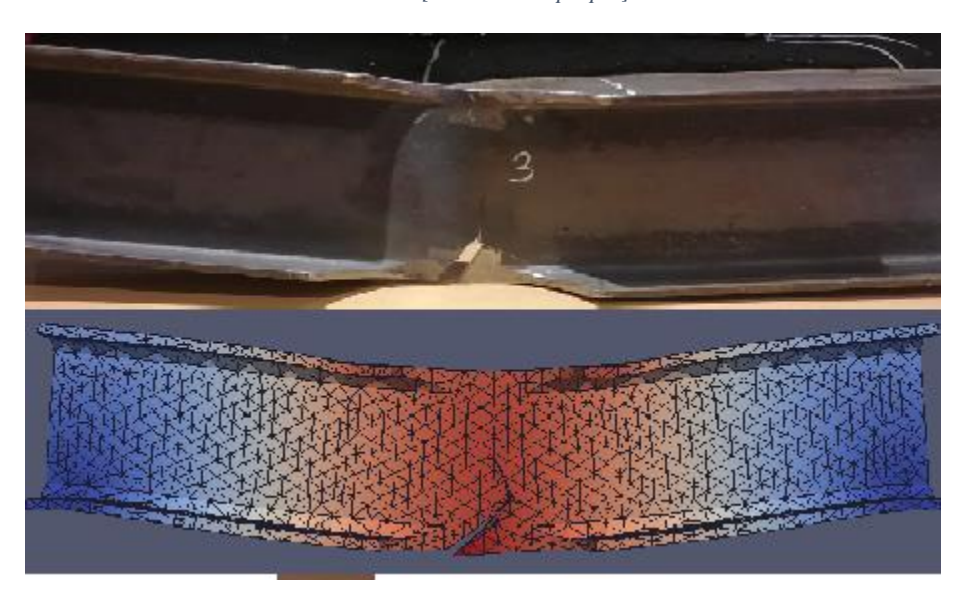

*Ilustración 86 Verificación de la muestra IPE 120 experimental con la muestra IPE 120 simulada con malla de 12.5 mm. [Elaboración propia].*

# **CAPÍTULO 5: CONCLUSIONES Y RECOMENDACIONES**

Esta investigación se centró en el estudio de propagación de grietas de forma experimental en vigas de acero comercial, tipos IPE 120 y IPE 100 de forma dog-bone. Se les indujo una grieta en el centro, con un esmeril angular, con un ángulo de inclinación de 33.55° respecto al plano horizontal. Adicionalmente, se simuló la propagación de la fisura en el software de elementos finitos Salomé-Meca, con condiciones geométricas y propiedades constitutivas idénticas a las muestras experimentales. Al realizar la comparación de resultados de ambos procedimientos se lograron validar los resultados entre sí, puesto que las propagaciones de las grietas y la ubicación de los nuevos frentes de grieta en los dos estudios son muy similares para ambos tipos de muestras. Esta validación permite considerar este análisis computacional para estudiar elementos estructurales, verificando su tolerancia al daño y el comportamiento en el tiempo de las grietas y las irregularidades del material.

En la experimentación a flexión en el laboratorio, en todas las muestras se alcanzó una propagación de la grieta, encontrando nuevas coordenadas para el frente de grieta después de la aplicación de la carga. Al tener una propagación de la grieta, se aceptan los modelos comerciales seleccionados para realizar la experimentación. Por otra parte, se produce una deformación en el centro de la viga acorde a la aplicación de las cargas por flexión en forma gravitacional. Adicionalmente, se produce un fenómeno secundario de inestabilidad elástica en la zona debilitada por el dog-bone. Este fenómeno se llama pandeo.

Con respecto a la simulación en Salomé-Meca, se realizó un estudio con materiales y propiedades de carácter lineal. El análisis realizado fue de tipo mecánico estático lineal, que se realizan comúnmente a las estructuras. Se logró propagar la fisura inducida en el modelo simulado, encontrando nuevas coordenadas para el frente de la grieta cargada virtualmente, por lo que se acepta el software como herramienta de análisis de propagación de grietas y estudio de fatiga en elementos estructurales.

Por otra parte, al estudiar un problema de métodos de elementos finitos, hay que realizar un análisis de resultados sobre las simulaciones generadas por los diferentes tamaños de mallas asignadas, ya que a mayor cantidad de nodos y elementos, el error asociado a las mallas va disminuyendo, acercándose a los resultados reales. Sin perjuicio de lo indicado anteriormente, no necesariamente el asignar más nodos y elementos mejorará considerablemente los resultados, si no que puede causar una sobrecarga computacional, haciendo más lentas las iteraciones. Para esta investigación se asignaron a ambos modelos un mallado de 50 mm, de 25 mm, de 12.5 mm, de 10 mm y de 5 mm. Si bien en el primero se presenta un porcentaje de error en la coordenada de altura considerable, a medida que se iban utilizando las mallas de longitudes más pequeñas, este fue disminuyendo progresivamente, logrando visualizar el proceso de disminución del error de mallado a través de la simulación de ambos modelos, de modo que se aceptan los 5 tipos de tamaños de elementos para la malla asociadas al ensayo virtual.

Por otro lado, al realizar la experimentación surgió un efecto secundario que se mencionó anteriormente y que no se encontraba dentro de los objetivos planteados, como fue el pandeo. Este es un efecto que surge cuando la viga se comienza a plastificar. De la misma forma, la simulación en el software fue de carácter lineal, a pesar de que se intentó estudiar la plastificación con un análisis no lineal. No se encontró una ley que pudiese modelar adecuadamente el fenómeno, por lo que no se logró reproducir el efecto de plastificación en la experimentación y se decidió por continuar con el estudio lineal, atendiéndose el objetivo principal de la investigación.

Es por esto, que se aconseja para futuras investigaciones el estudio de leyes de plastificación de material que puedan originar el pandeo, a fin de poder programar a través de los comandos de Python o a través de la interfaz de Aster Study el efecto deseado y verificar su comportamiento con respecto a lo observado en el laboratorio.

Adicionalmente, se recomienda, para no evidenciar el efecto de plastificación en las probetas elegidas, considerar elementos menos esbeltos para evitar que se genere una inestabilidad elástica del material.

# **REFERENCIAS**

[1] Hobbacher, A. F. (2016). *Recommendations for Fatigue Design of Welded Joints and Components*. Springer International Publishing. https://doi.org/10.1007/978-3-319-23757-2

[2] Andrade, A. A., Mosquera, W. A., & Vanegas, L. V. (2015). Models of fatigue crack growth. Entre Ciencia e Ingeniería, 9(18), 39–48. Recuperado por: http://www.scielo.org.co/scielo.php?script=sci\_arttext&pid=S1909- 83672015000200006&lng=en&nrm=iso&tlng=es

[3] Stoschka, M., Thaler, M., H.Huemer, & Eichlseder, W. (2011). Contribution to the fatigue assessment of laser welded joints. *Procedia Engineering*, *10*, 1785–1790. https://doi.org/10.1016/j.proeng.2011.04.297

[4] Wiesner, C. ., Maddox, S. ., Xu, W., Webster, G. ., Burdekin, F. ., Andrews, R. ., & Harrison, J. . (2000). Engineering critical analyses to BS 7910 — the UK guide on methods for assessing the acceptability of flaws in metallic structures. *International Journal of Pressure Vessels and Piping*, *77*(14–15), 883–893. https://doi.org/10.1016/S0308-0161(01)00011-4

[5] Kirkemo, F. (1988). Applications of Probabilistic Fracture Mechanics to Offshore Structures. *Applied Mechanics Reviews*, *41*(2), 61–84. https://doi.org/10.1115/1.3151882

[6] HaldarA. Breen F.L.Zhao,Z. Fatigue reliability evaluation of Steel bridges. *Journal of Structural Engineering,* 120:1624–1642, 1994.

[7] Cremona, C. (1996). Reliability updating of welded joints damaged by fatigue. *International Journal of Fatigue*, *18*(8), 567–575. https://doi.org/10.1016/S0142-1123(96)00011-4

[8] Belytschko, T., & Black, T. (1999). Elastic crack growth in finite elements with minimal remeshing. *International Journal for Numerical Methods in Engineering*, *45*(5), 601–620. https://doi.org/10.1002/(SICI)1097-0207(19990620)45:5<601::AID-NME598>3.0.CO;2-S

[9] Michel, B. (1988). Murakami, Y. (ed.), Stress Intensity Factors Handbook. In 2 Volumes. Oxford etc., Pergamon press 1987. XLIX, XXXIX, 1456 pp., £ 200.–/\$ 300.–. ISBN 0-08-034809-2. *ZAMM - Journal of Applied Mathematics and Mechanics / Zeitschrift Für Angewandte Mathematik Und Mechanik*, *68*(6), 259–260. https://doi.org/10.1002/zamm.19880680637

[10] Turner, C. (1992). Numerical Fracture mechanics., M.H. Aliabadi and D.P. Rooke Kluwer Academic Publishers, PO Box 17, 3300 AA Dordrecht, The Netherlands, and Computational Mechanics Publications, Ashurst Lodge, Ashurst, Southampton, Chichester. 1991. 276 pp. *The Aeronautical Journal (1968), 96*(956), 243-243. doi:10.1017/S0001924000050557

[11] Frias Valero, E. (2004). Aportaciones al estudio de las máquinas eléctricas de flujo axial mediante la aplicación del método de los elementos finitos. *TDX (Tesis Doctorals En Xarxa)*. http://www.tdx.cat/handle/10803/6294

[12] Skiba, Y. N. (2005). *Métodos y esquemas numéricos: Un análisis computacional*. México: UNAM, Direccion General de Publicaciones y Fomento Editorial.

[13] Sutton, M., Zhao, W., Boone, M. *et al.* Prediction of crack growth direction for mode I/II loading using small-scale yielding and void initiation/growth concepts. *International Journal of Fracture* **83,** 275–290 (1997). https://doi.org/10.1023/A:1007339625267

[14] Trujillo Montes, D. (2014). *Análisis de fatiga en uniones metálicas mediante el entorno Salomé-Meca*. http://hdl.handle.net/10481/33391

[15] Marlon, Joshue & Jimenez Ruiz, Marlon & Muñoz, Ing & Ruiz, Ingeniero & Joshue, Marlon & Ingenieria, Maestro & Eudave, Jorge. (2014). Maestría en Ingeniería Civil, especialidad Estructuras. <http://hdl.handle.net/11317/612>

[16] Laboratorio Nacional de Vialidad. (Registro de Inscripcion N° 181143). Curso de Laboratorista Vial. Volumen VI. El Hormigón y sus componentes. Capítulo VI. Técnicas de restauración de pavimento de Hormigón. 151-160 pp. Santiago Chile

[17] Ricardo, H. (2018). *Ecuaciones direfenciales*. Reverte

[18] Blatt, F. J., & Pozo, V. G. (1991). *Fundamentos de física* (No. QC23 B5218 1991). Prentice Hall Hispanoamericana.

[19] Matsuishi, M., & Endo, T. (1968). Fatigue of metals subjected to varying stress, Japan Soc. *Mech. Engineering*.

[20] Justo Ruiz, Jesus Palaez, A. M. (2003). Teorias de daño acumulativo en la fatiga. Tecnica Industrial 248., 30–38.

[21] Andrade, A. A., Mosquera, W. A., & Vanegas, L. V. Modelos de crecimiento de grietas por fatiga1 Models of fatigue crack growth.

[22] Darcis, P., Santarosa, D., Recho, N., & Lassen, T. (2004). A fracture mechanics approach for the crack growth in welded joints with reference to BS 7910. In *ECF15, Stockolm 2004*.

[23] British Standards Institution. (2005). *Guide to methods for assessing the acceptability of flaws in metallic structures*. British Standards Institution.

[24] Berrocal, L.O.(2007). Resistencia de materiales. McGraw-Hill.

[25] Soncco, B. (2019). Ecuaciones y teoremas de la elasticidad. Ecuaciones diferenciales de equilibrio: *Slideplayer.* Recuperado de: https://slideplayer.es/slide/15832405/

[26]. Rossi, R. E. (2007). Introducción al análisis de vibraciones con elementos finitos

[27]. Contreras, A. (2014). Comportamiento a fatiga de los materiales: *Engineering&materials.* Recuperado de de https://materialsbreakthroughs.wordpress.com/2014/11/16/comportamiento-a-fatiga-de-losmateriales/

[28] Zienkiewicz, O. C. (1981). *El método de los elementos finitos*. Reverté

[29]. Morales., M. (2013). Formulación de elementos finitos y elementos discretos. Centro de investigación en matemáticas. Centro internacional de métodos numéricos en ingeniería.

[30]. Balseiro, J. W. (2011). La fatiga: Principal causa de falla de los elementos mecánicos. *Revista Científica Ingeniería y Desarrollo; No 1 (1995): Enero-Junio*.

[31]. Iberisa (2001). Introducción al Análisis de Fatiga o Durabilidad. Bilbao, España: *Iberisa*. Recuperado de http://www.iberisa.com/soporte/fatiga/intro.html

[32] Rodríguez, A. (2005). Consideraciones sobre el crecimiento de la grieta por fatiga en materiales de ingeniería. Santa Clara, Cuba: *Monografías*. Recuperado de https://www.monografias.com/trabajos82/crecimiento-grieta-fatiga-materialesingenieria/crecimiento-grieta-fatiga-materiales-ingenieria2.shtml

[33] (2007-2019). Introduction to Geometry: *Salome Platform Documentation*. Recuperado por: https://docs.salome-platform.org/latest/gui/GEOM/index.html

[34] (2007-2019). Introduction to Mesh: *Salome Platform Documentation.* Recuperado por: https://docs.salome-platform.org/7/gui/SMESH/modifying\_meshes\_page.html

[35] (2016). Análisis numérico estructural (FEM) de código abierto- Code\_Aster: *Ingenieria Libre.* Recuperado por: https://normasapa.com/como-citar-referenciar-paginas-web-connormas-apa/.

[36] (2018). Paraview: *Paraview.* Recuperado por: https://www.paraview.org/.

[37] Rodriguez, H. Resistencia mecánica de la fatiga. Arahal, España: *Ingemecanica.* Recuperado por: https://ingemecanica.com/tutorialsemanal/tutorialn217.html

[38] Laboratorio Nacional de Vialidad. (Registro de Inscripcion N° 181143). Curso de Laboratorista Vial. Volumen VI. El Hormigón y sus componentes. Capítulo VI. Técnicas de restauración de pavimento de Hormigón. 151-160 pp. Santiago Chile

[39] Tepfers, R., & Kutti, T. (1979, May). Fatigue strength of plain, ordinary, and lightweight concrete. In *Journal Proceedings* (Vol. 76, No. 5, pp. 635-652).

[40] A spanish introduction to MFront and Salome-MECA: *TEFL/MFront*. Recuperado por: http://tfel.sourceforge.net/tutorial-spanish.html

[41] Delgado A, De Justo E, Lozano J, Bascón M. Acciones en la edificación. Estructuras 1: *Departamento de mecánica de medios continuos, teoría de estructuras e ingeniería de terrenos. Universidad de Sevilla*. Recuperado por: https://personal.us.es/ejem/wpcontent/uploads/2017/03/T05-Acciones-en-la-edificacion.pdf

[42] Oviedo, Juan Andrés, & Duque, María del Pilar. (2006). SISTEMAS DE CONTROL DE RESPUESTA SÍSMICA EN EDIFICACIONES. *Revista EIA*, (6), 105-120. Retrieved August 06, 2020, from http://www.scielo.org.co/scielo.php?script=sci\_arttext&pid=S1794- 12372006000200010&lng=en&tlng=es.

[43] Cabezas. D. Modelo para la predicción de vida a fatiga: *Capitulo 2*. *Bibing* Recuperado por:

http://bibing.us.es/proyectos/abreproy/60068/fichero/Cap%C3%ADtulos\_Memoria%252F Cap%C3%ADtulo2\_Modelos+para+la+Predicci%C3%B3n+de+Vida+a+Fatiga.pdf